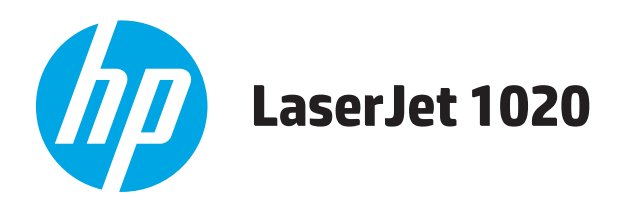

# **Guida dell'utente**

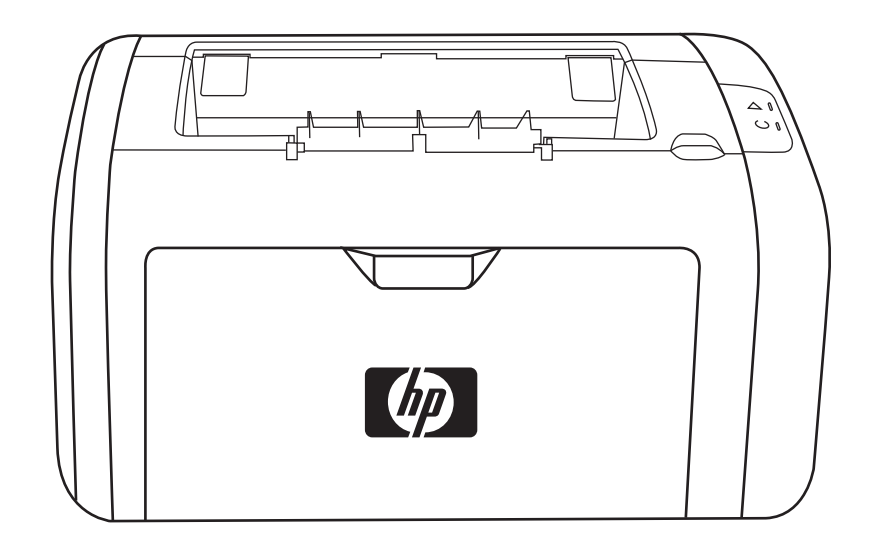

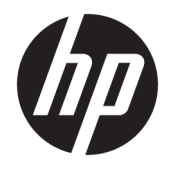

# Stampante HP LaserJet 1020

Guida utente

#### **Copyright e licenza**

© Copyright 2015 HP Development Company, L.P.

Sono vietati la riproduzione, l'adattamento e la traduzione senza previo consenso scritto, ad eccezione dei casi previsti dalle leggi sui diritti d'autore.

Le informazioni contenute nel presente documento sono soggette a modifica senza preavviso.

Le uniche garanzie per i prodotti e i servizi HP sono presentate nelle dichiarazioni esplicite di garanzia fornite in accompagnamento a tali prodotti e servizi. Nessuna disposizione del presente documento dovrà essere interpretata come garanzia aggiuntiva. HP non sarà responsabile per omissioni o errori tecnici ed editoriali contenuti nel presente documento.

Edition 1, 11/2015

Marchi

Microsoft®, Windows®, Windows® XP e Windows Vista® sono marchi di Microsoft Corporation registrati negli Stati Uniti.

ENERGY STAR® e il marchio ENERGY STAR® sono marchi registrati negli Stati Uniti.

# **Sommario**

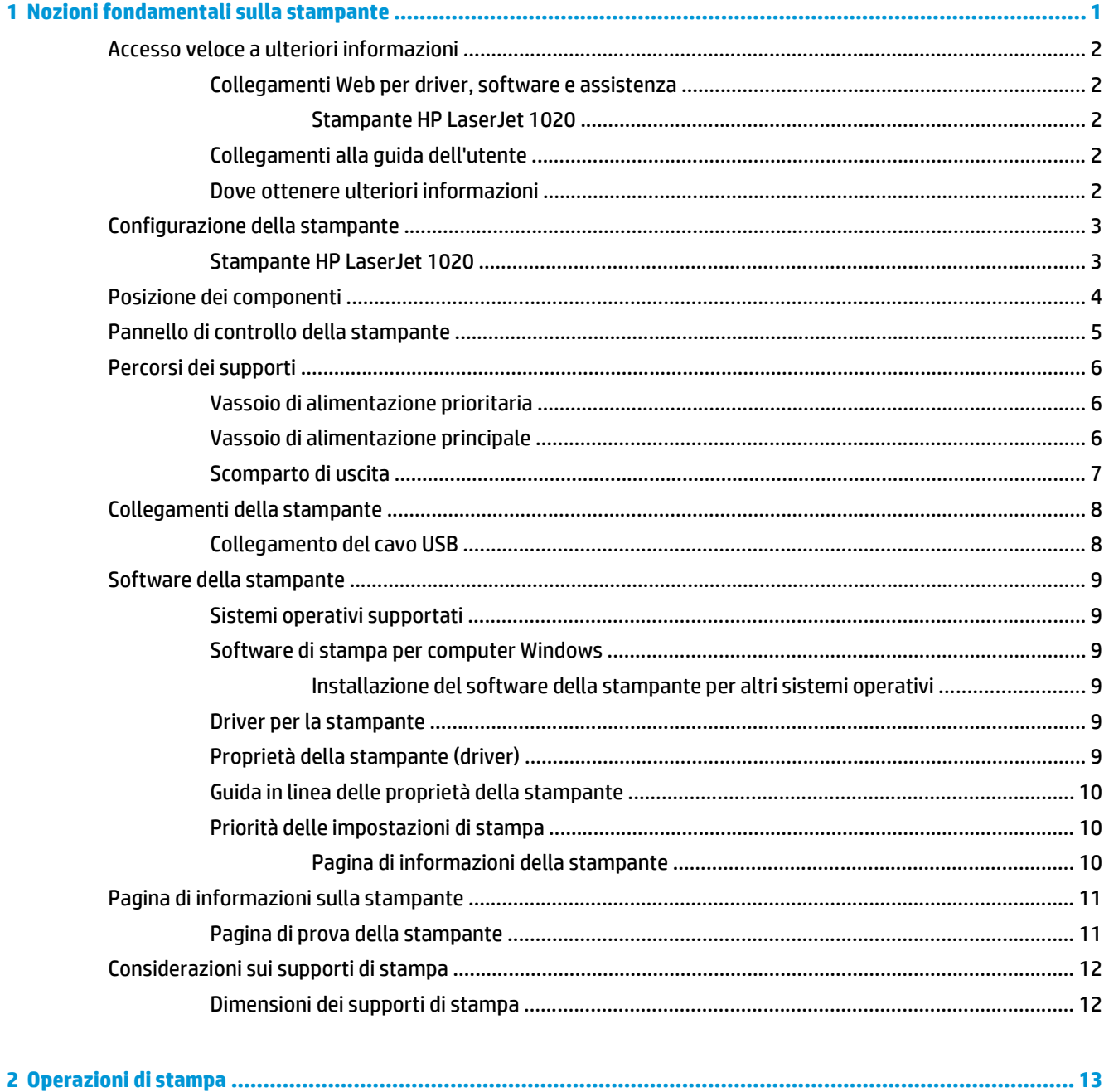

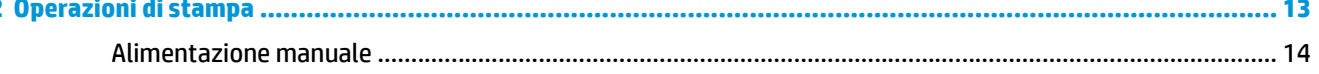

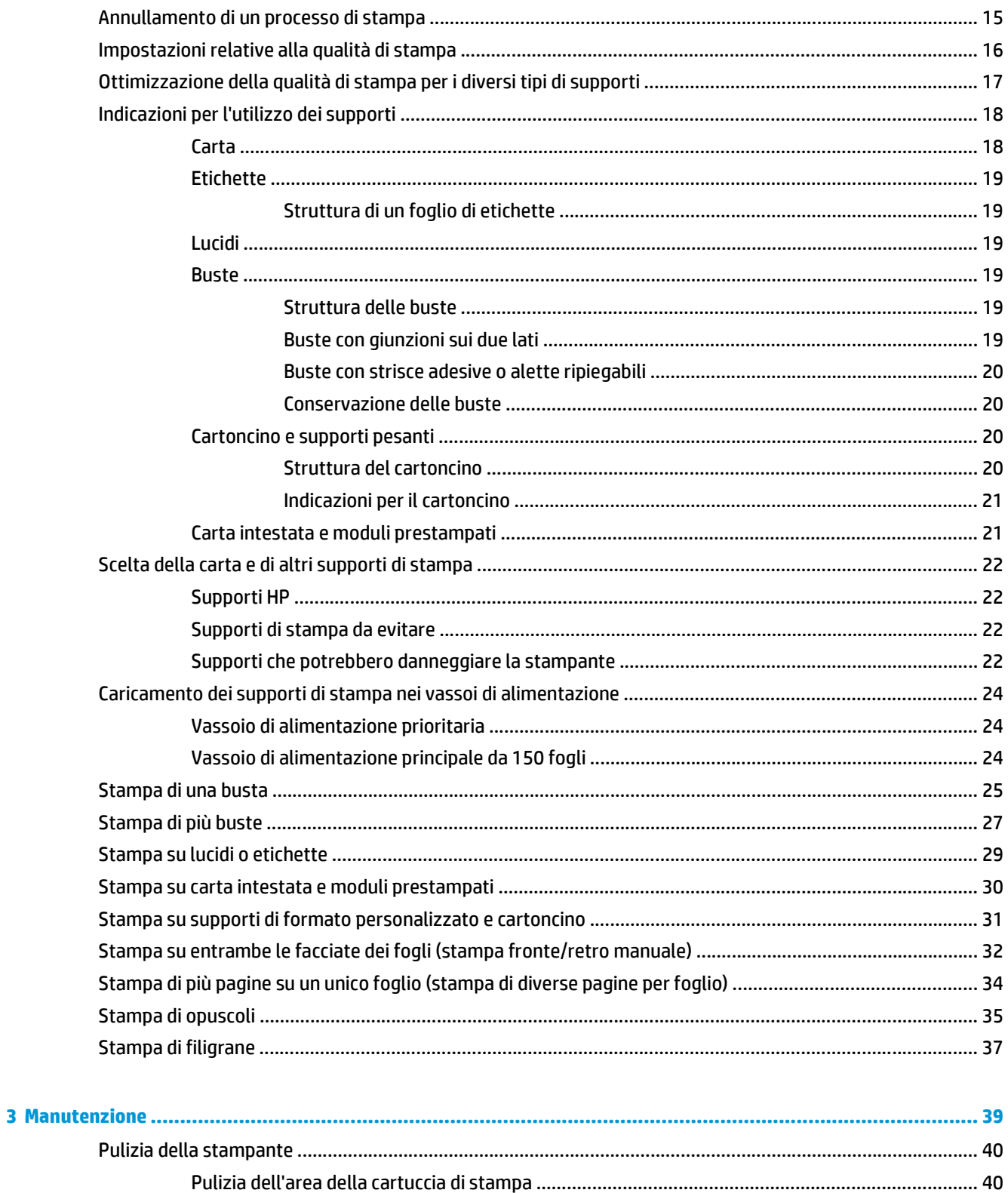

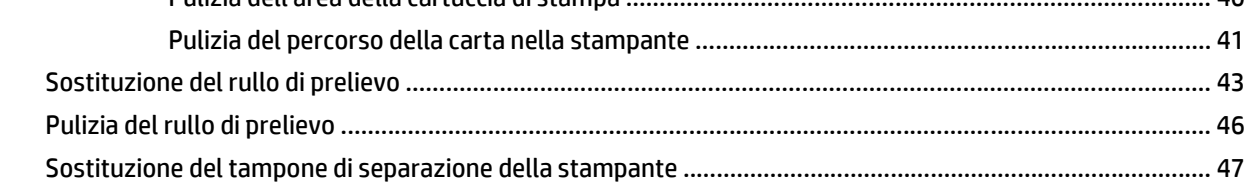

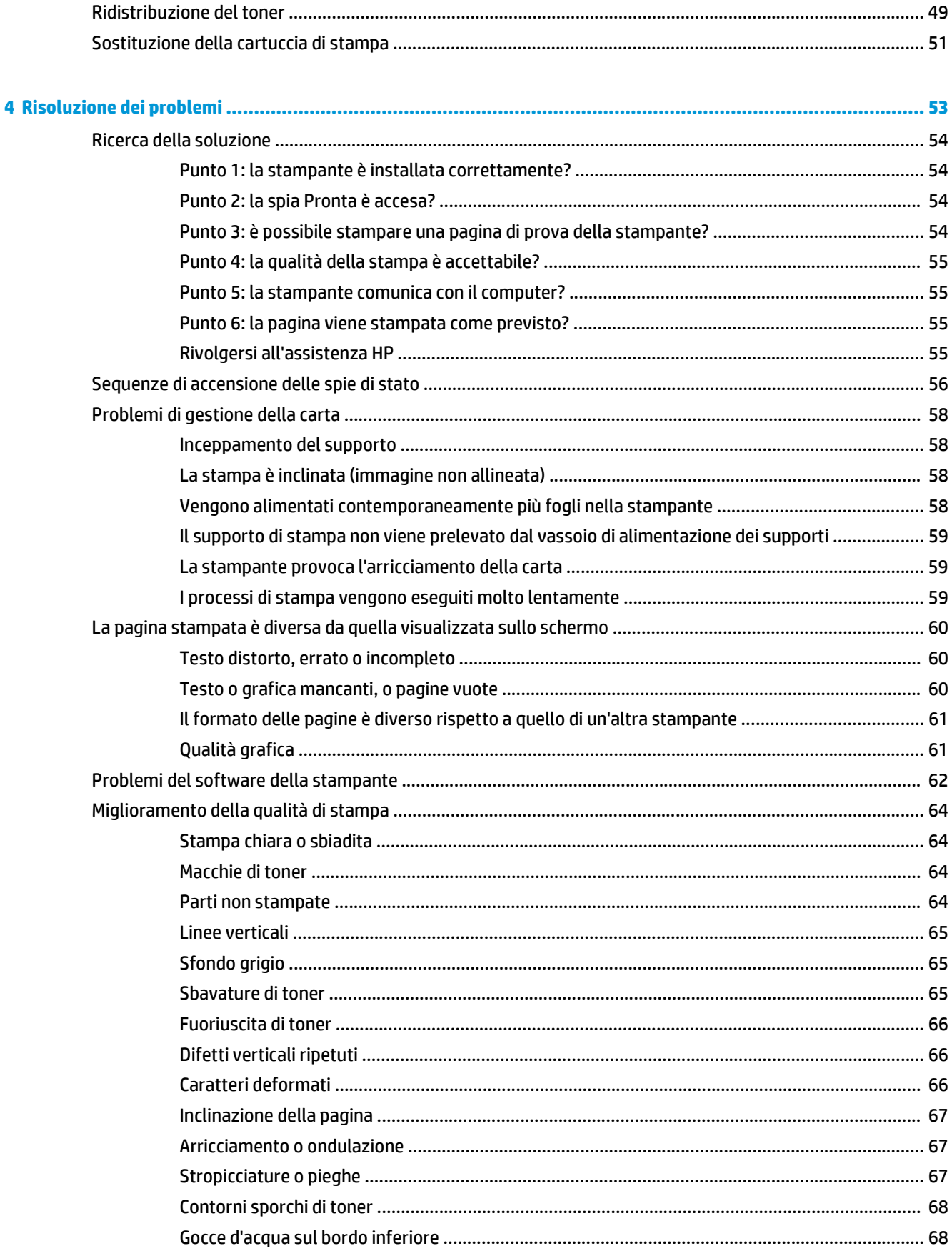

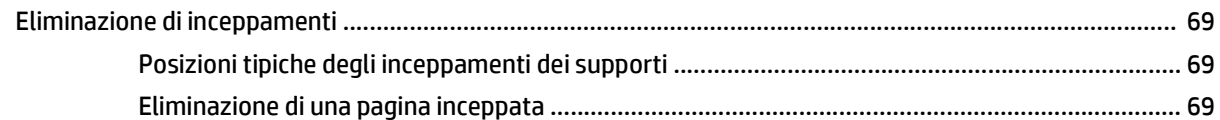

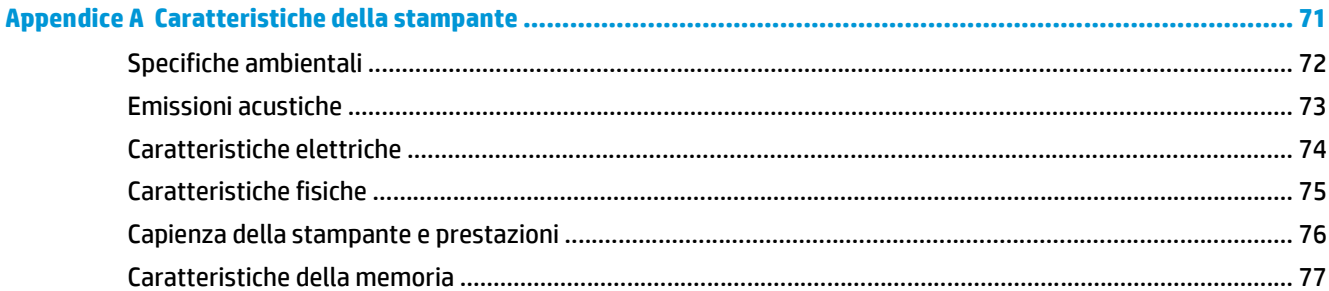

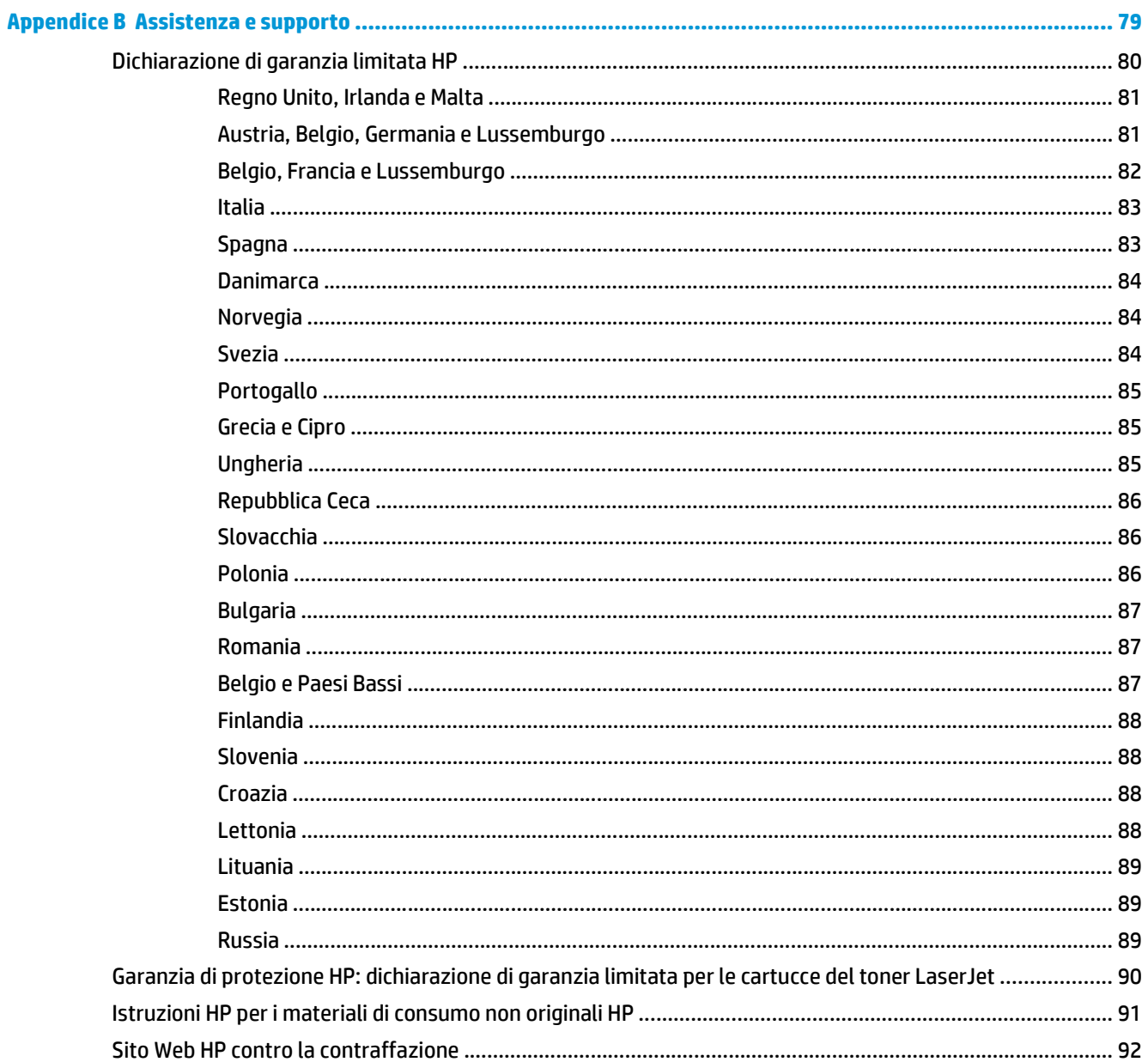

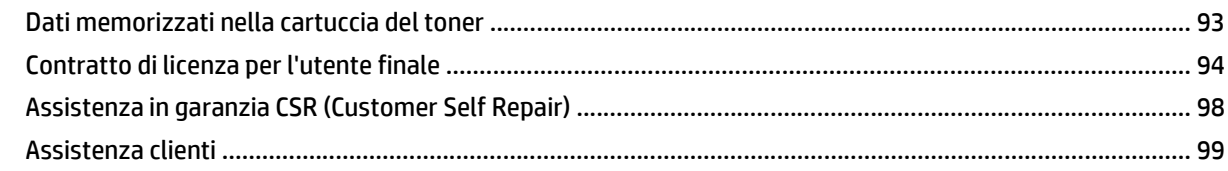

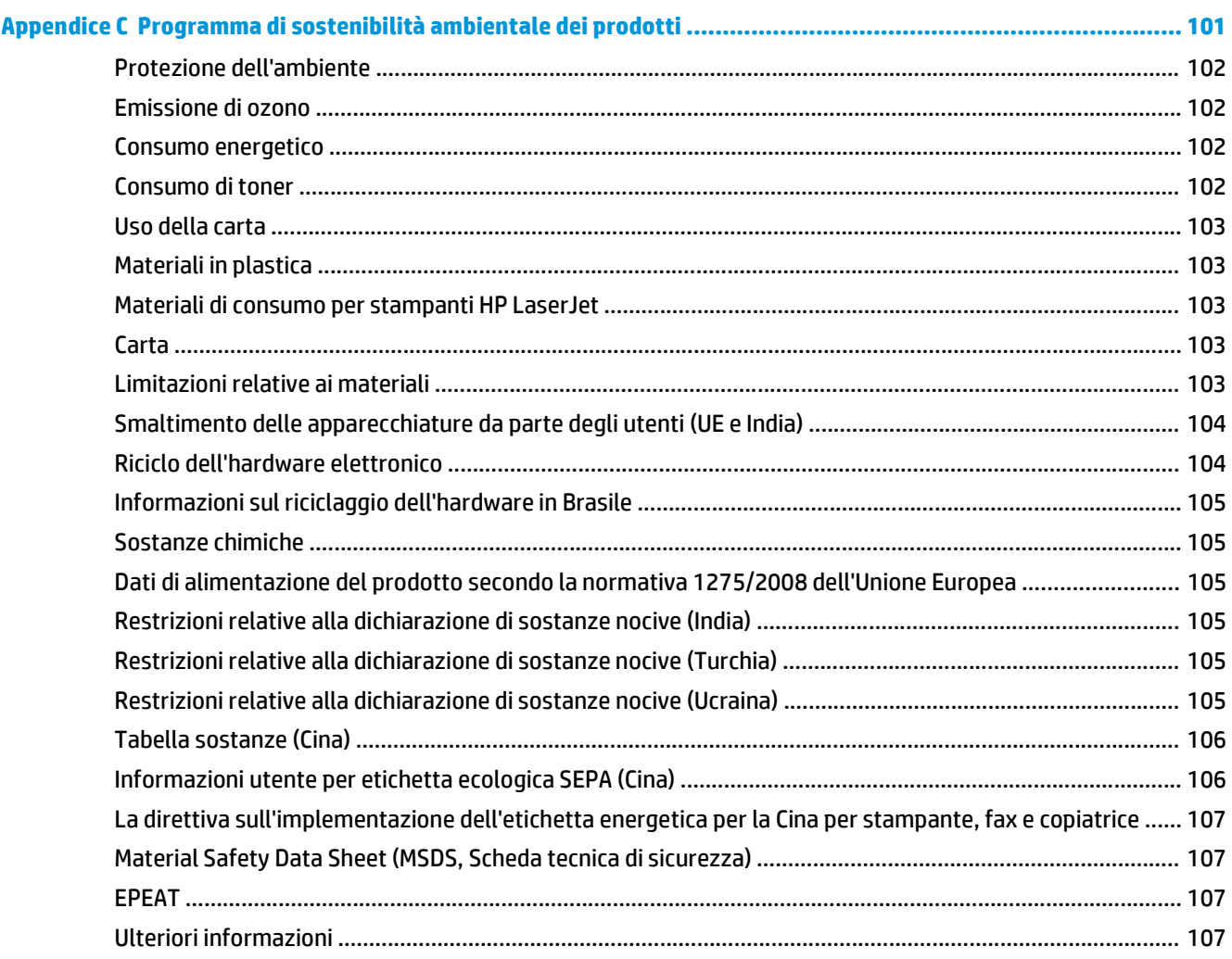

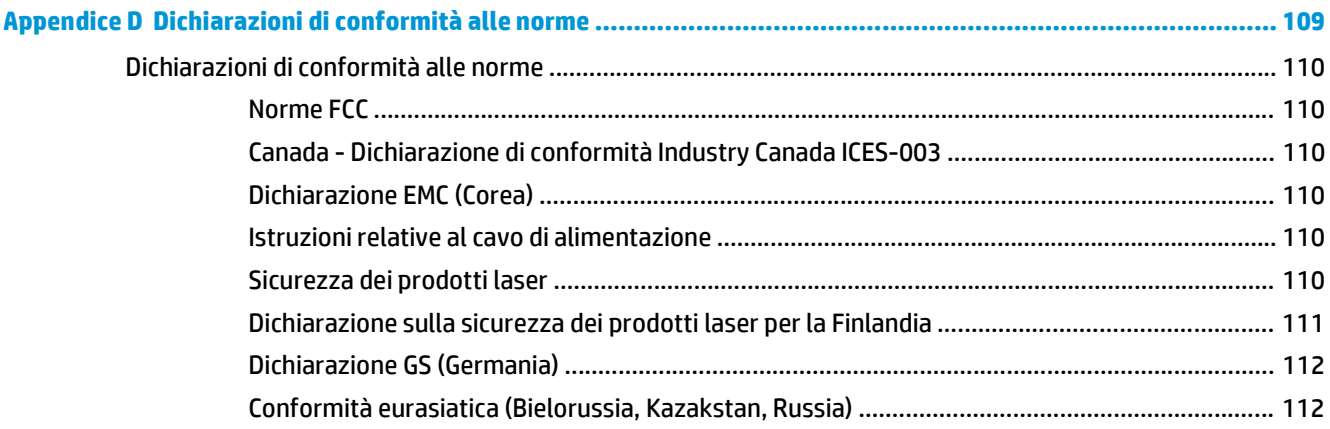

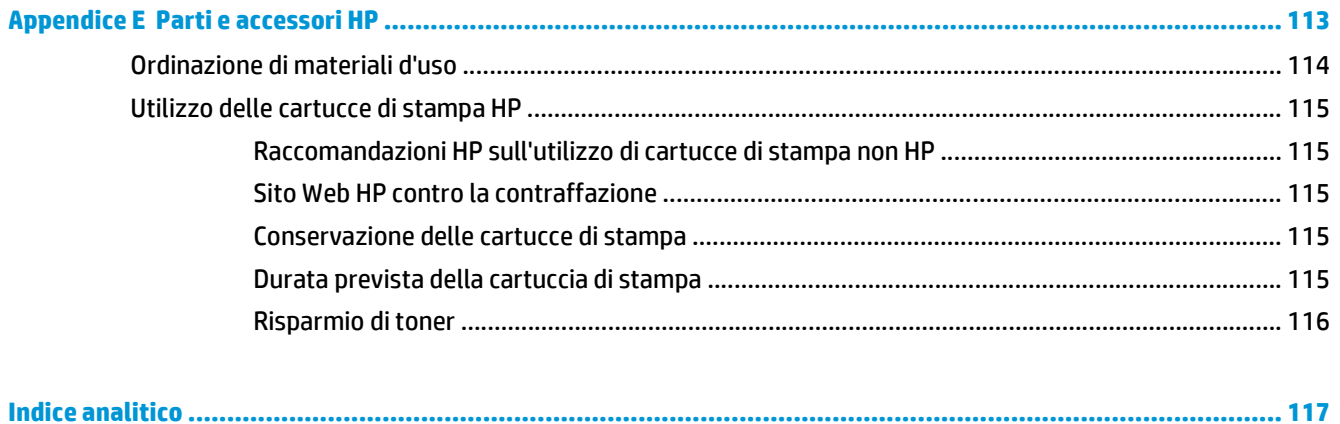

# <span id="page-10-0"></span>**1 Nozioni fondamentali sulla stampante**

Questo capitolo contiene informazioni sui seguenti argomenti:

- [Accesso veloce a ulteriori informazioni](#page-11-0)
- [Configurazione della stampante](#page-12-0)
- [Posizione dei componenti](#page-13-0)
- [Pannello di controllo della stampante](#page-14-0)
- [Percorsi dei supporti](#page-15-0)
- [Collegamenti della stampante](#page-17-0)
- [Software della stampante](#page-18-0)
- [Pagina di informazioni sulla stampante](#page-20-0)
- [Considerazioni sui supporti di stampa](#page-21-0)

# <span id="page-11-0"></span>**Accesso veloce a ulteriori informazioni**

Nelle seguenti sezioni vengono fornite risorse per ottenere ulteriori informazioni sulla stampante HP LaserJet 1020.

## **Collegamenti Web per driver, software e assistenza**

Se si desidera contattare HP per ricevere assistenza, utilizzare uno dei seguenti collegamenti.

### **Stampante HP LaserJet 1020**

- Negli Stati Uniti, vedere [http://www.hp.com/support/lj1020/.](http://www.hp.com/support/lj1020/)
- In altri paesi/regioni, vedere [http://www.hp.com/.](http://www.hp.com/)

## **Collegamenti alla guida dell'utente**

- [Posizione dei componenti a pagina 4](#page-13-0) (individuazione dei componenti della stampante)
- [Sostituzione della cartuccia di stampa a pagina 51](#page-60-0)
- [Risoluzione dei problemi a pagina 53](#page-62-0)
- [Ordinazione di materiali d'uso a pagina 114](#page-123-0)

## **Dove ottenere ulteriori informazioni**

- **Guida dell'utente su CD**: per informazioni dettagliate sull'utilizzo e la soluzione dei problemi della stampante. Disponibile sul CD-ROM fornito con la stampante.
- **Guida in linea**: per informazioni sulle opzioni della stampante disponibili all'interno dei driver. Per visualizzare un file della guida, accedere alla Guida in linea tramite il driver per la stampante.
- **Guida dell'utente in formato HTML (in linea)**: per informazioni dettagliate sull'utilizzo e la soluzione dei problemi della stampante. Disponibile sul sito [http://www.hp.com/support/lj1020/.](http://www.hp.com/support/lj1020/) Accedere alla pagina e fare clic su **Manuals**.

# <span id="page-12-0"></span>**Configurazione della stampante**

Di seguito viene riportata la configurazione standard per la stampante HP LaserJet 1020.

## **Stampante HP LaserJet 1020**

- 14 pagine al minuto (ppm) per supporti in formato A4 e 15 ppm per supporti in formato Letter
- Prima pagina stampata in meno di 10 secondi
- FastRes 1200: qualità di stampa effettiva di 1200 dpi (600 x 600 x 2 dpi con tecnologia Resolution Enhancement [Ret])
- Vassoio di alimentazione principale da 150 fogli
- Vassoio di alimentazione prioritaria
- Capacità dello scomparto di uscita di 100 fogli
- Modalità EconoMode (consente di risparmiare toner)
- Possibilità di stampare filigrane, opuscoli, pagine multiple su foglio singolo e la prima pagina su tipi di supporti diversi da quelli utilizzati per il resto del documento
- 2 MB di RAM
- Cartuccia di stampa per 2.000 pagine
- USB 2.0 ad alta velocità
- Interruttore di accensione

# <span id="page-13-0"></span>**Posizione dei componenti**

I componenti della stampante HP LaserJet 1020 sono illustrati di seguito.

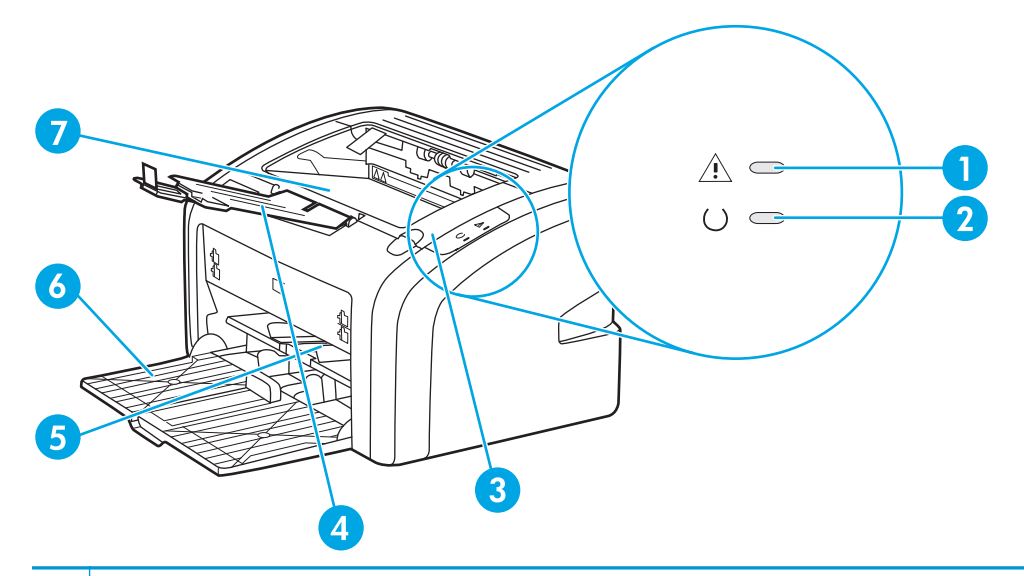

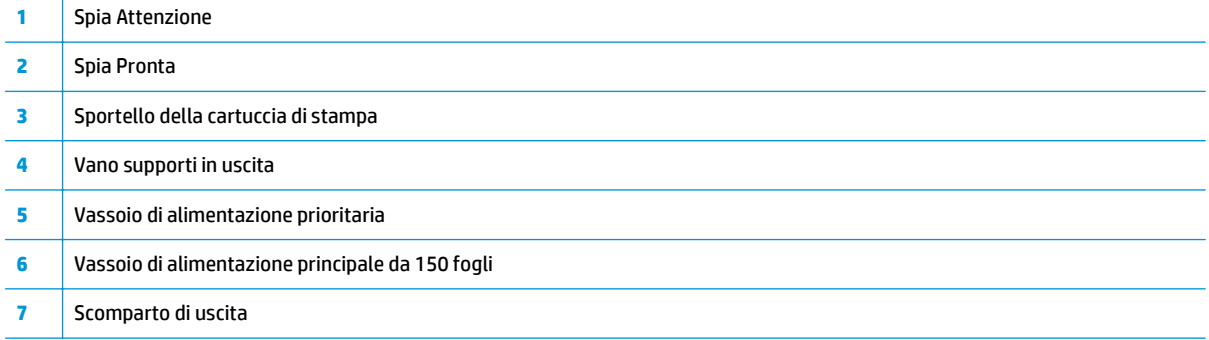

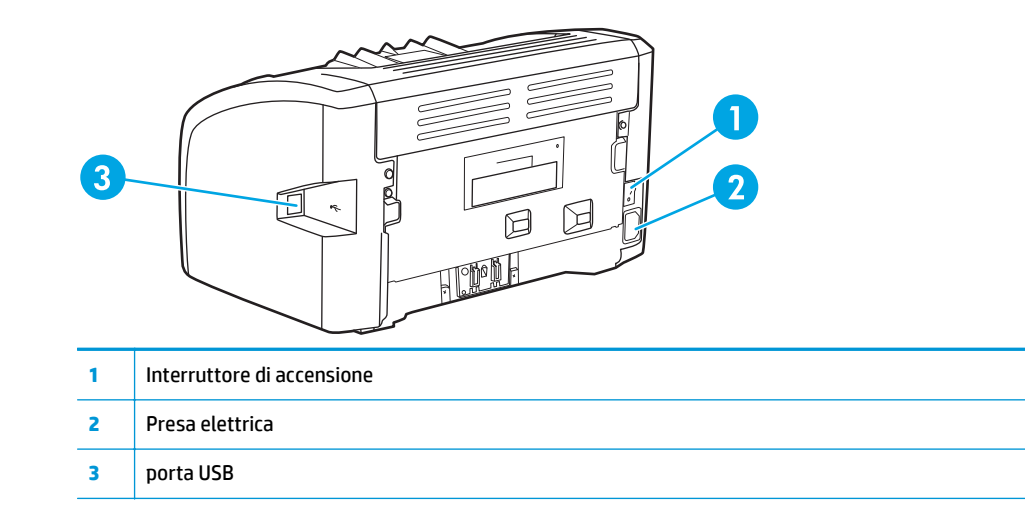

# <span id="page-14-0"></span>**Pannello di controllo della stampante**

Il pannello di controllo della stampante comprende due spie. Le diverse sequenze di accensione delle spie indicano lo stato della stampante.

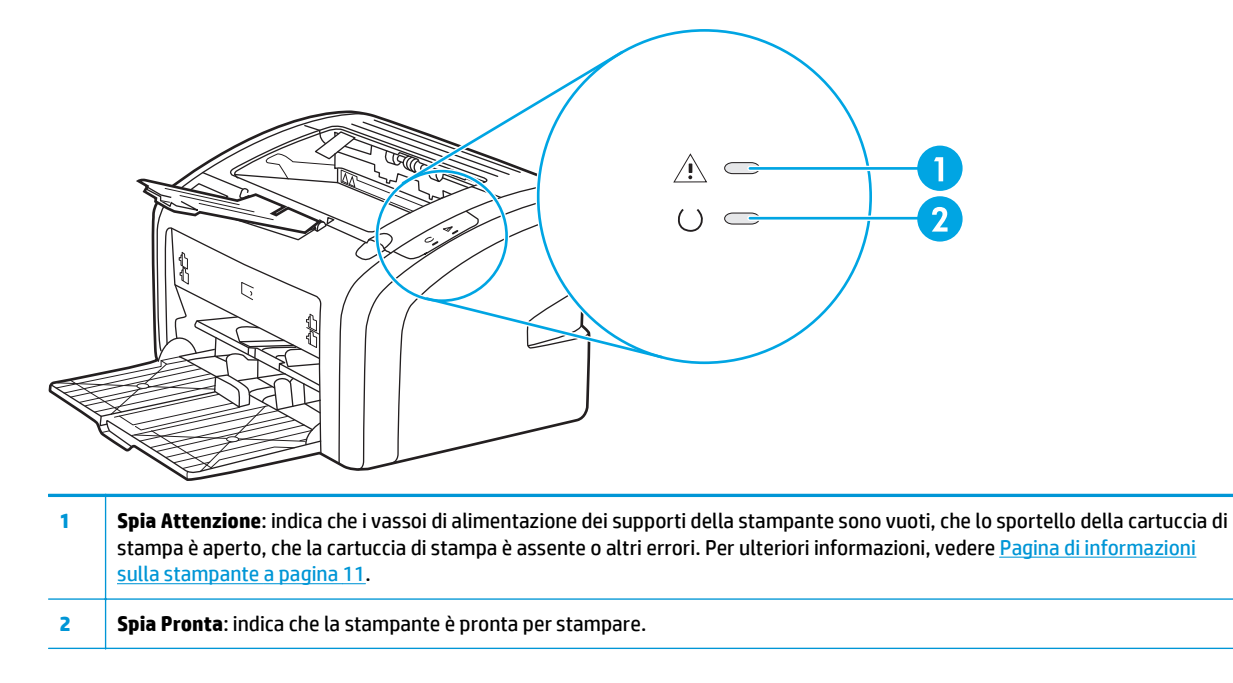

**<sup>2</sup> NOTA:** Per una descrizione del significato delle sequenze di accensione delle spie, vedere [Sequenze di](#page-65-0) [accensione delle spie di stato a pagina 56.](#page-65-0)

# <span id="page-15-0"></span>**Percorsi dei supporti**

Le seguenti sezioni descrivono i vassoi di alimentazione e lo scomparto di uscita.

## **Vassoio di alimentazione prioritaria**

Il vassoio di alimentazione prioritaria viene utilizzato nell'alimentazione di una pagina di carta, una busta, una cartolina, un'etichetta o un lucido. Con questo vassoio, è inoltre possibile stampare la prima pagina su un tipo di supporto diverso da quello utilizzato per le pagine successive.

Le guide consentono di alimentare correttamente i supporti nella stampante in modo da evitare stampe oblique (corpo del testo non allineato rispetto alla pagina). Durante il caricamento dei supporti di stampa, regolare queste guide in base alla larghezza del supporto utilizzato.

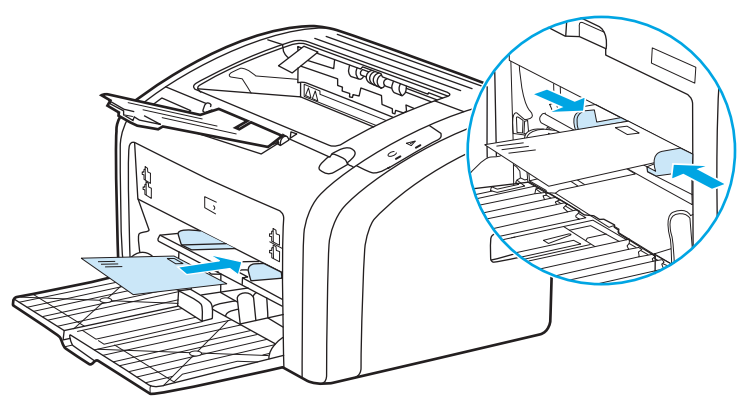

Per ulteriori informazioni sui tipi di supporti, vedere [Scelta della carta e di altri supporti di stampa](#page-31-0) [a pagina 22.](#page-31-0)

## **Vassoio di alimentazione principale**

Il vassoio di alimentazione principale, accessibile dalla parte anteriore della stampante, può contenere fino a 150 fogli di carta da 9 kg (20 libbre) o altri supporti. Per informazioni sulle specifiche dei supporti, vedere [Capienza della stampante e prestazioni a pagina 76](#page-85-0).

Le guide consentono di alimentare correttamente i supporti nella stampante in modo da evitare stampe oblique (corpo del testo non allineato rispetto alla pagina). Il vassoio di alimentazione principale è fornito sia delle guide laterali che di quelle anteriori. Durante il caricamento dei supporti di stampa, regolare queste guide in base alla lunghezza e alla larghezza del supporto utilizzato.

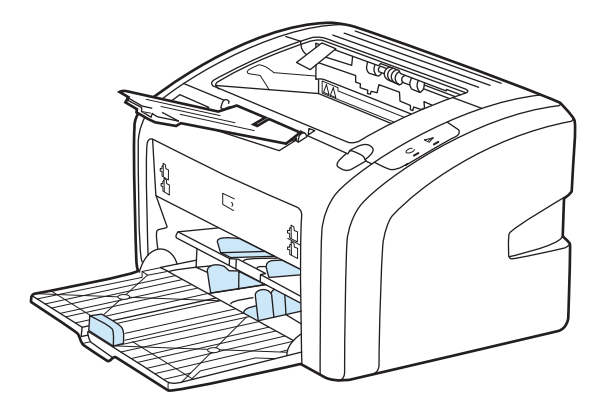

# <span id="page-16-0"></span>**Scomparto di uscita**

Lo scomparto di uscita si trova nella parte superiore della stampante. I supporti di stampa vengono raccolti in questo scomparto nella sequenza corretta. Il vano supporti in uscita fornisce un sistema di impilamento avanzato per processi di stampa ingenti.

# <span id="page-17-0"></span>**Collegamenti della stampante**

La stampante HP LaserJet 1020 supporta le connessioni USB 2.0 ad alta velocità.

# **Collegamento del cavo USB**

- **1.** Collegare il cavo USB alla stampante.
- **2.** Collegare l'altra estremità del cavo USB al computer quando richiesto durante l'installazione del software.

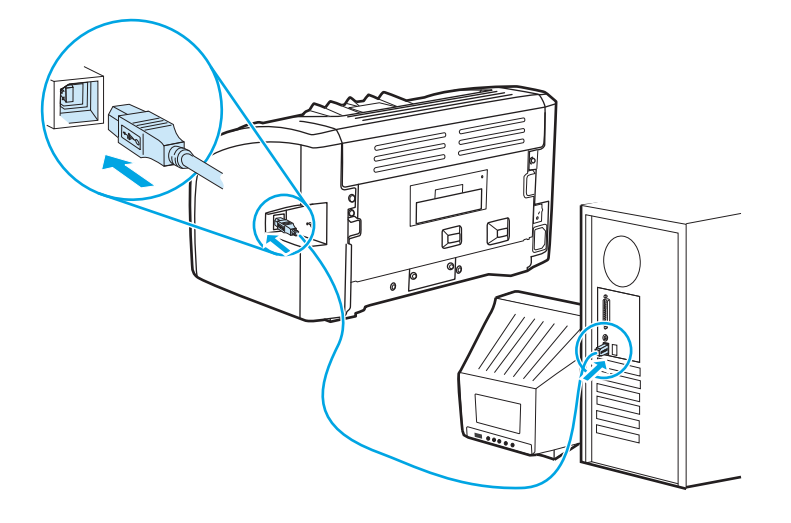

# <span id="page-18-0"></span>**Software della stampante**

Nelle seguenti sezioni vengono descritti i sistemi operativi supportati e i software forniti con la stampante HP LaserJet 1020.

*MOTA:* Non tutti i software sono disponibili in tutte le lingue.

## **Sistemi operativi supportati**

Il software della stampante è fornito con software per i seguenti sistemi operativi:

- Windows Vista (32 e 64 bit)
- Windows XP (32 e 64 bit)
- Windows 7 (32 e 64 bit)
- Windows Server 2003 (32 bit e 64 bit)

Per ulteriori informazioni relative all'aggiornamento da Windows 2000 Server a Windows Server 2003, all'utilizzo di Windows Server 2003 Point and Print o di Windows Server 2003 Terminal Services and Printing, visitare il sito Web [http://www.microsoft.com/.](http://www.microsoft.com/)

### **Software di stampa per computer Windows**

Le sezioni seguenti contengono istruzioni per l'installazione del software di stampa sui vari sistemi operativi Windows e del software disponibile a tutti gli utenti della stampante.

### **Installazione del software della stampante per altri sistemi operativi**

Inserire il CD del software fornito con la stampante nell'unità CD-ROM del computer. **Seguire le istruzioni per l'installazione visualizzate sullo schermo**.

**NOTA:** Se la finestra di benvenuto non si apre, fare clic sul pulsante **Start** di Windows, quindi su **Esegui**, digitare Z:\setup (dove Z indica l'unità CD-ROM) e fare clic su **OK**.

### **Driver per la stampante**

Un driver per la stampante è un componente software che consente accesso alle funzioni della stampante e fornisce un mezzo di comunicazione tra stampante e computer.

## **Proprietà della stampante (driver)**

Le proprietà della stampante consentono di controllare il dispositivo. È possibile modificare le impostazioni predefinite, ad esempio il tipo e il formato dei supporti, la stampa di più pagine su un unico foglio (stampa N su 1), la risoluzione e le filigrane. È possibile accedere alle proprietà della stampante nei seguenti modi:

- Tramite l'applicazione software che si desidera utilizzare per la stampa. Questa opzione modifica solo le impostazioni per l'applicazione software corrente.
- Tramite il sistema operativo Windows. Questa opzione modifica le impostazioni predefinite per tutti i processi di stampa futuri.

<span id="page-19-0"></span>**MOTA:** Poiché molte applicazioni software adottano un diverso metodo di accesso alle proprietà della stampante, la seguente sezione descrive i metodi comunemente adottati in Windows Vista, Windows 7 e Windows XP.

### **Per modificare solo le impostazioni dell'applicazione software corrente**

**X NOTA:** Anche se la procedura può variare tra le applicazioni software, questo è il metodo più comune.

- **1.** Dal menu **File** dell'applicazione software, fare clic su **Stampa**.
- **2.** Nella finestra di dialogo **Stampa**, fare clic su **Proprietà**.
- **3.** Modificare le impostazioni, quindi fare clic su **OK**.

**Per modificare le impostazioni predefinite per tutti i processi di stampa futuri in Windows**

**1. Windows Vista e Windows 7**: fare clic su **Start**, su **Pannello di controllo**, quindi su **Stampante** nella categoria **Hardware e suoni**.

**Windows XP e Windows Server 2003 (utilizzo della visualizzazione predefinita del menu Start)**: fare clic su **Start**, quindi su **Stampanti e fax**.

**Windows XP e Windows Server 2003 (se si utilizza la visualizzazione classica del menu Start):**: fare clic su **Start**, su **Impostazioni**, quindi su **Stampanti**.

**2.** Fare clic con il pulsante destro del mouse sull'icona del driver, quindi selezionare **Preferenze di stampa**.

## **Guida in linea delle proprietà della stampante**

La guida online sulle proprietà della stampante (driver) contiene informazioni specifiche sulle funzioni presenti nelle proprietà della stampante. Questa guida online fornisce informazioni sulla procedura di modifica delle impostazioni predefinite della stampante. Per alcuni driver, la guida online fornisce istruzioni sull'utilizzo della guida sensibile al contesto. La guida sensibile al contesto descrive le opzioni relative alla funzione del driver che si sta utilizzando.

### **Per accedere alla guida online sulle proprietà della stampante**

- **1.** Dall'applicazione software, fare clic su **File**, quindi su **Stampa**.
- **2.** Fare clic su **Proprietà**, quindi su **Aiuto**.

## **Priorità delle impostazioni di stampa**

Sono disponibili due modi per modificare le impostazioni di stampa della stampante: dall'applicazione software o dal driver per la stampante. Le modifiche operate nell'applicazione software hanno la precedenza alle impostazioni modificate nel driver per la stampante. All'interno di un'applicazione, le modifiche fatte nella finestra di dialogo Imposta pagina hanno precedenza sulle modifiche operate nella finestra di dialogo Stampa.

### **Pagina di informazioni della stampante**

Se è possibile modificare un'impostazione in diversi modi, utilizzare quella che ha la massima precedenza.

# <span id="page-20-0"></span>**Pagina di informazioni sulla stampante**

La pagina di prova della stampante include informazioni contenute nella memoria della stampante. Durante l'installazione è possibile scegliere di stampare una pagina di prova della stampante. Se la pagina viene stampata, la stampante è stata installata correttamente.

## **Pagina di prova della stampante**

La pagina di prova della stampante contiene informazioni sulle impostazioni del driver per la stampante e della porta. Questa pagina contiene anche informazioni relative al nome e al modello della stampante, al nome del computer e così via. È possibile stampare la pagina di prova della stampante dal driver per la stampante.

# <span id="page-21-0"></span>**Considerazioni sui supporti di stampa**

Le stampanti HP LaserJet hanno una qualità di stampa eccellente. È possibile stampare su diversi supporti, quali carta pretagliata (compresa la carta riciclata), buste, etichette, lucidi, carta pergamena e carta in formato personalizzato. Proprietà quali peso, grana e contenuto di umidità sono fattori importanti che incidono sulle prestazioni della stampante e sulla qualità di stampa.

È possibile utilizzare diversi tipi di carta e supporti di stampa, in conformità con le linee guida esposte in questa guida dell'utente. Se si utilizzano supporti che non corrispondono a questi criteri, possono insorgere problemi di:

- qualità di stampa scadente
- maggior numero di inceppamenti
- usura prematura della stampante e necessità di riparazioni

Per risultati ottimali, utilizzare solo carta e supporti di stampa HP. HP Company sconsiglia l'uso di altre marche. HP non offre alcuna garanzia sul corretto funzionamento o sulla qualità dei prodotti non originali.

È possibile che alcuni supporti, pure corrispondenti a tutti i criteri esposti in questa guida, non producano risultati soddisfacenti. Ciò potrebbe derivare da un trattamento improprio della carta, da livelli di umidità e temperatura non accettabili o da altre variabili che HP non può controllare.

Prima di acquistare supporti di stampa in grandi quantità, accertarsi che rispettino i requisiti specificati in questa guida e nella *HP LaserJet printer family media guide* (guida ai supporti per stampanti HP LaserJet). Le indicazioni possono essere scaricate dal sito <http://www.hp.com/support/ljpaperguide/>o, per ulteriori informazioni su come ordinarle, vedere [Ordinazione di materiali d'uso a pagina 114](#page-123-0). Provare sempre il supporto prima di acquistarne grandi quantità.

**ATTENZIONE:** L'utilizzo di un tipo di supporto non conforme alle indicazioni di HP può danneggiare la stampante e richiederne la riparazione. In questo caso, la riparazione non è coperta dalla garanzia o dal contratto di assistenza HP.

## **Dimensioni dei supporti di stampa**

Per informazioni sui formati supportati, vedere [Capienza della stampante e prestazioni a pagina 76.](#page-85-0)

# <span id="page-22-0"></span>**2 Operazioni di stampa**

Questo capitolo contiene informazioni sui seguenti argomenti:

- [Alimentazione manuale](#page-23-0)
- [Annullamento di un processo di stampa](#page-24-0)
- [Impostazioni relative alla qualità di stampa](#page-25-0)
- [Ottimizzazione della qualità di stampa per i diversi tipi di supporti](#page-26-0)
- [Indicazioni per l'utilizzo dei supporti](#page-27-0)
- [Scelta della carta e di altri supporti di stampa](#page-31-0)
- [Caricamento dei supporti di stampa nei vassoi di alimentazione](#page-33-0)
- [Stampa di una busta](#page-34-0)
- [Stampa di più buste](#page-36-0)
- [Stampa su lucidi o etichette](#page-38-0)
- [Stampa su carta intestata e moduli prestampati](#page-39-0)
- [Stampa su supporti di formato personalizzato e cartoncino](#page-40-0)
- [Stampa su entrambe le facciate dei fogli \(stampa fronte/retro manuale\)](#page-41-0)
- [Stampa di più pagine su un unico foglio \(stampa di diverse pagine per foglio\)](#page-43-0)
- [Stampa di opuscoli](#page-44-0)
- [Stampa di filigrane](#page-46-0)

# <span id="page-23-0"></span>**Alimentazione manuale**

È possibile utilizzare l'alimentazione manuale per stampare su supporti di diverso tipo: ad esempio una busta, poi una lettera, poi una busta e così via. Posizionare una busta nel vassoio di alimentazione prioritaria e caricare la carta intestata nel vassoio di alimentazione principale.

### **Per stampare utilizzando l'alimentazione manuale**

- **1.** Accedere alle proprietà della stampante (o a Preferenze di stampa in Windows 2000 e XP). Per le istruzioni, vedere [Proprietà della stampante \(driver\) a pagina 9.](#page-18-0)
- **2.** Dalla scheda **Carta/Qualità**, selezionare **Alimentazione manuale** dall'elenco a discesa **Vassoio di alimentazione**.
- **3.** Posizionare i supporti nel vassoio di alimentazione prioritaria, quindi fare clic su **Continue** (Continua).

# <span id="page-24-0"></span>**Annullamento di un processo di stampa**

I processi di stampa possono essere annullati da un'applicazione software o da una coda di stampa.

Per arrestare immediatamente la stampa, rimuovere la carta residua dalla stampante. A questo punto, procedere in uno dei modi seguenti.

- **Applicazione software**: generalmente viene visualizzata una finestra di dialogo che consente di annullare il processo di stampa.
- **Coda di stampa di Windows**: se il processo di stampa è in attesa in una coda (memoria del computer) o in uno spooler di stampa, eliminarlo da qui. Fare clic su **Start**, **Impostazioni** e **Stampanti** o **Stampanti e fax**. Fare doppio clic sull'icona **HP LaserJet 1020** per aprire la finestra di dialogo, selezionare il processo di stampa e fare clic su **Elimina** o **Annulla**.

Se le spie di stato del pannello di controllo continuano a lampeggiare dopo l'annullamento di un processo di stampa, significa che il computer sta ancora inviando il processo alla stampante. Eliminare il processo dalla coda di stampa oppure attendere che il computer abbia terminato l'invio dei dati. La stampante torna allo stato Pronta.

# <span id="page-25-0"></span>**Impostazioni relative alla qualità di stampa**

Le impostazioni relative alla qualità di stampa consentono di stabilire fattori come il livello di luminosità della stampa e lo stile con cui stampare la grafica. Consentono inoltre di ottimizzare la qualità della stampa in base al tipo specifico di supporto di stampa utilizzato. Per ulteriori informazioni, vedere [Ottimizzazione](#page-26-0) [della qualità di stampa per i diversi tipi di supporti a pagina 17](#page-26-0).

Le impostazioni possono essere modificate nelle proprietà della stampante, in base al tipo di processo di stampa da eseguire. Le impostazioni consentite sono:

- **FastRes 1200**: questa impostazione consente di ottenere una qualità di stampa effettiva di 1200 dpi (600 x 600 x 2 dpi con tecnologia HP Resolution Enhancement [REt]).
- **600 dpi**: questa impostazione consente di ottenere una risoluzione a 600 x 600 dpi con tecnologia Resolution Enhancement (REt) per una migliore stampa di testi.
- **Modalità EconoMode (risparmio di toner)**: il testo viene stampato utilizzando meno toner. Questa impostazione è utile per la stampa di bozze. Questa opzione può essere attivata indipendentemente da altre impostazioni di qualità di stampa.
- **1.** Accedere alle proprietà della stampante (o a Preferenze di stampa in Windows 2000 e XP). Per le istruzioni, vedere [Proprietà della stampante \(driver\) a pagina 9.](#page-18-0)
- **2.** Dalla scheda **Finitura**, selezionare l'impostazione della qualità di stampa da utilizzare.
- **X** NOTA: Non tutte le funzionalità della stampante sono disponibili in tutti i driver o sistemi operativi. Vedere la guida in linea sulle proprietà della stampante (driver) per informazioni sulla disponibilità di funzioni per il driver selezionato.

**NOTA:** Per modificare le impostazioni della qualità di stampa per tutti i processi di stampa futuri, accedere alle proprietà tramite il menu **Start** nella barra delle applicazioni di Windows. Per modificare le impostazioni della qualità di stampa soltanto per l'applicazione software corrente, accedere alle proprietà dal menu **Imposta stampante** nell'applicazione che si sta utilizzando per la stampa. Per ulteriori informazioni, vedere [Proprietà della stampante \(driver\) a pagina 9.](#page-18-0)

# <span id="page-26-0"></span>**Ottimizzazione della qualità di stampa per i diversi tipi di supporti**

Le impostazioni relative ai tipi di supporti controllano la temperatura del fusore della stampante. Per ottimizzare la qualità di stampa, è possibile modificare tali impostazioni in base ai supporti di stampa in uso.

La stampante HP LaserJet 1020 fornisce una serie di modalità di stampa che consentono di adattare la stampante ai diversi tipi di supporto. Le seguenti tabelle forniscono una panoramica delle modalità di stampa del driver.

**WE NOTA:** Quando si utilizzano le modalità CARTONCINO, BUSTA, ETICHETTA e RUVIDA, la stampante fa una pausa tra una stampa e l'altra e il numero di pagine stampante al minuto diminuisce.

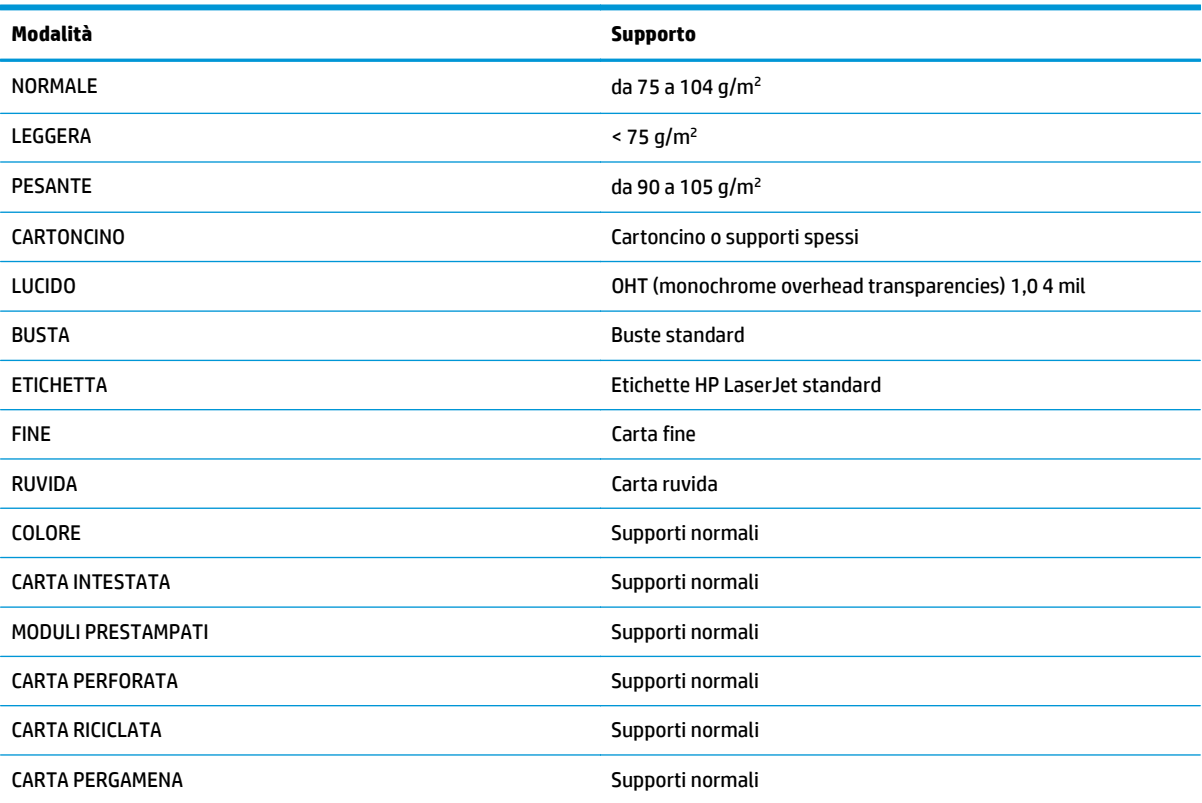

#### **Tabella 2-1 Modalità di stampa del driver predefiniti**

# <span id="page-27-0"></span>**Indicazioni per l'utilizzo dei supporti**

Le seguenti sezioni contengono le indicazioni e le istruzioni per la stampa su lucidi, buste e altri supporti speciali. Le indicazioni e le specifiche consentono di selezionare il supporto ottimale per la qualità di stampa e di evitare supporti che potrebbero causare inceppamenti o danni alla stampante.

## **Carta**

Per i risultati migliori, utilizzare carta convenzionale da 75 g/m2. Verificare che la carta sia di buona qualità e che non presenti tagli, incisioni, lacerazioni, macchie, particelle estranee, polvere, stropicciature, fori, bordi ondulati o piegati.

In caso di dubbi sul tipo di carta utilizzata (ad esempio, se si tratta di carta fine o riciclata), controllare l'etichetta sulla confezione della risma.

Alcuni tipi di carta possono provocare problemi nella qualità della stampa, inceppamenti o danni alla stampante.

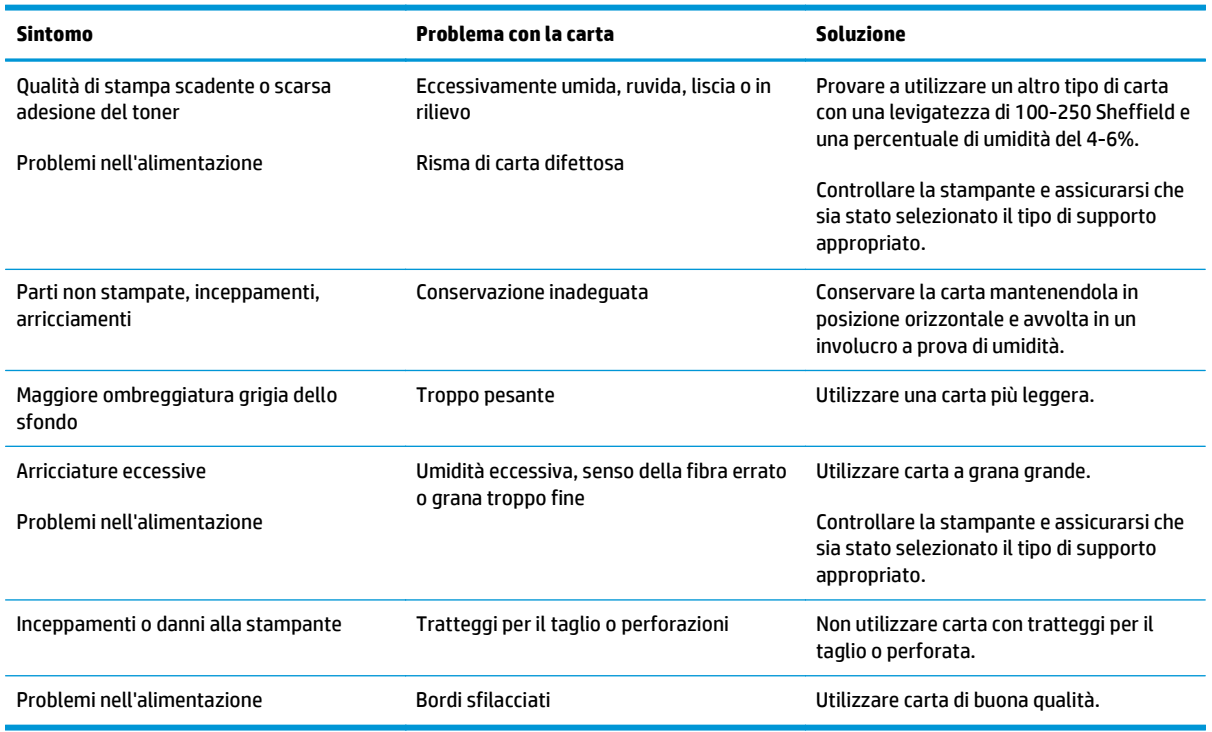

#### **Tabella 2-2 Utilizzo della carta**

**NOTA:** La stampante utilizza il calore e la pressione per fondere il toner sulla carta. Accertarsi che la carta colorata o i moduli prestampati utilizzino inchiostri compatibili con la temperatura della stampante. La temperatura massima della stampante è di 200°C for 0,1 secondi.

Non utilizzare carta intestata stampata con inchiostri a basse temperature, quali quelli impiegati in alcuni processi di stampa termografica.

Non utilizzare carta intestata in rilievo.

Non utilizzare lucidi progettati per stampanti a getto d'inchiostro o per altre stampanti a bassa temperatura. Utilizzare solo lucidi che siano specifici per l'utilizzo con stampanti HP LaserJet.

# <span id="page-28-0"></span>**Etichette**

HP consiglia di stampare le etichette utilizzando il vassoio di alimentazione prioritaria.

**ATTENZIONE:** Non utilizzare lo stesso foglio di etichette più di una volta. L'adesivo si deteriora e può danneggiare la stampante.

### **Struttura di un foglio di etichette**

Nella scelta delle etichette, valutare la qualità dei seguenti componenti:

- **Adesivo**: il materiale adesivo deve rimanere stabile a 200°C, temperatura massima della stampante.
- **Disposizione**: utilizzare solo etichette che non presentano parti esposte. In caso contrario, le etichette potrebbero staccarsi durante la stampa causando gravi inceppamenti.
- **Arricciamento**: prima di procedere alla stampa, accertarsi che le etichette siano ben piatte e senza arricciature superiori a 13 mm in ogni direzione.
- **Condizioni**: non utilizzare etichette stropicciate, con bolle d'aria o altri sintomi di distacco dal foglio.

### **Lucidi**

I lucidi devono essere in grado di resistere alla temperatura massima raggiunta dalla stampante, ossia 200°C.

### **Buste**

HP consiglia di stampare le buste utilizzando il vassoio di alimentazione prioritaria.

### **Struttura delle buste**

La struttura delle buste è un fattore molto importante. Le pieghe dei risvolti possono variare notevolmente, non solo tra le buste di produttori diversi, ma anche tra le buste contenute nella stessa confezione dello stesso produttore. Una buona qualità di stampa sulle buste dipende dalla qualità del supporto utilizzato. Nella scelta delle buste, valutare i fattori elencati di seguito:

- Grammatura: la grammatura delle buste non deve superare i 90 g/m<sup>2</sup>, per evitare inceppamenti.
- **Struttura**: prima di procedere alla stampa, accertarsi che le buste siano ben piatte, senza arricciature superiori a 6 mm e senza bolle d'aria. Le buste che incamerano aria possono causare problemi. Non utilizzare buste che contengono graffette, fibbie, legacci, finestre trasparenti, fori, perforazioni, ritagli, materiali sintetici, affrancatura o carta in rilievo. Non utilizzare buste con adesivi che non richiedono umidificazione, ma per cui basta la pressione per la chiusura.
- **Condizioni**: accertarsi che le buste non siano stropicciate, intaccate o danneggiate in altro modo. Assicurarsi che le buste non abbiano adesivo esposto.
- **Formati**: i formati delle buste vanno da 90 x 160 mm a 178 x 254 mm.

### **Buste con giunzioni sui due lati**

Queste buste presentano giunzioni verticali, anziché diagonali, lungo entrambe le estremità Questo tipo di busta tende a stropicciarsi con maggiore facilità. Accertarsi che le giunzioni ricoprano l'intero lato della busta, fino all'angolo, come illustrato di seguito.

<span id="page-29-0"></span>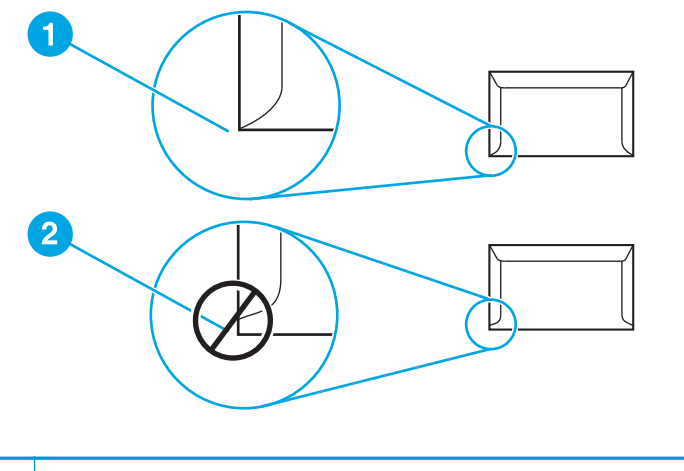

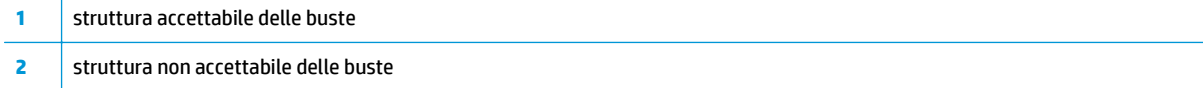

### **Buste con strisce adesive o alette ripiegabili**

Le buste con strisce adesive a strappo o con più alette ripiegabili devono essere fornite di un tipo di adesivo compatibile con il calore e la pressione generati dalla stampante. La temperatura massima della stampante è di 200°C. Le strisce adesive e le alette ripiegabili possono provocare stropicciature, arricciature o inceppamenti.

### **Conservazione delle buste**

Un'adeguata conservazione delle buste contribuisce a ottenere una buona qualità di stampa. Riporre le buste in piano. Se si formano bolle d'aria al loro interno, le buste si possono stropicciare durante la stampa.

### **Cartoncino e supporti pesanti**

Utilizzando i vassoi di alimentazione della carta è possibile stampare su molti tipi di cartoncino, comprese le schede e le cartoline. I risultati di stampa variano a seconda del tipo di cartoncino e di come viene alimentato nella stampante laser.

Per la migliore prestazione di stampa, non utilizzare carta più pesante di 157 g/m<sup>2</sup>. Una carta troppo pesante potrebbe causare problemi di alimentazione e di inserimento nel vassoio di alimentazione, inceppamenti, difficoltà di fusione del toner, qualità di stampa scadente o eccessiva usura meccanica.

**X NOTA:** La stampa su carta più pesante potrebbe non essere possibile se non si riempie totalmente il vassoio di alimentazione e se la carta ha una levigatezza di 100-180 Sheffield.

### **Struttura del cartoncino**

- **Levigatezza**: il cartoncino da 135-157 g/m2 deve avere una levigatezza pari a 100-180 Sheffield; il cartoncino da 60-135 g/m<sup>2</sup> deve avere una levigatezza pari a 100-250 Sheffield.
- **Struttura**: il cartoncino deve essere piatto e privo di arricciamenti superiori a 5 mm.
- **Condizioni**: accertarsi che il cartoncino non sia stropicciato, intaccato o danneggiato in altro modo.
- **Formati:** utilizzare solo cartoncino nel seguente intervallo di formati.
- **Minimo**: 76 x 127 mm
- **Massimo**: 216 x 356 mm

### <span id="page-30-0"></span>**Indicazioni per il cartoncino**

Impostare i margini ad almeno 2 mm dai bordi.

# **Carta intestata e moduli prestampati**

La carta intestata è carta di qualità superiore spesso filigranata, a volte in fibra di cotone e che è disponibile in vari colori e finiture, con buste uguali. I moduli prestampati possono essere in vari tipi di carta, da quella riciclata a quella di qualità superiore.

Molti produttori progettano questi tipi di carta ottimizzandone le proprietà per la stampa laser e pubblicizzandoli come compatibili o garantiti per le stampanti laser.

**W** NOTA: Alcune variazioni da pagina a pagina sono normali quando si stampa con stampanti laser. Queste variazioni non sono visibili su carta normale. Tuttavia, sono visibili su moduli prestampati perché le linee e le caselle sono già posizionate sulle pagine.

Per evitare problemi di utilizzo con i moduli prestampati, la carta in rilievo e la carta intestata, osservare le seguenti indicazioni:

- Evitare di utilizzare inchiostri a basse temperature, quale quelli impiegati in alcuni processi di stampa termografica.
- Utilizzare moduli prestampati e carta intestata stampati mediante stampa offset o incisione.
- Utilizzare moduli creati con inchiostri resistenti al calore che non si squagliano, vaporizzano o rilasciano emissioni alla temperatura di 200°C per 0,1 secondi. In genere gli inchiostri ossidati o a base d'olio rispettano questo requisito.
- Attenzione a non modificare la percentuale di umidità dei moduli prestampati e a non utilizzare materiali che possono modificare le proprietà elettriche o di gestione della carta. Conservare i moduli in un involucro a prova di umidità per prevenire cambiamenti nella percentuale di umidità durante l'immagazzinamento.
- Evitare di utilizzare moduli prestampati rifiniti o patinati.
- Evitare di utilizzare carta intestata molto in rilievo.
- Evitare carta che abbia una superficie molto testurizzata.
- Evitare di utilizzare polveri offset o altri materiali che prevengono che i moduli si attacchino l'uno all'altro.

# <span id="page-31-0"></span>**Scelta della carta e di altri supporti di stampa**

Le stampanti HP LaserJet hanno una qualità di stampa eccellente. È possibile stampare su diversi tipi di supporti, ad esempio carta (compresa la carta con il 100% di fibre riciclate), buste, etichette, lucidi e supporti di formato personalizzato. I formati dei supporti utilizzabili sono:

- **Minimo**: 76 x 127 mm
- **Massimo**: 216 x 356 mm

Le caratteristiche di peso, grana e umidità sono fattori importanti che influiscono sulle prestazioni e sulla qualità di stampa. Per ottenere la migliore qualità di stampa, utilizzare solo supporti di alta qualità specifici per stampanti laser. Per una descrizione dettagliata dei requisiti della carta e dei supporti di stampa, vedere [Considerazioni sui supporti di stampa a pagina 12](#page-21-0).

**MOTA:** Eseguire sempre una prova di stampa su un campione del supporto prima di acquistarne in grande quantità. Il fornitore della carta sarà in grado di interpretare i requisiti specificati nel documento *HP LaserJet printer family print media guide* (guida ai supporti per stampanti HP LaserJet) (numero parte HP 5851-1468). Per ulteriori informazioni, vedere [Considerazioni sui supporti di stampa a pagina 12.](#page-21-0)

## **Supporti HP**

HP consiglia di utilizzare i seguenti supporti HP:

- Carta multiuso HP
- Carta per ufficio HP Office Paper
- Carta multiuso per stampanti All-in-OneHP
- Carta HPLaserJet
- Carta HP Premium LaserJet

## **Supporti di stampa da evitare**

La stampante HP LaserJet 1020 è in grado di gestire molti tipi di supporti. L'utilizzo dei supporti non conforme alle specifiche della stampante causerà una perdita di qualità della stampa e aumenterà le possibilità di inceppamenti della carta.

- Non utilizzare carta troppo ruvida.
- Non utilizzare carta con ritagli o perforazioni a meno che non si tratti di normale carta perforata (con tre fori).
- Non utilizzare moduli con più parti.
- Non utilizzare carta con filigrana se vengono stampati motivi a pieno colore.

# **Supporti che potrebbero danneggiare la stampante**

In rare circostanze alcuni supporti potrebbero danneggiare la stampante. Per prevenire possibili danni, è necessario evitare l'utilizzo dei seguenti supporti:

- Non utilizzare supporti con punti metallici.
- Non utilizzare lucidi progettati per stampanti a getto d'inchiostro o per altre stampanti a bassa temperatura. Utilizzare solo lucidi che siano specifici per l'utilizzo con stampanti HP LaserJet.
- Non utilizzare carta fotografica per stampanti a getto d'inchiostro.
- Non utilizzare carta in rilievo o patinata che non sia progettata per le temperature dell'unità di fusione immagine della stampante. Selezionare i supporti in grado di tollerare temperature di 200°C per 0,1 secondi. HP produce una serie di supporti progettati per la stampante HP LaserJet 1020.
- Non utilizzare carta intestata con inchiostri a bassa temperatura o termografica. Con i moduli prestampati e la carta intestata è necessario utilizzare inchiostri in grado di tollerare una temperatura di 200°C per 0,1 secondi.
- Non utilizzare supporti che possono emettere gas nocivi, liquefarsi, piegarsi o scolorirsi quando esposti ad una temperatura di 200°C per 0,1 secondi.

Per ordinare materiale d'utilizzo per stampanti HP LaserJet, visitare il sito Web all'indirizzo <http://www.hp.com/go/ljsupplies/> per gli Stati Uniti o <http://www.hp.com/ghp/buyonline.html/>per il resto del mondo.

# <span id="page-33-0"></span>**Caricamento dei supporti di stampa nei vassoi di alimentazione**

Nelle seguenti sezioni viene spiegato come caricare i supporti nei vari vassoi di alimentazione.

**ATTENZIONE:** Se si tenta di stampare su carta stropicciata, piegata o danneggiata, possono verificarsi inceppamenti. Per ulteriori informazioni, vedere [Considerazioni sui supporti di stampa a pagina 12.](#page-21-0)

## **Vassoio di alimentazione prioritaria**

Il vassoio di alimentazione prioritaria può contenere un foglio di supporto fino a 163 g/m² o una busta, un lucido o un cartoncino. I supporti devono essere caricati con il margine superiore in avanti e la facciata da stampare rivolta verso l'alto. Regolare sempre le guide laterali dei supporti prima di caricare i supporti, in modo da evitare inceppamenti e stampe inclinate.

## **Vassoio di alimentazione principale da 150 fogli**

Il vassoio di alimentazione può contenere fino a 150 pagine di carta da 75 g/m<sup>2</sup> o meno pagine di supporti più pesanti in pile da 25 mm o inferiori. I supporti devono essere caricati con il margine superiore in avanti e la facciata da stampare rivolta verso l'alto. Regolare sempre le guide laterali e anteriori dei supporti, in modo da evitare inceppamenti e stampe inclinate.

**X NOTA:** Quando vengono aggiunti nuovi supporti, rimuovere sempre tutto il contenuto del vassoio di alimentazione e allineare tutti i fogli della pila. In tal modo, si evita che più fogli vengano prelevati contemporaneamente dalla stampante e si riduce il rischio di inceppamenti del supporto.

# <span id="page-34-0"></span>**Stampa di una busta**

Utilizzare soltanto buste adatte alle stampanti laser. Per ulteriori informazioni, vedere [Considerazioni sui](#page-21-0) [supporti di stampa a pagina 12](#page-21-0).

- **<sup>2</sup> NOTA:** Per stampare una busta, utilizzare il vassoio di alimentazione prioritaria. Per stampare più buste, utilizzare il vassoio di alimentazione principale.
	- **1.** Prima di caricare la busta, allargare le guide dei supporti in modo che siano leggermente più larghe delle buste.

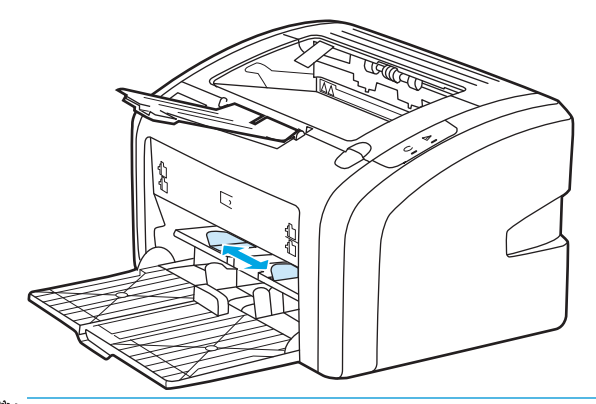

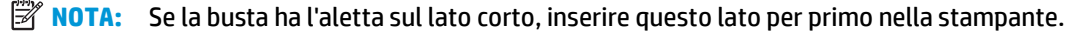

**2.** Posizionare la busta con il lato da stampare rivolto verso l'alto e il bordo superiore contro la guida sulla sinistra.

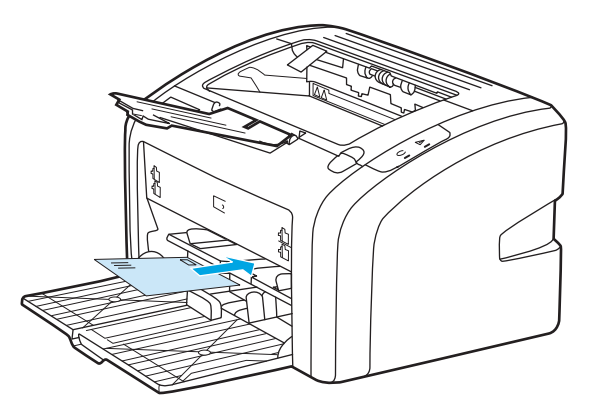

**3.** Regolare le guide dei supporti alla larghezza della busta.

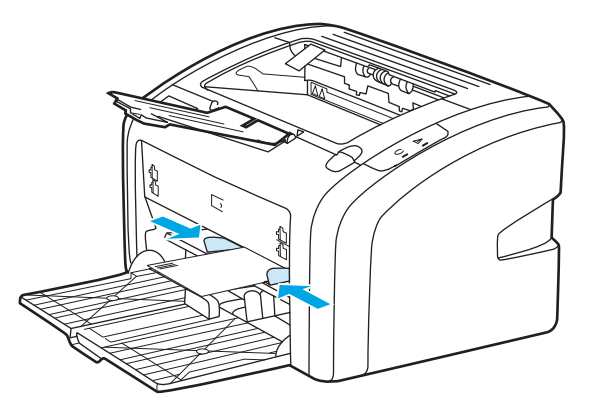

- **4.** Accedere alle proprietà della stampante (o a Preferenze di stampa in Windows 2000 e XP). Per le istruzioni, vedere [Proprietà della stampante \(driver\) a pagina 9.](#page-18-0)
- **5.** Dalla scheda **Carta/Qualità**, selezionare **Busta** come tipo di supporto.
- **W** NOTA: Non tutte le funzionalità della stampante sono disponibili in tutti i driver o sistemi operativi. Vedere la guida in linea sulle proprietà della stampante (driver) per informazioni sulla disponibilità di funzioni per il driver selezionato.
- **6.** Stampare la busta.

Per stampare mediante l'alimentazione manuale, vedere [Alimentazione manuale a pagina 14](#page-23-0).
## **Stampa di più buste**

Utilizzare soltanto buste adatte alle stampanti laser. Per ulteriori informazioni, vedere [Considerazioni sui](#page-21-0) [supporti di stampa a pagina 12](#page-21-0).

- **<sup>2</sup> NOTA:** Per stampare una busta, utilizzare il vassoio di alimentazione prioritaria. Per stampare più buste, utilizzare il vassoio di alimentazione principale.
	- **1.** Prima di caricare le buste, allargare le guide dei supporti in modo che siano leggermente più larghe delle buste.

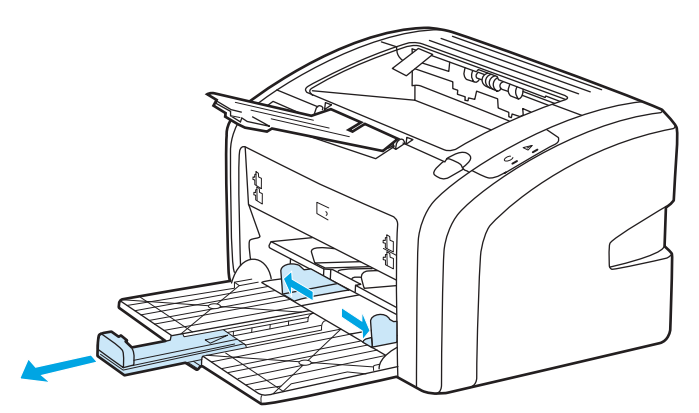

**2.** Posizionare le buste con il lato da stampare rivolto verso l'alto e il bordo superiore contro la guida sulla sinistra. Impilare fino a 15 buste.

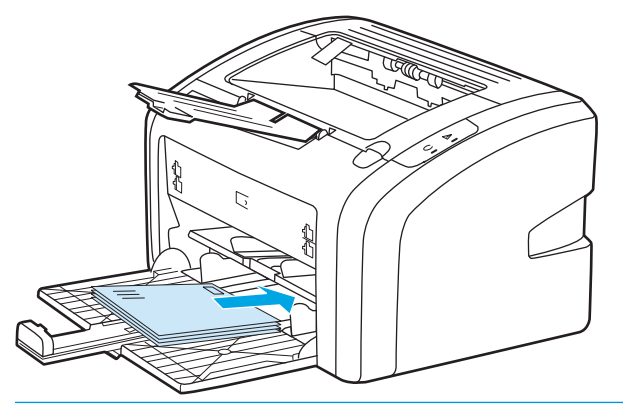

**X NOTA:** Se le buste hanno l'aletta sul lato corto, inserire questo lato per primo nella stampante.

**3.** Regolare le guide dei supporti alla larghezza delle buste.

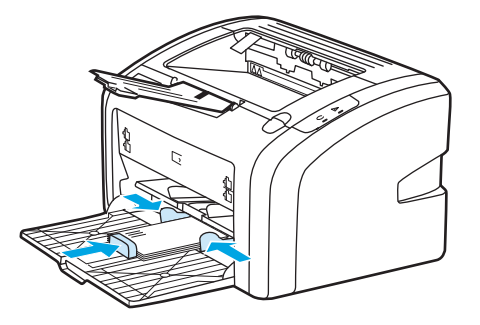

**4.** Accedere alle proprietà della stampante (o a Preferenze di stampa in Windows 2000 e XP). Per le istruzioni, vedere [Proprietà della stampante \(driver\) a pagina 9.](#page-18-0)

- **W NOTA:** Non tutte le funzionalità della stampante sono disponibili in tutti i driver o sistemi operativi. Vedere la guida in linea sulle proprietà della stampante (driver) per informazioni sulla disponibilità di funzioni per il driver selezionato.
- **5.** Dalla scheda **Carta/Qualità**, selezionare **Busta** come tipo di supporto.
- **6.** Stampare le buste.

## **Stampa su lucidi o etichette**

Utilizzare soltanto lucidi ed etichette adatti alle stampanti laser, ad esempio i lucidi HP e le etichette HP LaserJet. Per ulteriori informazioni, vedere [Considerazioni sui supporti di stampa a pagina 12.](#page-21-0)

**ATTENZIONE:** Assicurarsi di impostare il tipo di supporto corretto nelle impostazioni della stampante, come riportato di seguito. La stampante regola la temperatura dell'unità di fusione secondo l'impostazione del tipo di supporto. Per la stampa su supporti particolari, quali lucidi o etichette, questa regolazione impedisce all'unità di fusione di danneggiare i supporti mentre passano nella stampante.

**ATTENZIONE:** Esaminare i supporti di stampa per accertarsi che non siano stropicciati o arricciati e che non presentino bordi strappati o etichette mancanti.

- **1.** Caricare una pagina singola nel vassoio di alimentazione prioritaria o più pagine nel vassoio di alimentazione principale. Accertarsi che il bordo superiore sia in avanti e la facciata da stampare (facciata ruvida) sia rivolta verso l'alto.
- **2.** Regolare le guide dei supporti.
- **3.** Accedere alle proprietà della stampante (o a Preferenze di stampa in Windows 2000 e XP). Per le istruzioni, vedere [Proprietà della stampante \(driver\) a pagina 9.](#page-18-0)
- **4.** Dalla scheda **Carta/Qualità**, selezionare il tipo di supporto corretto.
- **5.** Stampare il documento.

## **Stampa su carta intestata e moduli prestampati**

La stampante HP LaserJet 1020 può stampare su carta intestata o moduli prestampati che resistono a temperature di 200°C.

- **1.** La carta deve essere caricata con il margine superiore in avanti e la facciata da stampare rivolta verso l'alto. Regolare le guide dei supporti alla larghezza della carta.
- **2.** Accedere alle proprietà della stampante (o a Preferenze di stampa in Windows 2000 e XP). Per le istruzioni, vedere [Proprietà della stampante \(driver\) a pagina 9.](#page-18-0)
- **3.** Dalla scheda **Carta/Qualità**, selezionare il tipo di supporto corretto.
- **4.** Stampare il documento.

Per stampare mediante l'alimentazione manuale, vedere [Alimentazione manuale a pagina 14](#page-23-0).

**MOTA:** Per stampare un foglio di accompagnamento su carta intestata, seguito da un documento di varie pagine, caricare la carta normale nel vassoio di alimentazione principale e la carta intestata, rivolta verso l'alto, nel vassoio di alimentazione prioritaria.

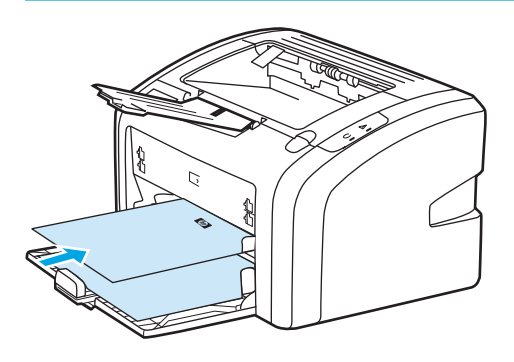

## **Stampa su supporti di formato personalizzato e cartoncino**

La stampante HP LaserJet 1020 può stampare su supporti di formato personalizzato o su cartoncino da 76 x 127 mm a 216 x 356 mm.

Utilizzare il vassoio di alimentazione principale per più fogli. Per i formati dei supporti di stampa, vedere [Vassoio di alimentazione principale a pagina 6](#page-15-0).

**ATTENZIONE:** Prima del caricamento, verificare che i fogli non siano incollati tra loro.

- **1.** La carta deve essere caricata con il lato più stretto in avanti e la facciata da stampare rivolta verso l'alto. Regolare le guide dei supporti al formato del supporto.
- **2.** Accedere alle proprietà della stampante (o a Preferenze di stampa in Windows 2000 e XP). Per le istruzioni, vedere [Proprietà della stampante \(driver\) a pagina 9.](#page-18-0)
- **3.** Dalla scheda **Carta/Qualità**, selezionare l'opzione del formato personalizzato. Specificare le dimensioni del supporto di formato personalizzato.
	- **W NOTA:** Non tutte le funzionalità della stampante sono disponibili in tutti i driver o sistemi operativi. Vedere la guida in linea sulle proprietà della stampante (driver) per informazioni sulla disponibilità di funzioni per il driver selezionato.
- **4.** Stampare il documento.

Per stampare mediante l'alimentazione manuale, vedere [Alimentazione manuale a pagina 14](#page-23-0).

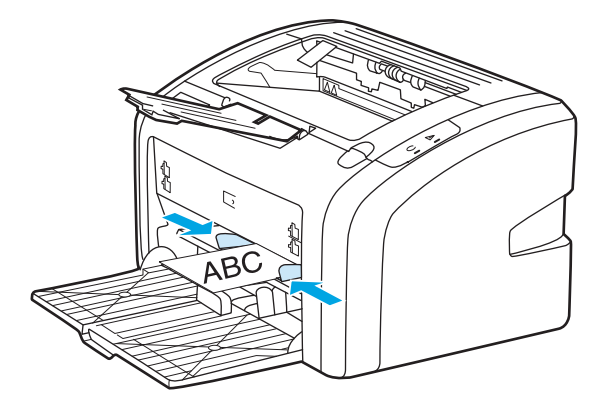

## **Stampa su entrambe le facciate dei fogli (stampa fronte/retro manuale)**

Per stampare su entrambi i lati della carta (stampa fronte retro manuale), è necessario che la carta attraversi la stampante due volte.

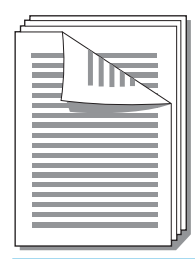

**X NOTA:** Nella stampa fronte/retro manuale, la stampante tende a sporcarsi con conseguente deterioramento della qualità di stampa. Se la stampante è sporca, vedere [Pulizia della stampante](#page-49-0) [a pagina 40.](#page-49-0)

- **1.** Accedere alle proprietà della stampante (o a Preferenze di stampa in Windows 2000 e XP). Per le istruzioni, vedere [Proprietà della stampante \(driver\) a pagina 9.](#page-18-0)
- **2.** Dalla scheda **Finitura**, selezionare **Stampa su entrambi i lati (manualmente)**. Selezionare l'opzione di rilegatura appropriata, quindi fare clic su **OK**.
- **3.** Stampare il documento.
- **W NOTA:** Non tutte le funzionalità della stampante sono disponibili in tutti i driver o sistemi operativi. Vedere la guida in linea sulle proprietà della stampante (driver) per informazioni sulla disponibilità di funzioni per il driver selezionato.

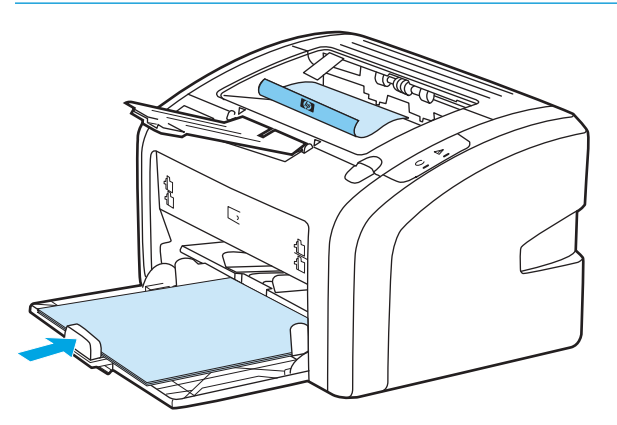

**4.** Una volta stampato il primo lato, raccogliere le pagine, girare le pagine in modo che il lato stampato sia rivolto verso il basso e allineare la pila.

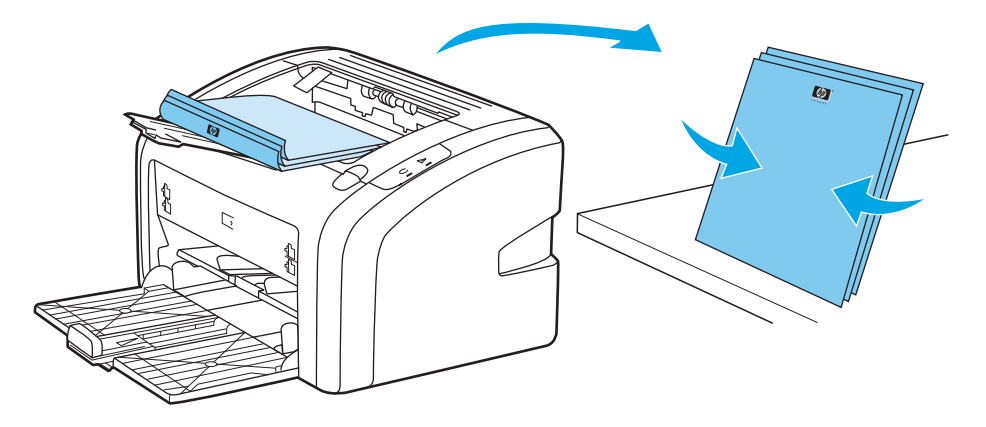

**5.** Caricare nuovamente la pila nel vassoio di alimentazione. Il lato stampato deve essere rivolto verso il basso con il bordo inferiore inserito per primo nella stampante.

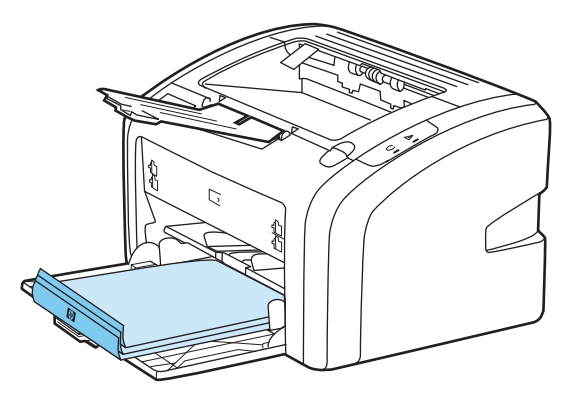

**6.** Fare clic su **Continue** (Continua) per stampare l'altro lato.

## **Stampa di più pagine su un unico foglio (stampa di diverse pagine per foglio)**

È possibile selezionare il numero di pagine da stampare su un unico foglio di carta. Se si sceglie di stampare più di una pagina per foglio, le pagine appaiono più piccole e vengono disposte sul foglio nella sequenza in cui verrebbero stampate normalmente.

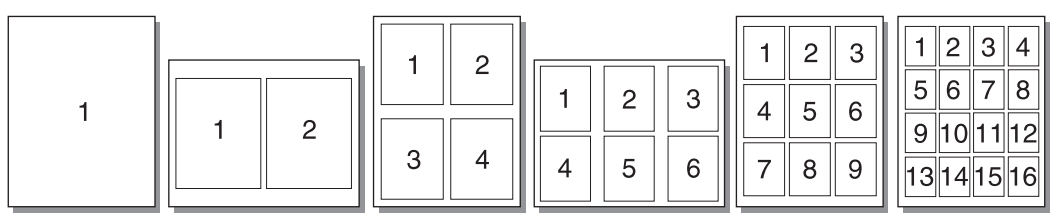

- **1.** Dall'applicazione software, accedere alle proprietà della stampante (o a Preferenze di stampa in Windows 2000 e XP). Per le istruzioni, vedere [Proprietà della stampante \(driver\) a pagina 9.](#page-18-0)
- **2.** Dalla scheda **Finitura**, selezionare il numero corretto di pagine per lato.
- **X NOTA:** Non tutte le funzionalità della stampante sono disponibili in tutti i driver o sistemi operativi. Vedere la guida in linea sulle proprietà della stampante (driver) per informazioni sulla disponibilità di funzioni per il driver selezionato.
- **3.** (Passaggi facoltativi) Per includere i bordi della pagina, selezionare la casella di controllo. Per specificare l'ordine delle pagine da stampare sul foglio, selezionare l'ordine dal menu a discesa.
- **4.** Stampare il documento.

## **Stampa di opuscoli**

È possibile stampare opuscoli su carta in formato Letter o A4.

- **1.** Caricare la carta nel vassoio di alimentazione principale.
- **2.** Accedere alle proprietà della stampante (o a Preferenze di stampa in Windows 2000 e XP). Per le istruzioni, vedere [Proprietà della stampante \(driver\) a pagina 9.](#page-18-0)
- **3.** Dalla scheda **Finitura**, selezionare **Stampa su entrambi i lati (manualmente)**. Selezionare l'opzione di rilegatura appropriata, quindi fare clic su **OK**. Stampare il documento.
- **W NOTA:** Non tutte le funzionalità della stampante sono disponibili in tutti i driver o sistemi operativi. Vedere la guida in linea sulle proprietà della stampante (driver) per informazioni sulla disponibilità di funzioni per il driver selezionato.

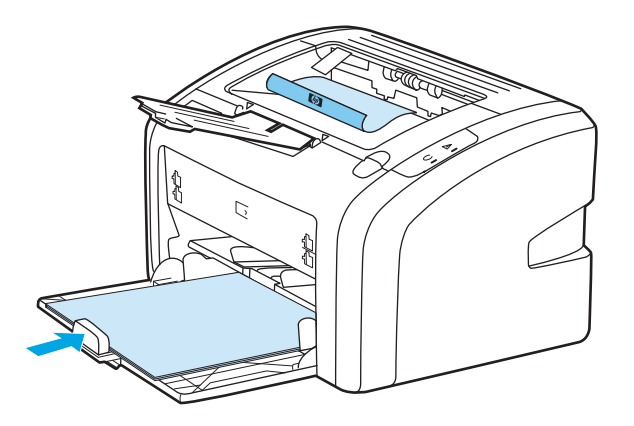

**4.** Una volta stampato il primo lato, raccogliere le pagine, girare le pagine in modo che il lato stampato sia rivolto verso il basso e allineare la pila di carta.

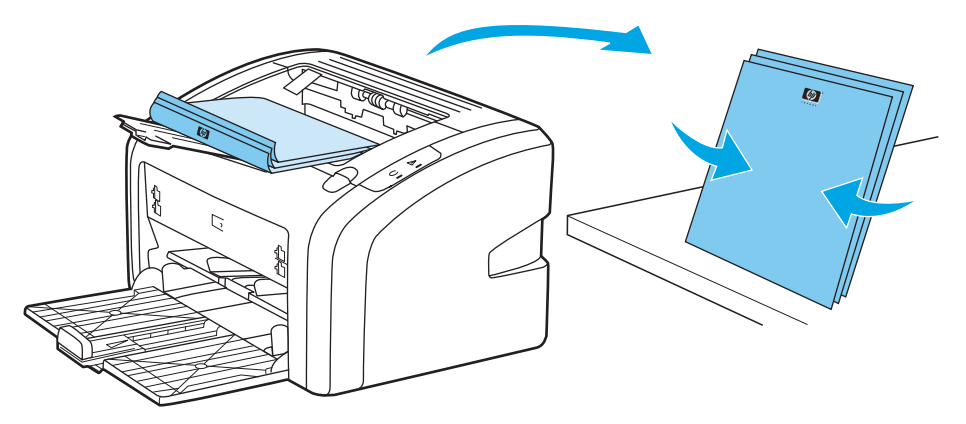

**5.** Collocare le pagine dal lato stampato nel vassoio di alimentazione. Il lato stampato deve essere rivolto verso il basso con il bordo inferiore inserito per primo nella stampante.

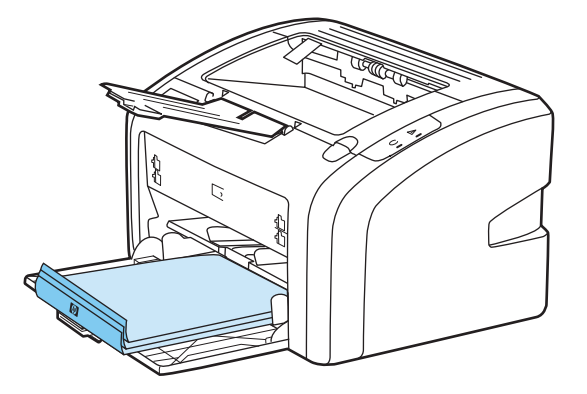

- **6.** Stampare l'altro lato.
- **7.** Piegare le pagine e unirle con la cucitrice.

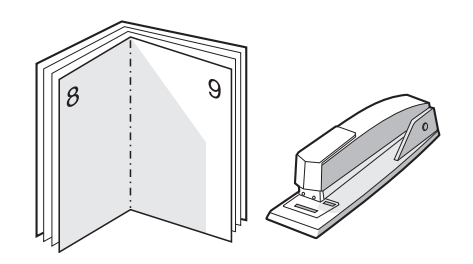

## **Stampa di filigrane**

È possibile utilizzare le opzioni di stampa della filigrana per stampare un testo "al di sotto", ovvero sullo sfondo, di un documento esistente. Ad esempio, si può stampare a grandi lettere grigie la dicitura *Bozza* o *Riservato*, disposta in diagonale sulla prima pagina o su tutte le pagine di un documento.

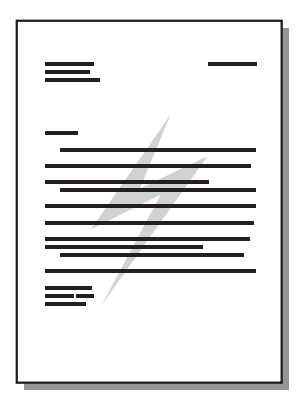

- **1.** Dall'applicazione software, accedere alle proprietà della stampante (o a Preferenze di stampa in Windows 2000 e XP). Per le istruzioni, vedere [Proprietà della stampante \(driver\) a pagina 9.](#page-18-0)
- **2.** Dalla scheda **Effetti**, selezionare la filigrana desiderata.
- **WE NOTA:** Non tutte le funzionalità della stampante sono disponibili in tutti i driver o sistemi operativi. Vedere la guida in linea sulle proprietà della stampante (driver) per informazioni sulla disponibilità di funzioni per il driver selezionato.
- **3.** Stampare il documento.

# **3 Manutenzione**

Questo capitolo contiene informazioni sui seguenti argomenti:

- [Pulizia della stampante](#page-49-0)
- [Sostituzione del rullo di prelievo](#page-52-0)
- [Pulizia del rullo di prelievo](#page-55-0)
- [Sostituzione del tampone di separazione della stampante](#page-56-0)
- [Ridistribuzione del toner](#page-58-0)
- [Sostituzione della cartuccia di stampa](#page-60-0)

## <span id="page-49-0"></span>**Pulizia della stampante**

Pulire la parte esterna della stampante con un panno pulito e, se necessario, leggermente inumidito.

**ATTENZIONE:** Non utilizzare detergenti a base di ammoniaca né all'interno né all'esterno della stampante.

Durante i processi di stampa, all'interno della stampante possono accumularsi particelle di supporto, toner e polvere. Con il passare del tempo questi accumuli possono determinare un peggioramento della qualità di stampa, come la presenza di puntini, macchie di toner o inceppamenti della carta. Per correggere e prevenire questo tipo di problemi, pulire l'area della cartuccia di stampa e il percorso del supporto di stampa nella stampante.

#### **Pulizia dell'area della cartuccia di stampa**

Non occorre eseguire la pulizia dell'area della cartuccia di stampa con regolarità. Tuttavia, la pulizia di questa area migliora la qualità della stampa.

**1.** Spegnere la stampante e scollegare il cavo di alimentazione. Attendere che la stampante si raffreddi.

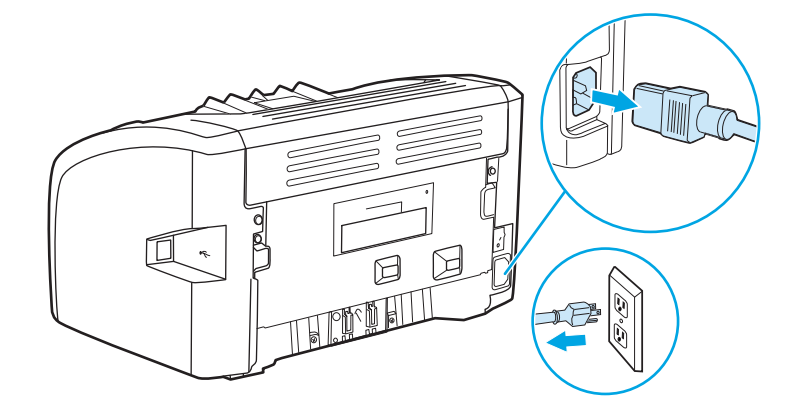

- **2.** Aprire lo sportello della cartuccia di stampa e rimuovere la cartuccia.
- ATTENZIONE: Per evitare danni, non esporre la cartuccia di stampa alla luce. Se necessario, coprirla. Inoltre, non toccare il rullo di trasferimento di spugna nera all'interno della stampante altrimenti si potrebbe danneggiare la stampante.

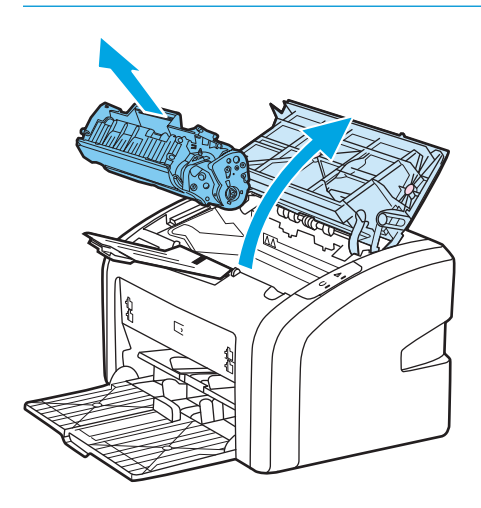

**3.** Con un panno asciutto e privo di lanugine, eliminare eventuali residui dall'area del percorso della carta e dal vano della cartuccia di stampa.

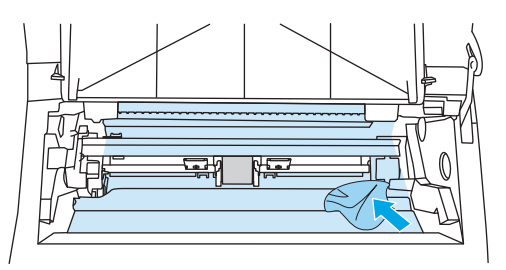

**4.** Sostituire la cartuccia di stampa e chiudere lo sportello della cartuccia.

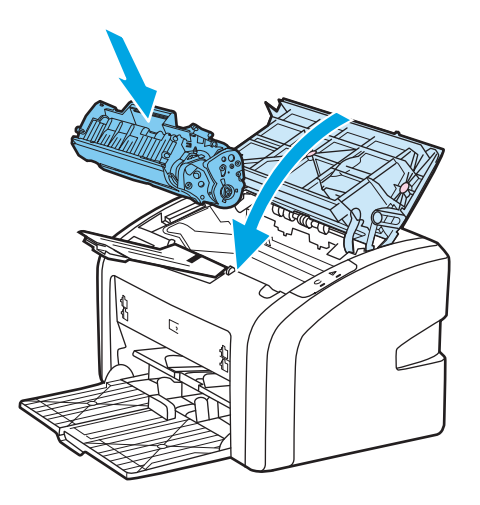

**5.** Collegare la stampante alla presa elettrica e riaccenderla.

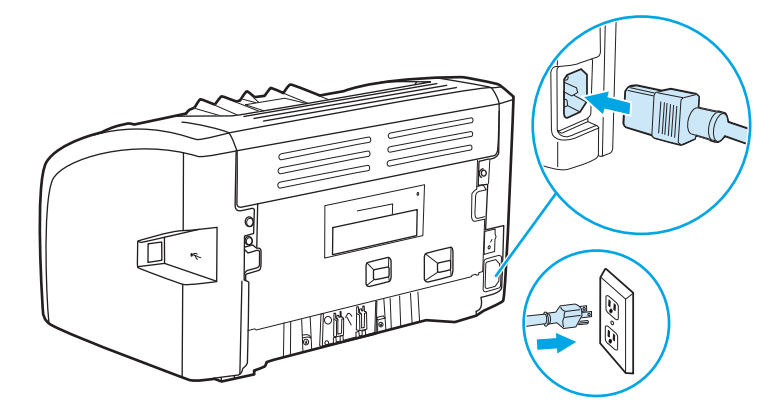

### **Pulizia del percorso della carta nella stampante**

Nel caso in cui le stampe presentino macchie o puntini di toner, è possibile l'utility di pulizia di HP LaserJet per rimuovere particelle di supporto o di toner in eccesso che possono essersi accumulate sul fusore o sui rulli. La pulizia del percorso del supporto prolunga la vita della stampante.

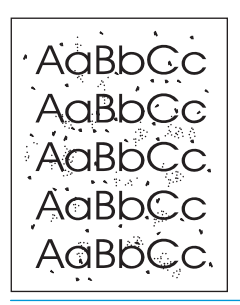

**W** NOTA: Per ottenere i risultati migliori, utilizzare un lucido. Se non si hanno lucidi, è possibile utilizzare carta specifica per copiatrici, da 70 a 90 g/m<sup>2</sup>, con superficie liscia.

- **1.** Verificare che la stampante non sia in funzione e che la spia Pronta sia accesa.
- **2.** Caricare i supporti nel vassoio di alimentazione.
- **3.** Stampa di una pagina di pulizia. Accedere alle proprietà della stampante (o a Preferenze di stampa in Windows 2000 e XP). Per le istruzioni, vedere *Proprietà della stampante (driver) a pagina 9*.

**W NOTA:** L'operazione di pulizia richiede circa tre minuti. L'alimentazione della pagina di pulizia verrà fermata di tanto in tanto durante l'operazione di pulizia. Non spegnere la stampante prima del completamento dell'operazione di pulizia. Potrebbe essere necessario ripetere l'operazione diverse volte per una pulizia completa della stampante.

## <span id="page-52-0"></span>**Sostituzione del rullo di prelievo**

L'utilizzo normale della stampante con supporti di buona qualità causa usura. L'utilizzo di supporti di bassa qualità potrebbe richiedere che la sostituzione del rullo di prelievo avvenga con maggiore frequenza.

Se accade spesso che la stampante non prelevi correttamente la carta (i supporti di stampa non vengono prelevati), è possibile che il rullo di prelievo debba essere pulito o sostituito. Per ordinarne uno nuovo, vedere [Ordinazione di materiali d'uso a pagina 114](#page-123-0).

**ATTENZIONE:** Il mancato completamento di questa procedura potrebbe causare danni alla stampante.

**1.** Spegnere la stampante e scollegare il cavo di alimentazione dalla stampante. Attendere che la stampante si raffreddi.

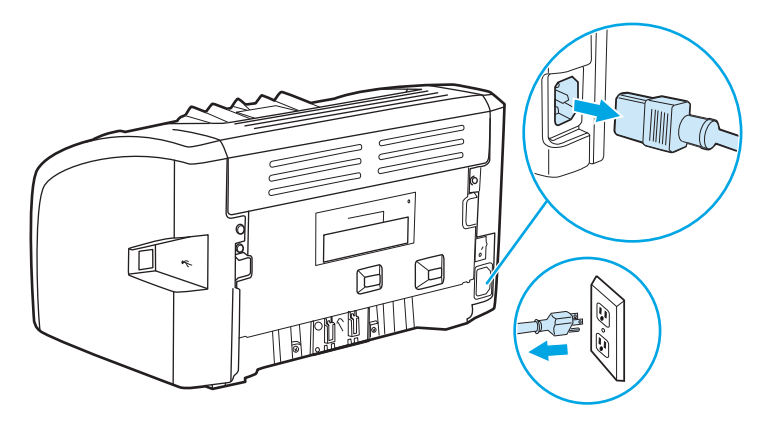

- **2.** Aprire lo sportello della cartuccia di stampa e rimuovere la cartuccia.
	- **ATTENZIONE:** Per evitare danni alla cartuccia di stampa, ridurre al minimo l'esposizione alla luce diretta. Coprire la cartuccia di stampa con un foglio di carta.

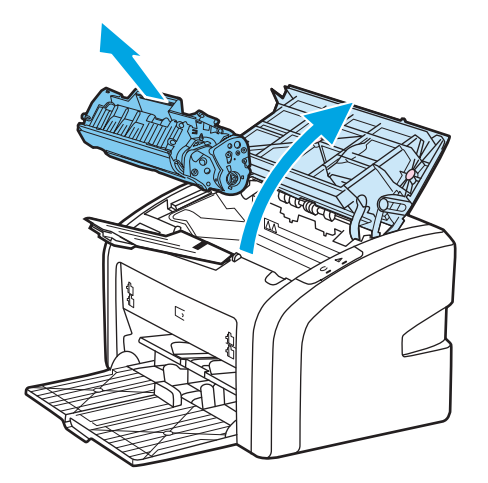

**3.** Individuare il rullo di prelievo.

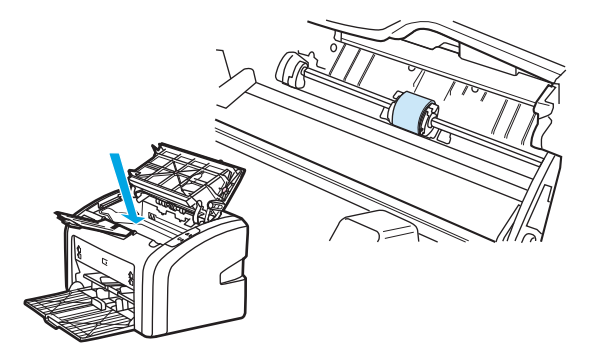

**4.** Aprire le linguette bianche da entrambi i lati del rullo di prelievo e ruotare il rullo verso la parte anteriore.

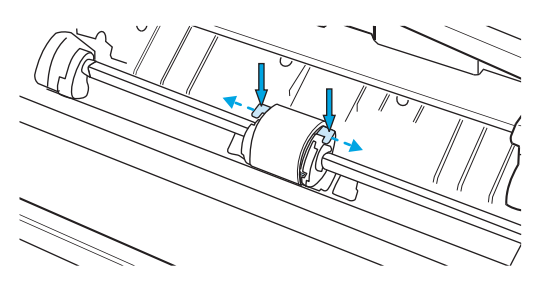

**5.** Tirare fuori delicatamente il rullo di prelievo.

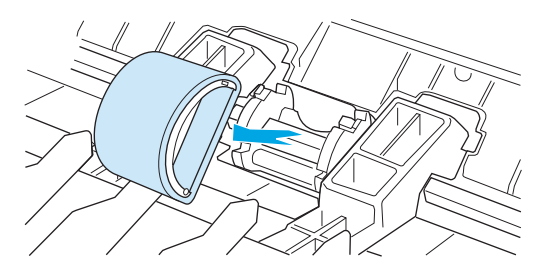

**6.** Collocare il nuovo rullo di prelievo nel vano. I vani circolari e rettangolari su ogni lato consentono di installare il rullo in modo corretto.

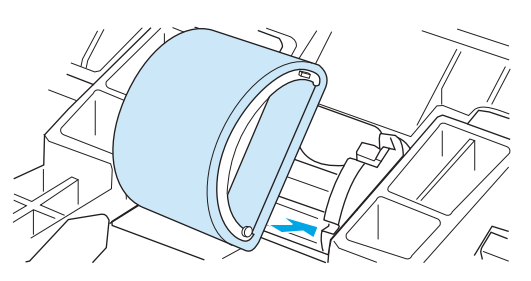

**7.** Ruotare la parte superiore del nuovo rullo di prelievo verso l'interno della stampante fino a che entrambi i lati non sono bloccati in posizione.

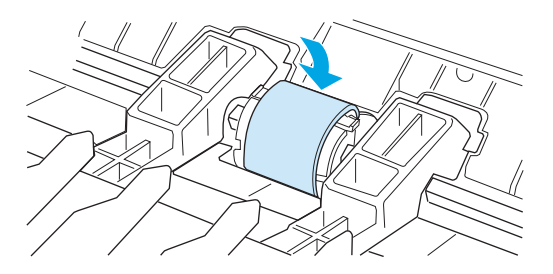

**8.** Reinstallare la cartuccia di stampa e chiudere lo sportello della cartuccia di stampa.

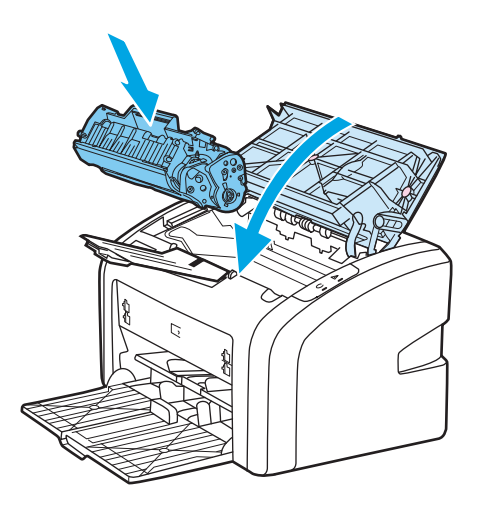

**9.** Collegare la stampante alla presa elettrica e riaccenderla.

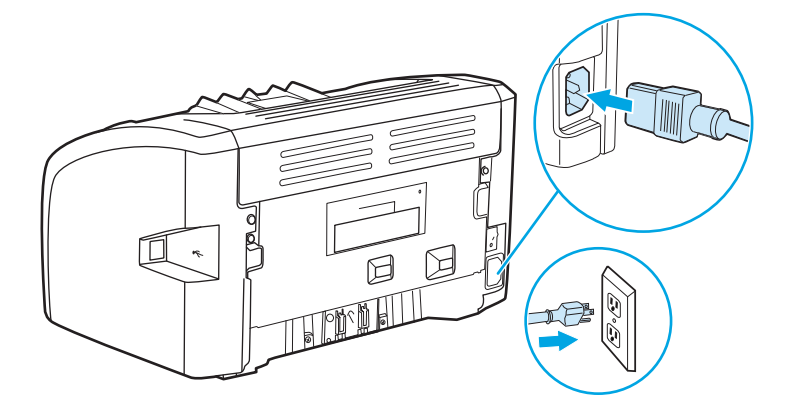

## <span id="page-55-0"></span>**Pulizia del rullo di prelievo**

Se si desidera pulire il rullo di prelievo anziché sostituirlo, attenersi alle istruzioni seguenti.

- **1.** Rimuovere il rullo di prelievo come descritto nei passi da 1 a 5 di [Sostituzione del rullo di prelievo](#page-52-0) [a pagina 43.](#page-52-0)
- **2.** Inumidire un panno privo di lanugine con alcol isopropilico, quindi strofinarlo sul rullo.

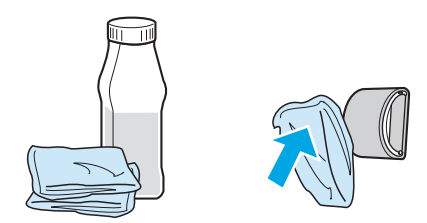

- **AVVERTENZA!** L'alcol è infiammabile. Tenere l'alcol e il panno lontani dalle fiamme. Prima di chiudere la stampante e collegare il cavo di alimentazione, lasciare asciugare completamente l'alcol.
- **3.** Con un panno asciutto e privo di lanugine, pulire il rullo di prelievo in modo da rimuovere i residui di sporcizia.

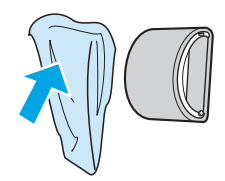

**4.** Lasciare che il rullo di prelievo si asciughi completamente prima di reinstallarlo nella stampante (vedere [Sostituzione del rullo di prelievo a pagina 43](#page-52-0)).

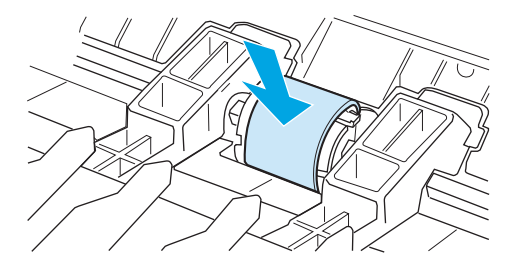

## <span id="page-56-0"></span>**Sostituzione del tampone di separazione della stampante**

L'utilizzo normale della stampante con supporti di buona qualità causa usura. L'utilizzo di supporti di bassa qualità potrebbe richiedere che la sostituzione del tampone di separazione avvenga con maggiore frequenza. Se accade spesso che la stampante prelevi più fogli di carta per volta, è possibile che il tampone di separazione debba essere sostituito. Per ordinare un nuovo tampone di separazione della stampante, vedere [Ordinazione di materiali d'uso a pagina 114](#page-123-0).

- **X** NOTA: Prima di sostituire il tampone di separazione, pulire il rullo di prelievo. Vedere [Pulizia del rullo di](#page-55-0) [prelievo a pagina 46](#page-55-0).
	- **1.** Spegnere la stampante e scollegare il cavo di alimentazione dalla stampante. Attendere che la stampante si raffreddi.

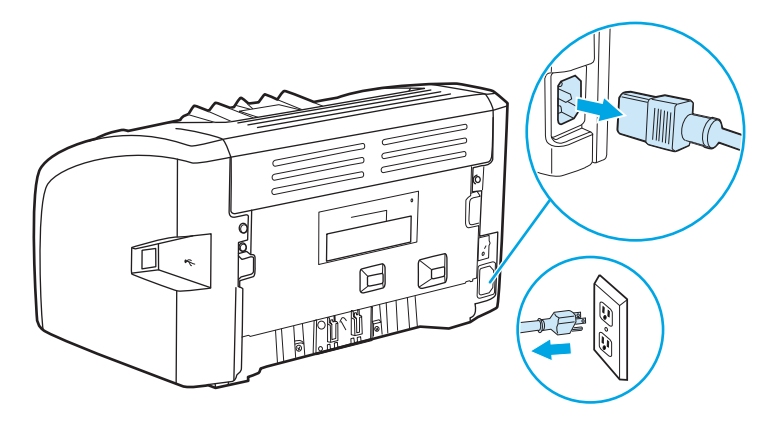

**2.** Svitare le due viti sul retro della stampante che fissano il tampone di separazione.

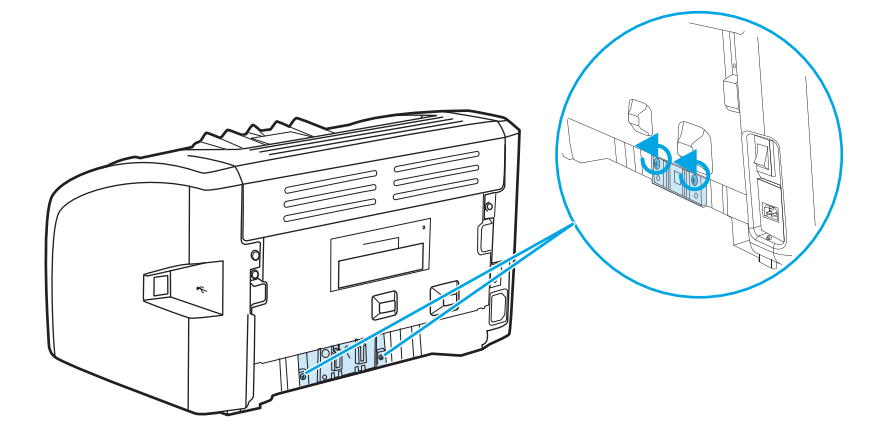

**3.** Rimuovere il tampone di separazione.

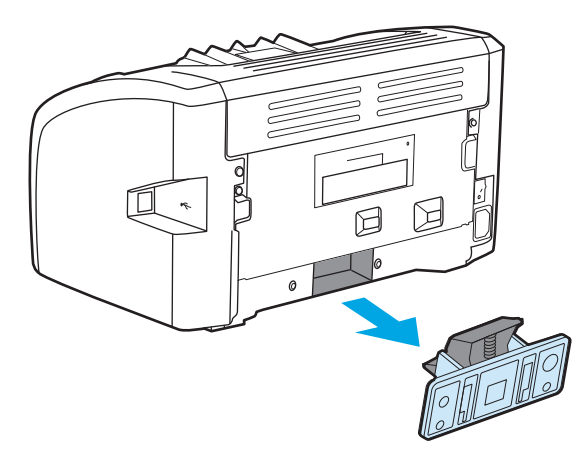

**4.** Inserire il nuovo tampone di separazione e riavvitare le viti.

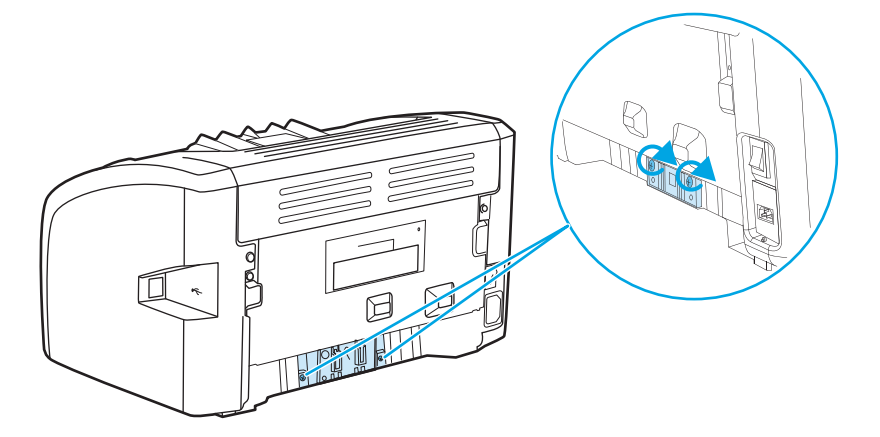

**5.** Collegare la stampante alla presa elettrica, quindi riaccenderla.

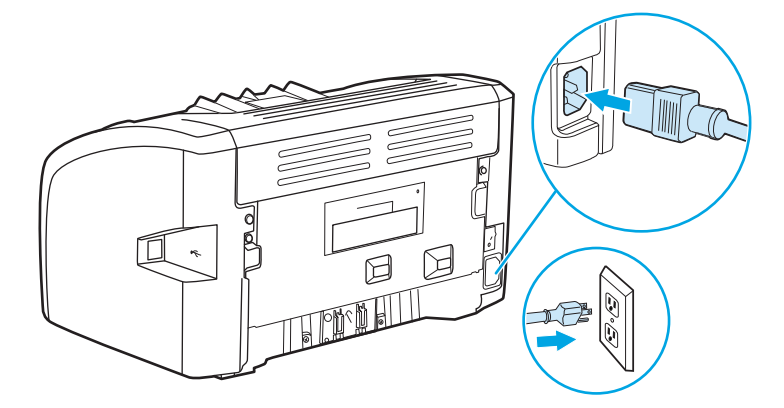

## <span id="page-58-0"></span>**Ridistribuzione del toner**

Quando il toner sta per esaurirsi, sulla pagina possono apparire aree sbiadite o chiare. È possibile migliorare temporaneamente la qualità di stampa ridistribuendo il toner. Ciò può consentire di terminare il processo di stampa in corso prima di sostituire la cartuccia di stampa.

- **ATTENZIONE:** Per evitare danni alla cartuccia di stampa, ridurre al minimo l'esposizione alla luce diretta. Coprire la cartuccia di stampa con un foglio di carta.
	- **1.** Aprire lo sportello della cartuccia di stampa e rimuovere la cartuccia dalla stampante.

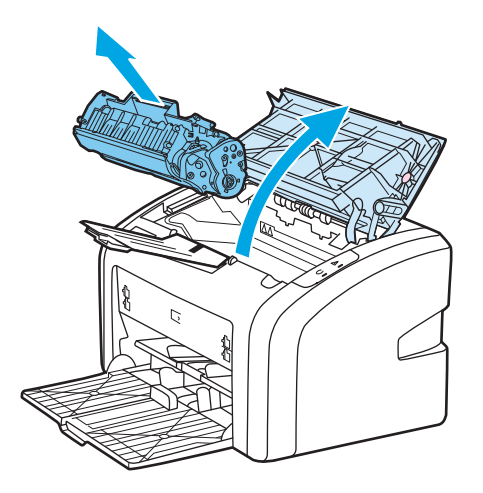

**2.** Per ridistribuire il toner, agitare delicatamente la cartuccia da un lato all'altro.

**ATTENZIONE:** Per evitare che la cartuccia di stampa sia danneggiata, tenerla da entrambi i lati.

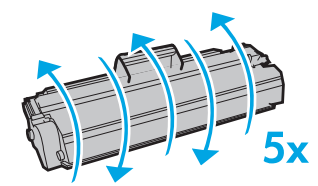

**ATTENZIONE:** Se un indumento si macchia di toner, rimuovere la macchia con un panno asciutto e lavare l'indumento in acqua fredda poiché *l'acqua calda fa penetrare il toner nei tessuti*.

**3.** Reinserire la cartuccia di stampa nella stampante e chiudere lo sportello.

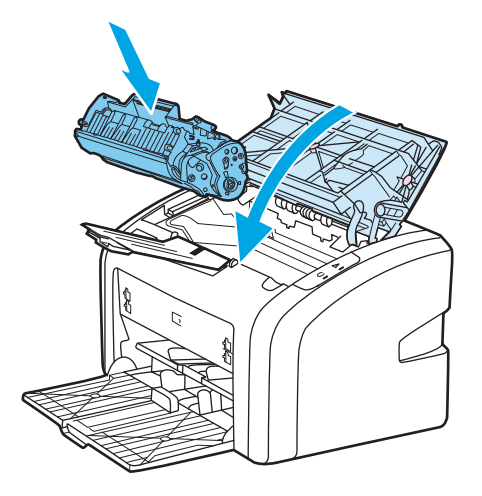

Se la stampa è ancora chiara, installare una nuova cartuccia di stampa. Per istruzioni, vedere **[Sostituzione](#page-60-0)** [della cartuccia di stampa a pagina 51.](#page-60-0)

## <span id="page-60-0"></span>**Sostituzione della cartuccia di stampa**

- **1.** Aprire lo sportello della cartuccia di stampa e rimuovere la cartuccia. Vedere le informazioni sul riciclaggio contenute all'interno della confezione della cartuccia.
	- A **ATTENZIONE:** Per evitare danni alla cartuccia di stampa, ridurre al minimo l'esposizione alla luce diretta. Coprire la cartuccia di stampa con un foglio di carta.

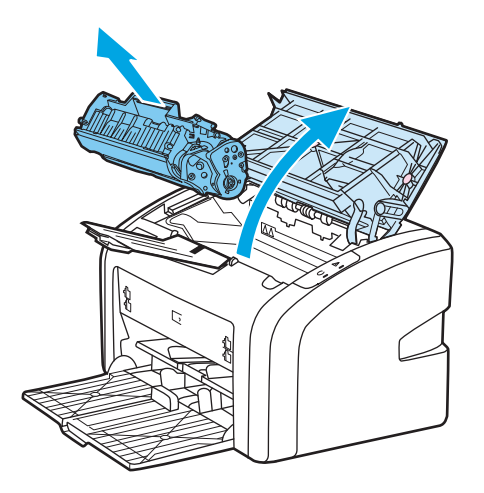

**2.** Estrarre la nuova cartuccia di stampa dalla confezione e agitare delicatamente la cartuccia avanti e indietro per distribuire il toner all'interno della cartuccia stessa.

**ATTENZIONE:** Per evitare che la cartuccia di stampa sia danneggiata, tenerla da entrambi i lati.

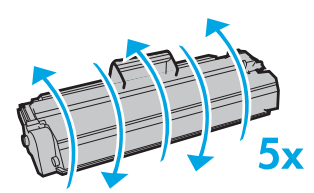

**3.** Tirare la linguetta fino a estrarre completamente il nastro dalla cartuccia di stampa. Mettere la linguetta nella confezione della cartuccia per il riciclaggio.

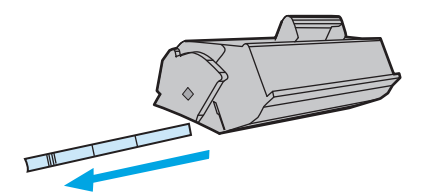

**4.** Inserire la nuova cartuccia di stampa nella stampante, accertandosi che sia posizionata correttamente. Chiudere lo sportello delle cartucce.

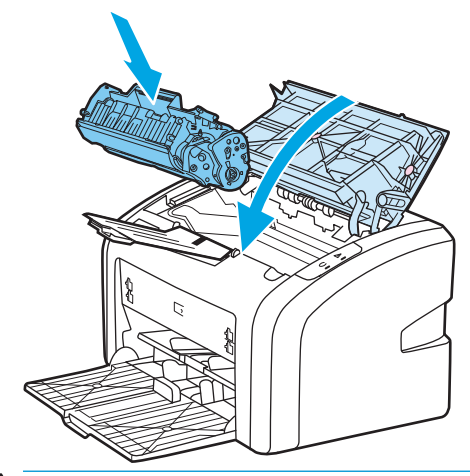

**ATTENZIONE:** Se un indumento si macchia di toner, rimuovere la macchia con un panno asciutto e lavare l'indumento in acqua fredda poiché *l'acqua calda fa penetrare il toner nei tessuti*.

# **4 Risoluzione dei problemi**

Questo capitolo contiene informazioni sui seguenti argomenti:

- [Ricerca della soluzione](#page-63-0)
- [Sequenze di accensione delle spie di stato](#page-65-0)
- [Problemi di gestione della carta](#page-67-0)
- [La pagina stampata è diversa da quella visualizzata sullo schermo](#page-69-0)
- [Problemi del software della stampante](#page-71-0)
- [Miglioramento della qualità di stampa](#page-73-0)
- [Eliminazione di inceppamenti](#page-78-0)

## <span id="page-63-0"></span>**Ricerca della soluzione**

Consultare questa sezione per individuare le soluzioni ai problemi più comuni della stampante.

#### **Punto 1: la stampante è installata correttamente?**

- La stampante è collegata a una presa elettrica funzionante?
- L'interruttore di accensione è in posizione "on"?
- La cartuccia di stampa è installata correttamente? Vedere [Sostituzione della cartuccia di stampa](#page-60-0) [a pagina 51.](#page-60-0)
- La carta è caricata correttamente nel vassoio di alimentazione? Vedere [Caricamento dei supporti di](#page-33-0) [stampa nei vassoi di alimentazione a pagina 24.](#page-33-0)

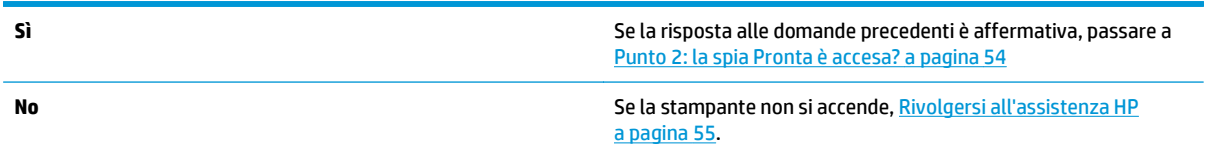

#### **Punto 2: la spia Pronta è accesa?**

Le spie del pannello di controllo corrispondono a questa figura?

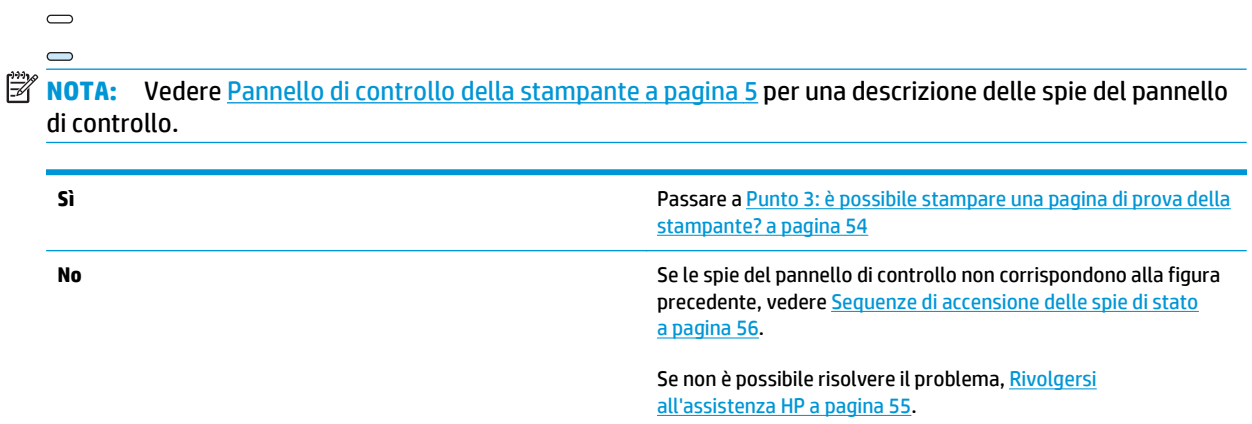

### **Punto 3: è possibile stampare una pagina di prova della stampante?**

Stampare una pagina di prova della stampante.

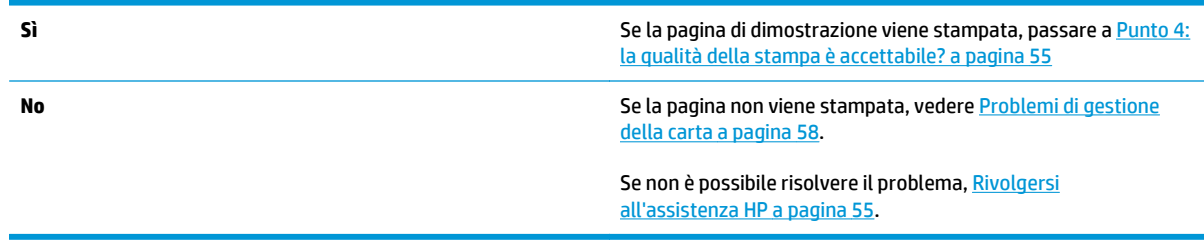

### <span id="page-64-0"></span>**Punto 4: la qualità della stampa è accettabile?**

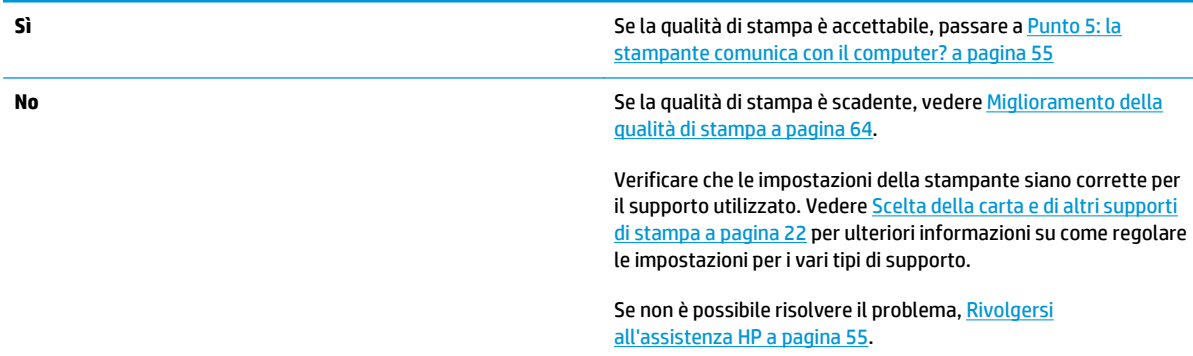

### **Punto 5: la stampante comunica con il computer?**

Eseguire la stampa di un documento da un'applicazione software.

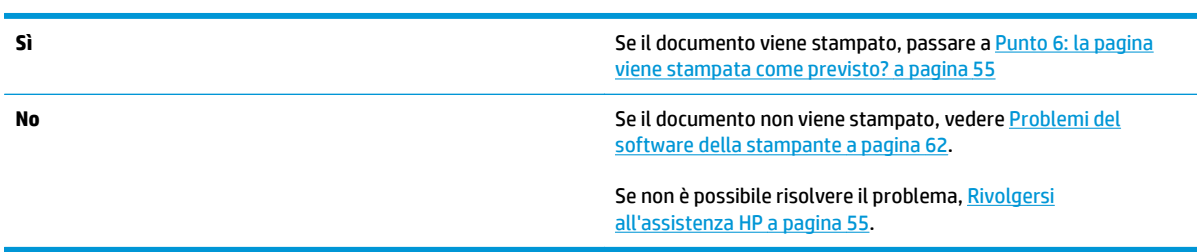

## **Punto 6: la pagina viene stampata come previsto?**

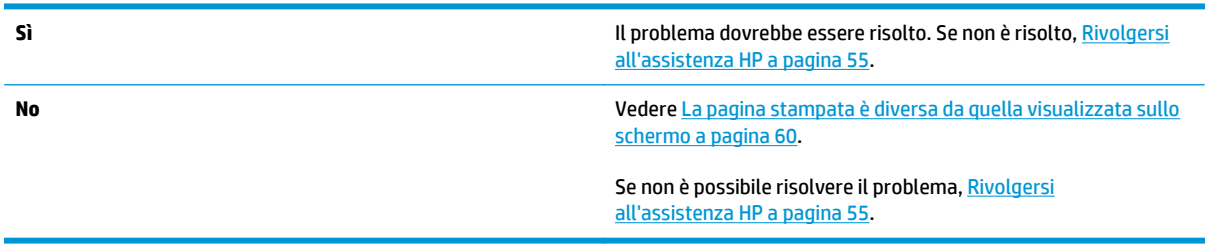

## **Rivolgersi all'assistenza HP**

- Negli Stati Uniti, vedere <http://www.hp.com/support/lj1020/>per la stampante HP LaserJet 1020.
- In altri paesi/regioni, vedere <http://www.hp.com>.

# <span id="page-65-0"></span>**Sequenze di accensione delle spie di stato**

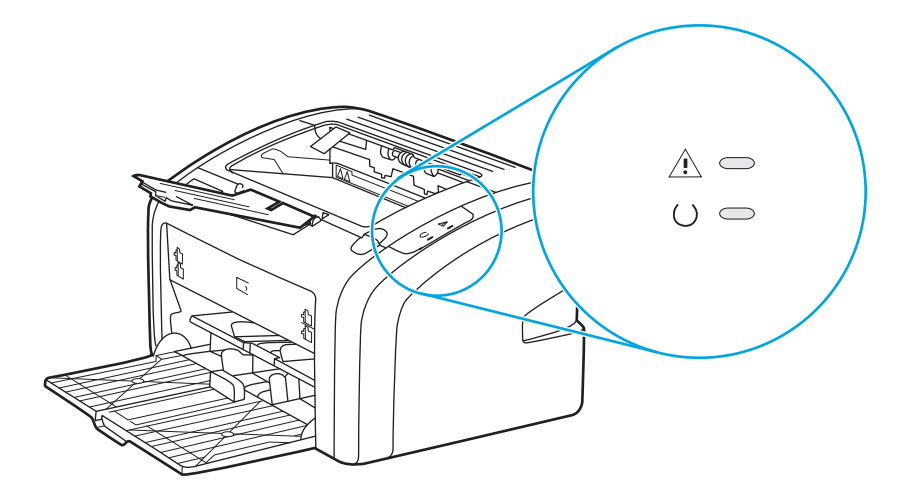

#### **Tabella 4-1 Legenda spie di stato**

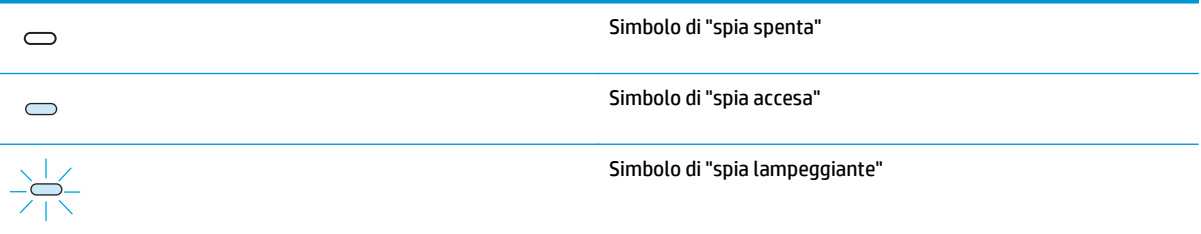

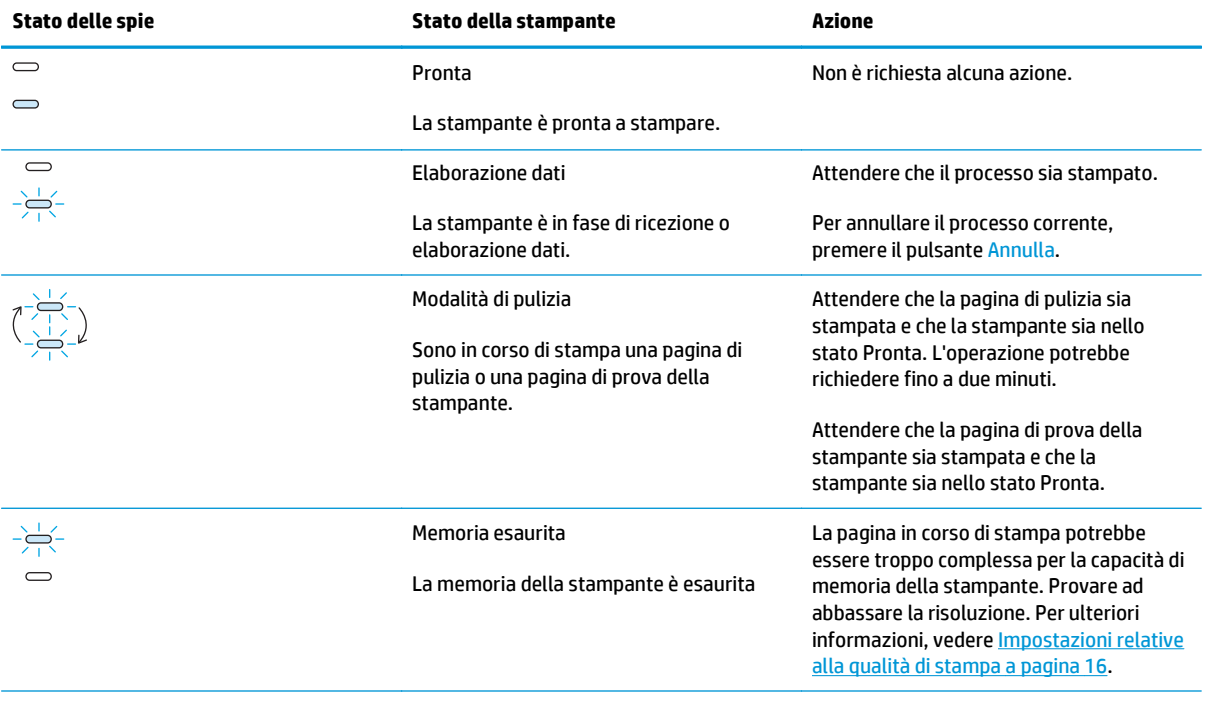

#### **Tabella 4-2 Messaggi delle spie del pannello di controllo**

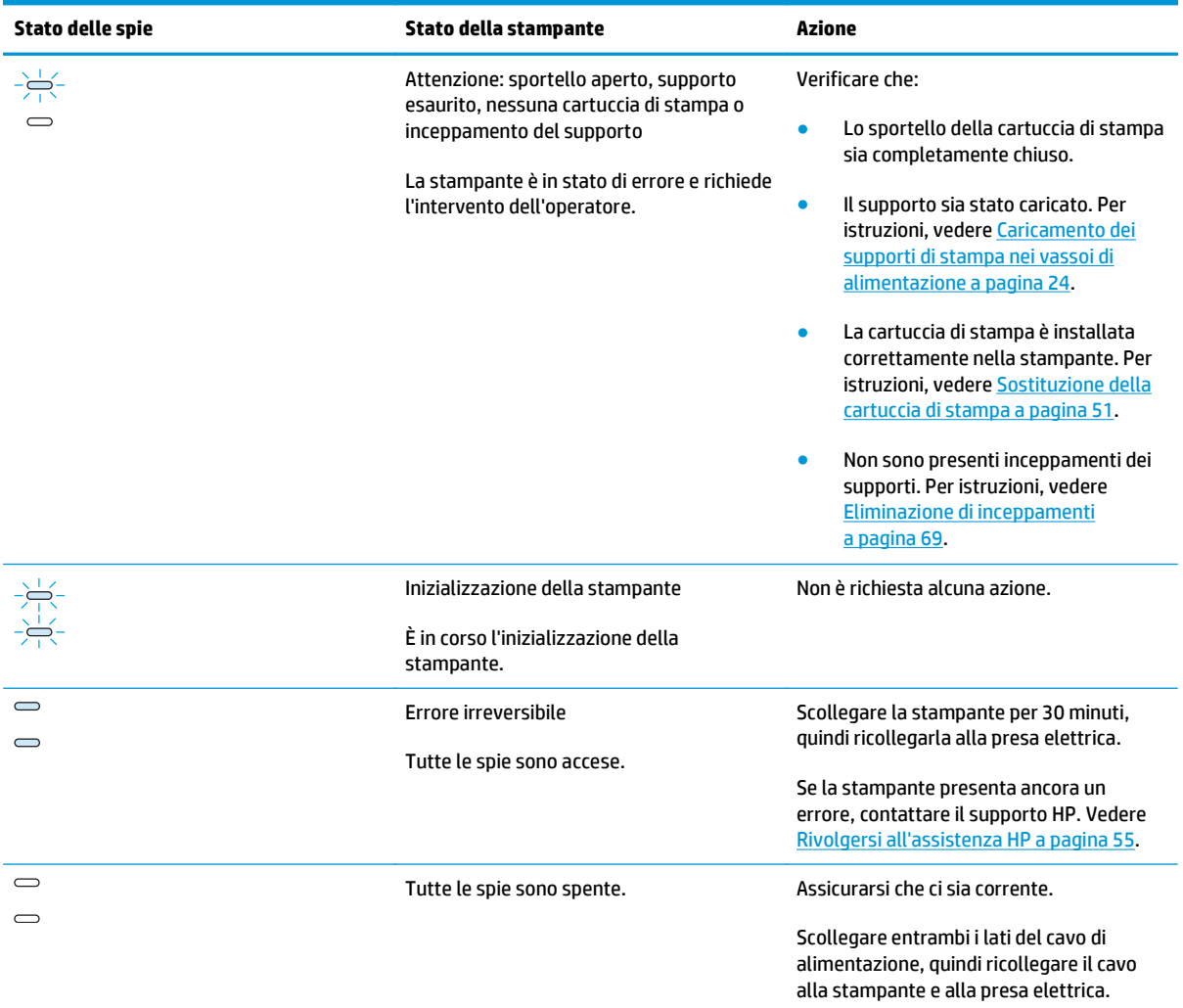

#### **Tabella 4-2 Messaggi delle spie del pannello di controllo (continuazione)**

Tornare a [Ricerca della soluzione a pagina 54](#page-63-0).

## <span id="page-67-0"></span>**Problemi di gestione della carta**

Scegliere l'opzione che corrisponde al problema riscontrato:

- Inceppamento del supporto a pagina 58
- La stampa è inclinata (immagine non allineata) a pagina 58
- Vengono alimentati contemporaneamente più fogli nella stampante a pagina 58
- [Il supporto di stampa non viene prelevato dal vassoio di alimentazione dei supporti a pagina 59](#page-68-0)
- [La stampante provoca l'arricciamento della carta a pagina 59](#page-68-0)
- [I processi di stampa vengono eseguiti molto lentamente a pagina 59](#page-68-0)

#### **Inceppamento del supporto**

- Per ulteriori informazioni, vedere [Eliminazione di inceppamenti a pagina 69.](#page-78-0)
- Accertarsi che i supporti utilizzati per la stampa siano rispondenti ai requisiti appropriati. Per ulteriori informazioni, vedere [Considerazioni sui supporti di stampa a pagina 12.](#page-21-0)
- Non stampare su carta già utilizzata.
- Verificare che il supporto utilizzato per la stampa non sia stropicciato, piegato o danneggiato.
- Verificare che la stampante sia pulita. Per ulteriori informazioni, vedere [Pulizia della stampante](#page-49-0) [a pagina 40.](#page-49-0)

### **La stampa è inclinata (immagine non allineata)**

Una percentuale minima di inclinazione è normale e può diventare visibile se si utilizzano moduli prestampati.

- Per ulteriori informazioni, vedere [Inclinazione della pagina a pagina 67.](#page-76-0)
- Impostare le guide di supporto alla larghezza e alla lunghezza del supporto che si sta utilizzando e provare a stampare nuovamente. Per ulteriori informazioni, vedere [Percorsi dei supporti a pagina 6](#page-15-0) o [Caricamento dei supporti di stampa nei vassoi di alimentazione a pagina 24](#page-33-0) .

### **Vengono alimentati contemporaneamente più fogli nella stampante**

- Il vassoio di alimentazione dei supporti di stampa potrebbe essere troppo pieno. Per ulteriori informazioni, vedere [Caricamento dei supporti di stampa nei vassoi di alimentazione a pagina 24.](#page-33-0)
- Verificare che il supporto utilizzato non sia stropicciato, piegato o danneggiato.
- Provare a utilizzare una nuova risma di carta. Non sfogliare la carta prima di caricarla nel vassoio di alimentazione.
- Il tampone di separazione della stampante potrebbe essere usurato. Per ulteriori informazioni, vedere [Sostituzione del tampone di separazione della stampante a pagina 47](#page-56-0).

#### <span id="page-68-0"></span>**Il supporto di stampa non viene prelevato dal vassoio di alimentazione dei supporti**

- Verificare che non sia attivata la modalità di alimentazione manuale.
- Assicurarsi che le guide dei supporti siano regolate correttamente.
- Il rullo di caricamento potrebbe essere sporco o danneggiato. Per le istruzioni, vedere [Pulizia del rullo di](#page-55-0) [prelievo a pagina 46](#page-55-0) o [Sostituzione del rullo di prelievo a pagina 43.](#page-52-0)

#### **La stampante provoca l'arricciamento della carta**

- Per ulteriori informazioni, vedere [Arricciamento o ondulazione a pagina 67.](#page-76-0)
- Per ulteriori informazioni, vedere [Percorsi dei supporti a pagina 6](#page-15-0) o [Scelta della carta e di altri supporti](#page-31-0) [di stampa a pagina 22](#page-31-0) .

#### **I processi di stampa vengono eseguiti molto lentamente**

La velocità massima di stampa è di 14 ppm per supporti in formato A4 e di 15 ppm per supporti in formato Letter per la stampante HP LaserJet 1020. Il processo di stampa potrebbe essere molto complesso. Provare quanto segue:

- Ridurre la complessità del documento (ad esempio, ridurre la quantità di grafica).
- Accedere alle proprietà della stampante nel driver della stampante. Per le istruzioni, vedere [Proprietà](#page-18-0) [della stampante \(driver\) a pagina 9.](#page-18-0) Impostare il tipo di supporto sulla carta comune.

**X NOTA:** L'utilizzo di supporti di stampa pesanti potrebbe causare una fusione impropria del toner.

- Supporti di stampa stretti o pesanti rallentano la stampa. Utilizzare supporti di stampa normali.
- La velocità di stampa è basata sulla velocità del processore del computer, sulla quantità di memoria e sullo spazio disponibile sul disco rigido del computer. Provare ad aumentare questi componenti.

Tornare a [Ricerca della soluzione a pagina 54](#page-63-0).

## <span id="page-69-0"></span>**La pagina stampata è diversa da quella visualizzata sullo schermo**

Scegliere l'opzione che corrisponde al problema riscontrato:

- Testo distorto, errato o incompleto a pagina 60
- Testo o grafica mancanti, o pagine vuote a pagina 60
- [Il formato delle pagine è diverso rispetto a quello di un'altra stampante a pagina 61](#page-70-0)
- [Qualità grafica a pagina 61](#page-70-0)
- **NOTA:** Per visualizzare in anteprima un processo di stampa, utilizzare l'opzione **Anteprima di stampa** dell'applicazione software (se disponibile).

#### **Testo distorto, errato o incompleto**

- Se un file viene stampato con testo distorto, il problema potrebbe essere specifico al file. Se un'applicazione stampa documenti con testo distorto, il problema potrebbe essere specifico all'applicazione. Assicurarsi che sia stato selezionato il driver per la stampante appropriato.
- L'applicazione software potrebbe non funzionare correttamente. Provare a stampare da un'altra applicazione.
- Il cavo USB potrebbe essere difettoso o non essere collegato correttamente. Provare quanto segue:

**AVVERTENZA!** Prima di collegare il cavo USB alla stampante, scollegare la stampante per evitare che venga danneggiata.

- Scollegare e ricollegare entrambe le estremità del cavo.
- Provare a inviare un processo di stampa eseguito correttamente in precedenza.
- Se possibile, collegare il cavo e la stampante a un computer diverso e provare a inviare un processo di stampa eseguito correttamente in precedenza.
- Spegnere la stampante e il computer. Rimuovere il cavo USB e ispezionare entrambe le estremità del cavo per individuare eventuali danni. Ricollegare il cavo USB, assicurandosi che sia ben collegato. Assicurarsi che la stampante sia collegata direttamente al computer. Rimuovere eventuali commutatori, unità nastro di backup, chiavi di protezione o altre periferiche collegate tra la porta USB sul computer e la stampante. Queste periferiche possono interferire nella comunicazione tra il computer e la stampante. Riavviare la stampante e il computer.

#### **Testo o grafica mancanti, o pagine vuote**

- Verificare che il file non contenga pagine vuote.
- È possibile che il nastro di protezione non sia stato rimosso dalla cartuccia di stampa. Rimuovere la cartuccia di stampa e tirare la linguetta della cartuccia fino a rimuovere completamente il nastro. Reinstallare la cartuccia di stampa. Per istruzioni, vedere [Sostituzione della cartuccia di stampa](#page-60-0) [a pagina 51.](#page-60-0)
- <span id="page-70-0"></span>Le impostazioni grafiche nelle proprietà della stampante potrebbero non essere corrette per il tipo di processo in corso di stampa. Provare una diversa impostazione nelle proprietà della stampante. Per ulteriori informazioni, vedere [Proprietà della stampante \(driver\) a pagina 9.](#page-18-0)
- Pulire la stampante, con particolare attenzione ai punti di contatto tra la cartuccia di stampa e l'alimentatore.

### **Il formato delle pagine è diverso rispetto a quello di un'altra stampante**

Se il documento è stato creato utilizzando un driver per la stampante (software per stampante) meno recente o diverso, o se le impostazioni delle proprietà della stampante nel software sono diverse, e si tenta di stampare con un nuovo driver per la stampante o con nuove impostazioni, il formato delle pagine potrebbe risultare diverso. Per risolvere questo problema, provare quanto segue:

- Creare e stampare i documenti utilizzando lo stesso driver per stampante (software per stampante) e le stesse impostazioni di proprietà della stampante, indipendentemente dalla stampante HP LaserJet utilizzata per stampare.
- Cambiare la risoluzione, il formato della carta, le impostazioni del carattere e le altre impostazioni. Per ulteriori informazioni, vedere [Proprietà della stampante \(driver\) a pagina 9.](#page-18-0)

### **Qualità grafica**

Le impostazioni grafiche potrebbero essere inadatte per il processo di stampa. Controllare le impostazioni grafiche, come ad esempio la risoluzione, nelle proprietà della stampante e regolarle in base alle necessità. Per ulteriori informazioni, vedere [Proprietà della stampante \(driver\) a pagina 9.](#page-18-0)

**X NOTA:** Alcune risoluzioni potrebbero andare perse durante il processo di conversione da un formato grafico ad un altro.

Tornare a [Ricerca della soluzione a pagina 54](#page-63-0).

# <span id="page-71-0"></span>**Problemi del software della stampante**

#### **Tabella 4-3 Problemi del software della stampante**

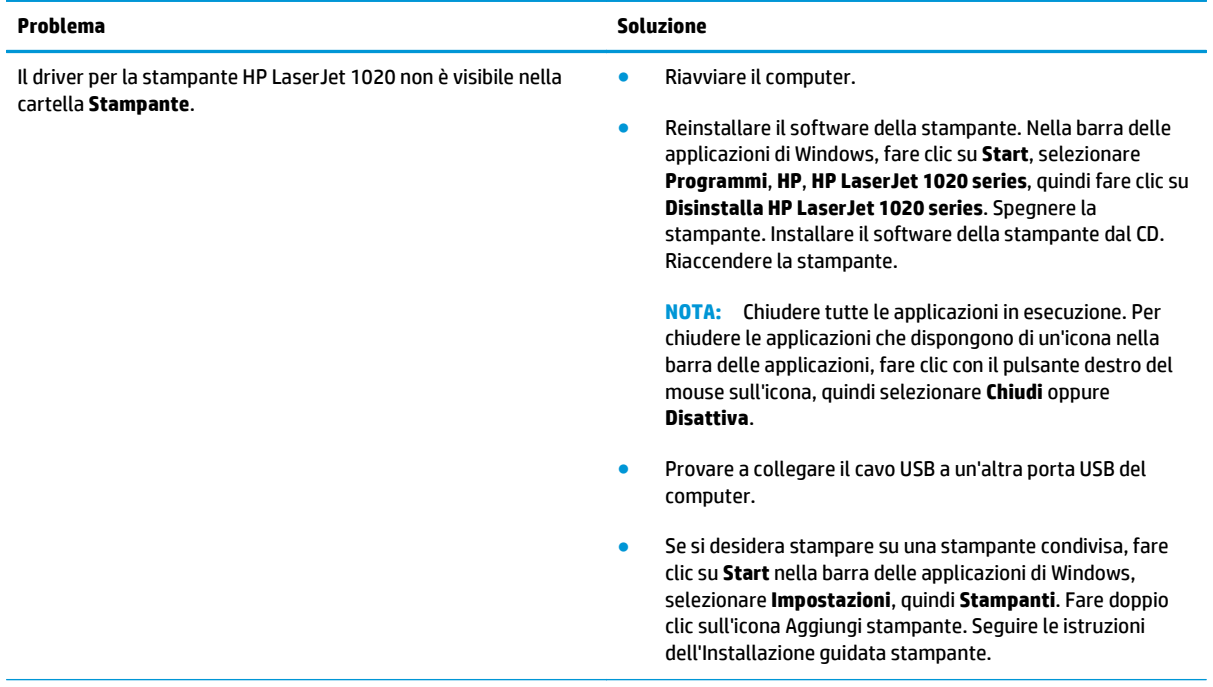
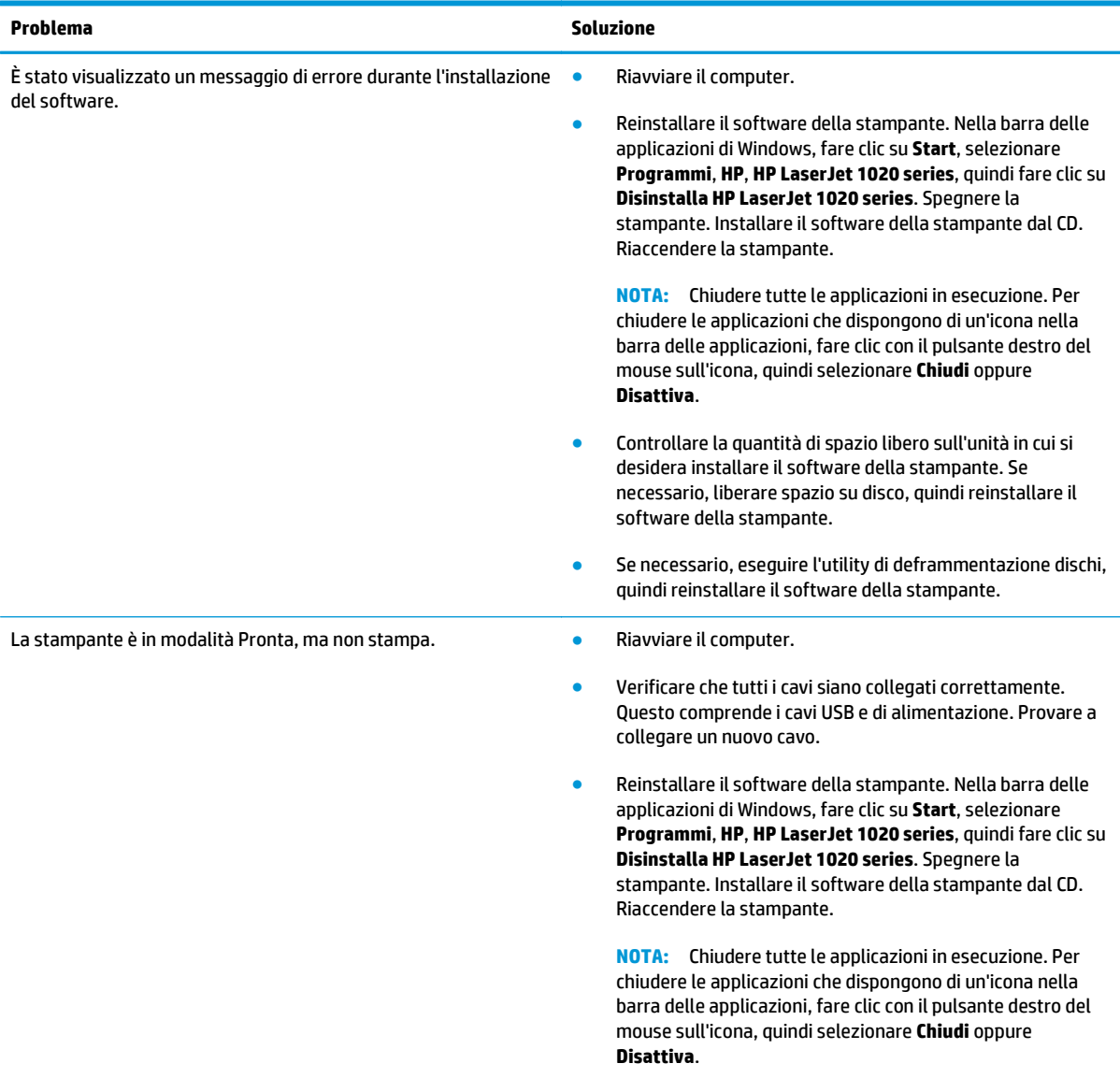

#### **Tabella 4-3 Problemi del software della stampante (continuazione)**

Tornare a [Ricerca della soluzione a pagina 54](#page-63-0).

## **Miglioramento della qualità di stampa**

Questa sezione fornisce informazioni sull'identificazione e la correzione dei difetti di stampa.

### **Stampa chiara o sbiadita**

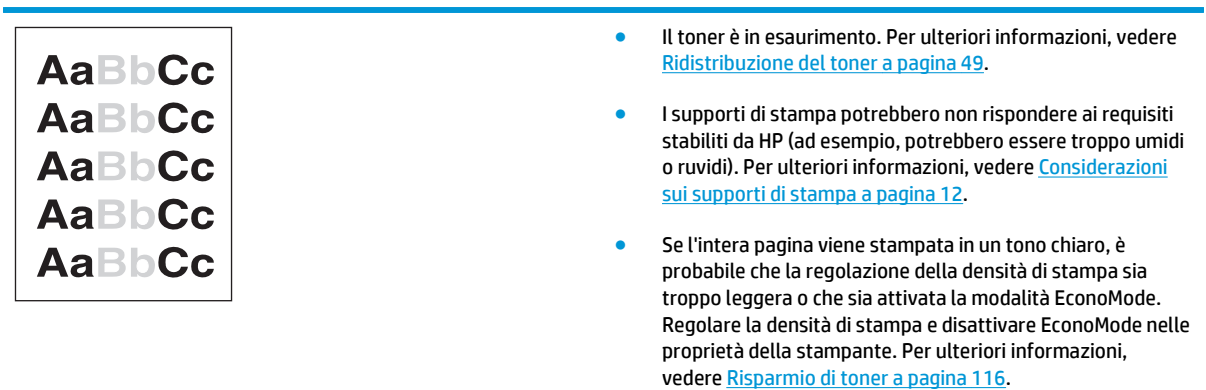

### **Macchie di toner**

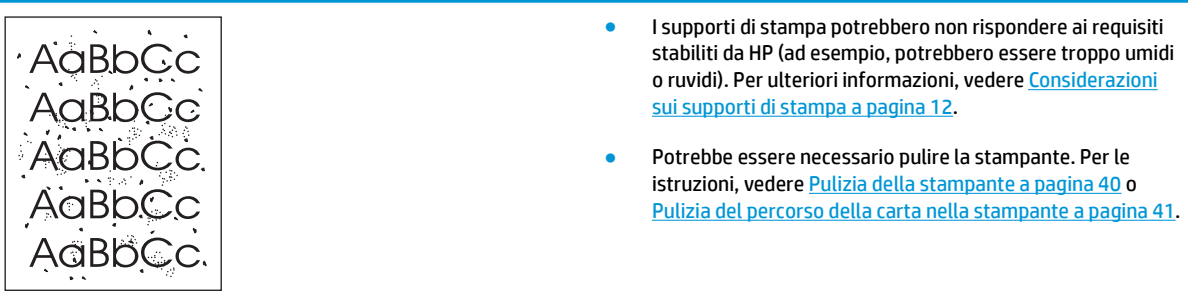

### **Parti non stampate**

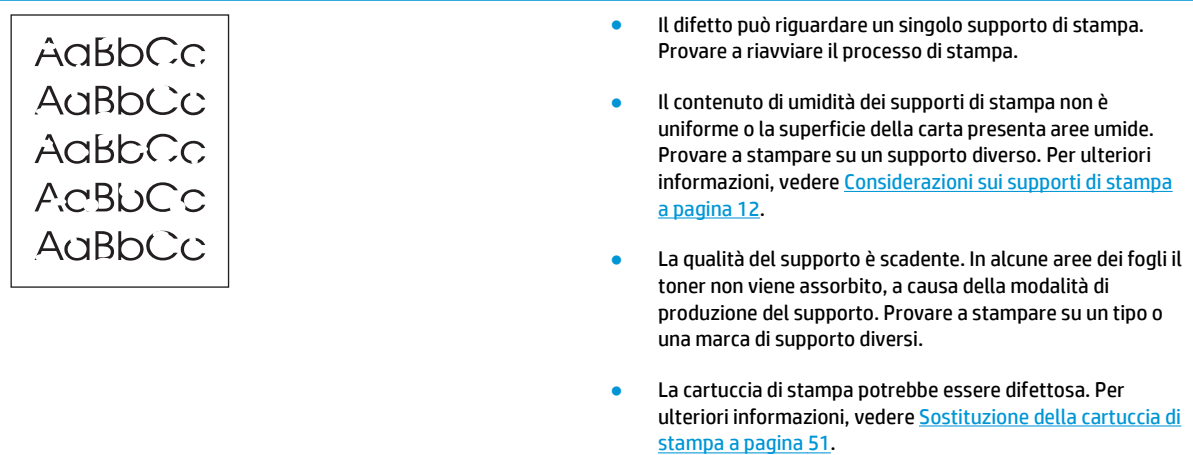

**NOTA:** Se il problema persiste dopo aver eseguito queste verifiche, rivolgersi a un rivenditore autorizzato o a un centro di assistenza tecnica HP.

### **Linee verticali**

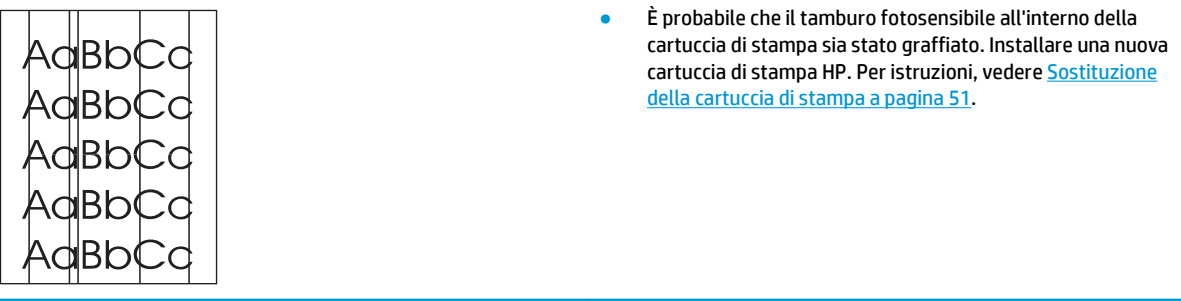

### **Sfondo grigio**

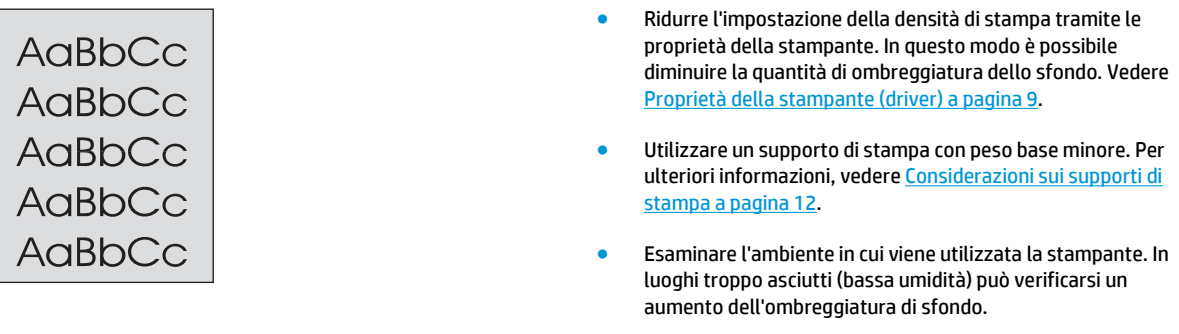

● Installare una nuova cartuccia di stampa HP. Per istruzioni, vedere [Sostituzione della cartuccia di stampa a pagina 51.](#page-60-0)

### **Sbavature di toner**

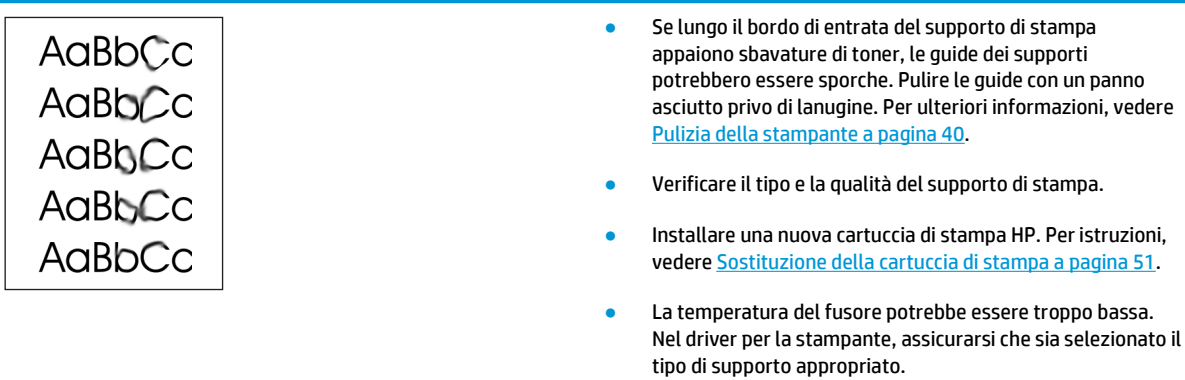

### **Fuoriuscita di toner**

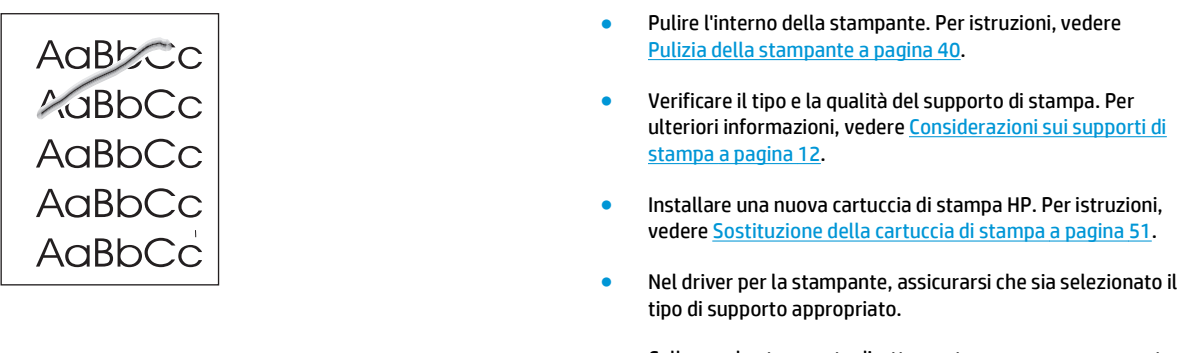

● Collegare la stampante direttamente a una presa a corrente alternata piuttosto che a una presa multipla.

### **Difetti verticali ripetuti**

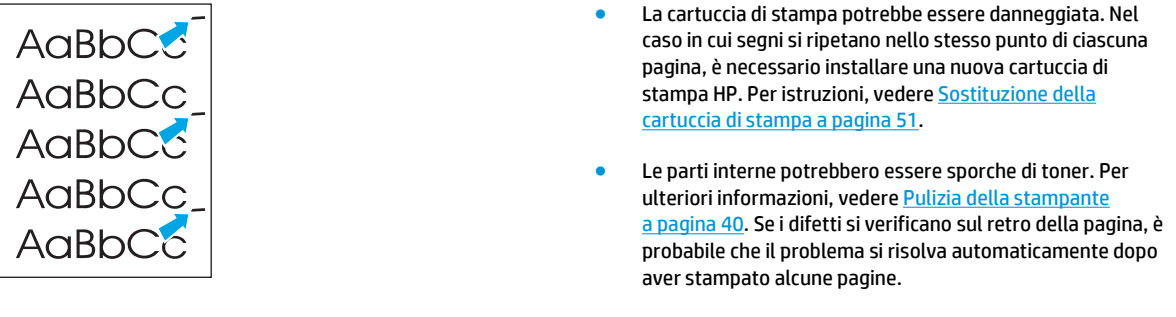

● Nel driver per la stampante, assicurarsi che sia selezionato il tipo di supporto appropriato.

### **Caratteri deformati**

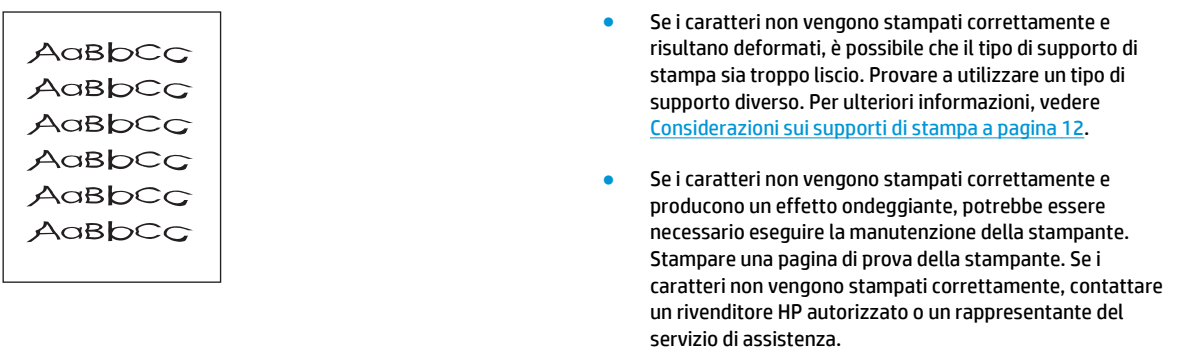

### **Inclinazione della pagina**

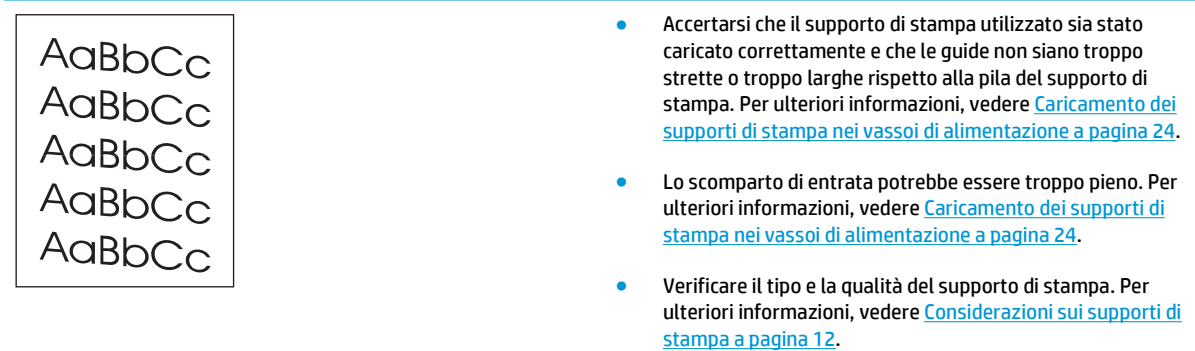

### **Arricciamento o ondulazione**

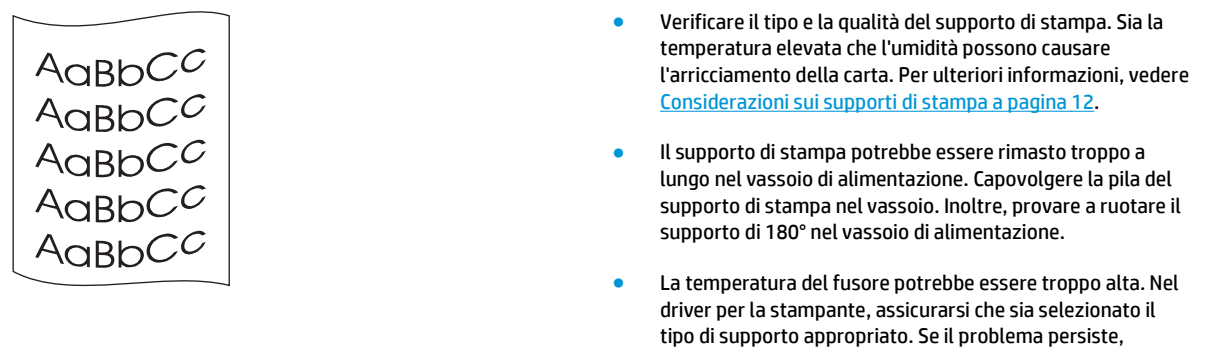

## **Stropicciature o pieghe**

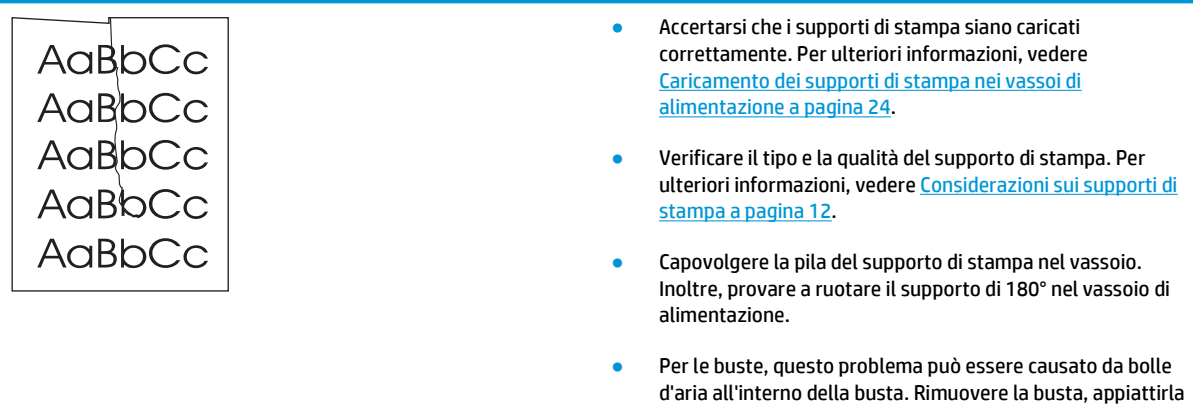

e provare a stampare di nuovo.

selezionare un tipo di supporto che utilizza una temperatura del fusore più bassa, ad esempio lucidi o supporti leggeri.

### **Contorni sporchi di toner**

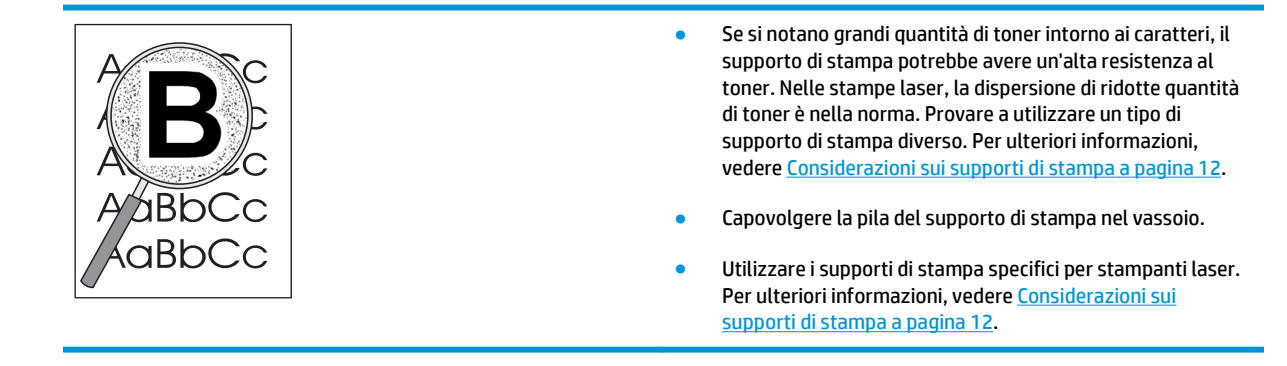

### **Gocce d'acqua sul bordo inferiore**

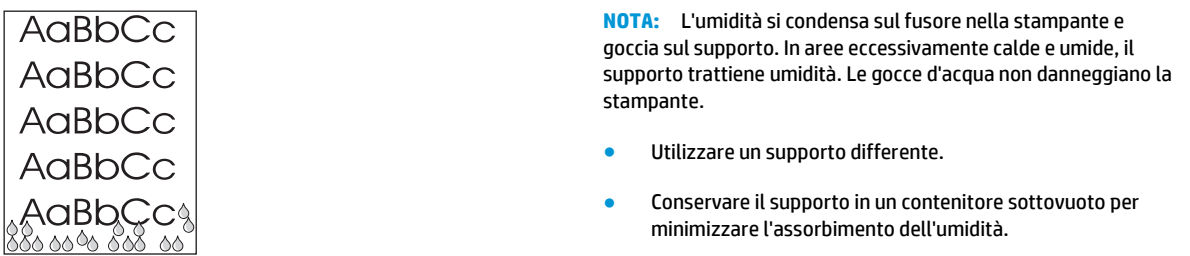

Tornare a [Ricerca della soluzione a pagina 54](#page-63-0).

## **Eliminazione di inceppamenti**

**ATTENZIONE:** Per evitare di danneggiare la stampante nell'eliminazione di inceppamenti, compresi gli inceppamenti nello scomparto di uscita, aprire sempre lo sportello della cartuccia di stampa e rimuovere la cartuccia. Tenere lo sportello aperto e la cartuccia rimossa fino a che l'inceppamento non è stato eliminato. Aprendo lo sportello della cartuccia di stampa e rimuovendo la cartuccia, viene alleggerita la tensione sui rulli, si evita di danneggiare la stampante e si rende l'eliminazione degli inceppamenti più agevole.

Occasionalmente può accadere che il supporto di stampa si inceppi durante un processo di stampa. La presenza di inceppamenti del supporto viene segnalata come errore dal software e dalle spie del pannello di controllo della stampante. Per ulteriori informazioni, vedere [Sequenze di accensione delle spie di stato](#page-65-0) [a pagina 56.](#page-65-0)

Alcune cause dell'inceppamento possono essere le seguenti:

- I vassoi di alimentazione sono stati caricati in maniera errata o contengono troppa carta. Per ulteriori informazioni, vedere [Caricamento dei supporti di stampa nei vassoi di alimentazione a pagina 24.](#page-33-0)
- **NOTA:** Quando viene aggiunto un nuovo tipo di supporto, rimuovere sempre tutto il contenuto del vassoio di alimentazione e allineare tutti i fogli della pila. In tal modo, si evita che più fogli vengano prelevati contemporaneamente dalla stampante e si riduce il rischio di inceppamenti del supporto.
- Vengono utilizzati supporti di stampa non rispondenti alle specifiche HP. Per ulteriori informazioni, vedere [Considerazioni sui supporti di stampa a pagina 12.](#page-21-0)

### **Posizioni tipiche degli inceppamenti dei supporti**

- **Area della cartuccia di stampa**: per istruzioni, vedere Eliminazione di una pagina inceppata a pagina 69.
- **Aree dei vassoi di alimentazione**: se la pagina spunta dal vassoio di alimentazione, provare a rimuoverla dal vassoio delicatamente, cercando di non strapparla. Se la pagina oppone resistenza, vedere Eliminazione di una pagina inceppata a pagina 69 per ulteriori istruzioni.
- **Percorso di uscita**: se la pagina spunta dallo scomparto di uscita, vedere Eliminazione di una pagina inceppata a pagina 69 per ulteriori istruzioni.

**X NOTA:** Dopo un inceppamento del supporto, è possibile che nella stampante si verifichi una fuoriuscita di toner che verrà rimosso automaticamente dopo la stampa di alcuni fogli.

#### **Eliminazione di una pagina inceppata**

**ATTENZIONE:** Gli inceppamenti in questa area possono causare la fuoriuscita di toner sulla pagina. Se gli indumenti si macchiano di toner, lavarli in acqua fredda, poiché *l'acqua calda fa penetrare il toner nei tessuti in modo permanente*.

**ATTENZIONE:** Per evitare di danneggiare la stampante nell'eliminazione di inceppamenti, compresi gli inceppamenti nello scomparto di uscita, aprire sempre lo sportello della cartuccia di stampa e rimuovere la cartuccia.

- **1.** Aprire lo sportello della cartuccia di stampa e rimuovere la cartuccia.
	- **ATTENZIONE:** Per evitare danni alla cartuccia di stampa, ridurre al minimo l'esposizione alla luce diretta. Coprire la cartuccia di stampa con un foglio di carta.

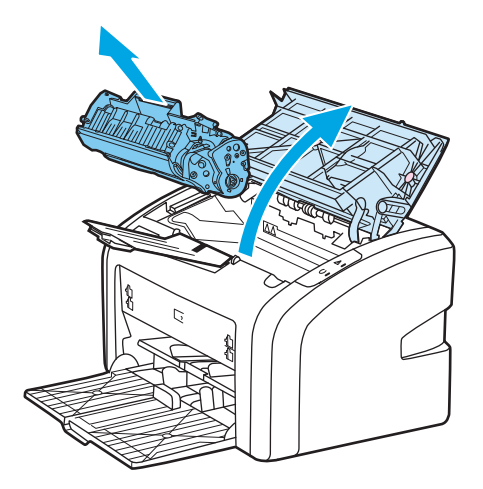

**2.** Afferrare con entrambe le mani la parte visibile del supporto di stampa (compresa la parte centrale) ed estrarla con delicatezza dalla stampante.

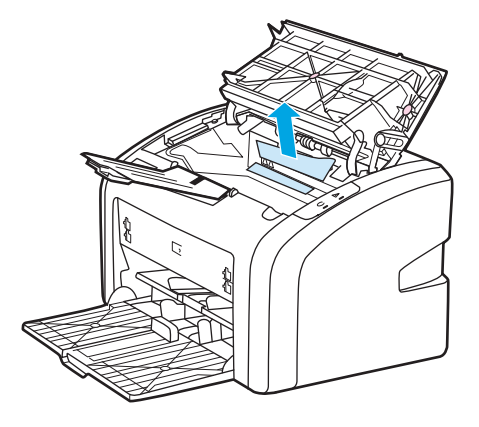

**3.** Una volta rimosso il supporto inceppato, riposizionare la cartuccia di stampa e chiudere lo sportello.

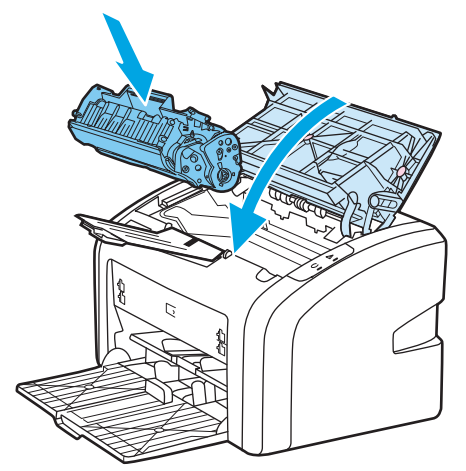

Dopo aver eliminato l'inceppamento del supporto, potrebbe essere necessario spegnere e riaccendere la stampante.

**NOTA:** Quando viene aggiunto un nuovo tipo di supporto, rimuovere tutto il contenuto del vassoio di alimentazione e allineare tutti i fogli della pila.

Tornare a [Ricerca della soluzione a pagina 54](#page-63-0).

# **A Caratteristiche della stampante**

Questa appendice contiene informazioni sui seguenti argomenti:

- [Specifiche ambientali](#page-81-0)
- [Emissioni acustiche](#page-82-0)
- [Caratteristiche elettriche](#page-83-0)
- [Caratteristiche fisiche](#page-84-0)
- [Capienza della stampante e prestazioni](#page-85-0)
- [Caratteristiche della memoria](#page-86-0)

## <span id="page-81-0"></span>**Specifiche ambientali**

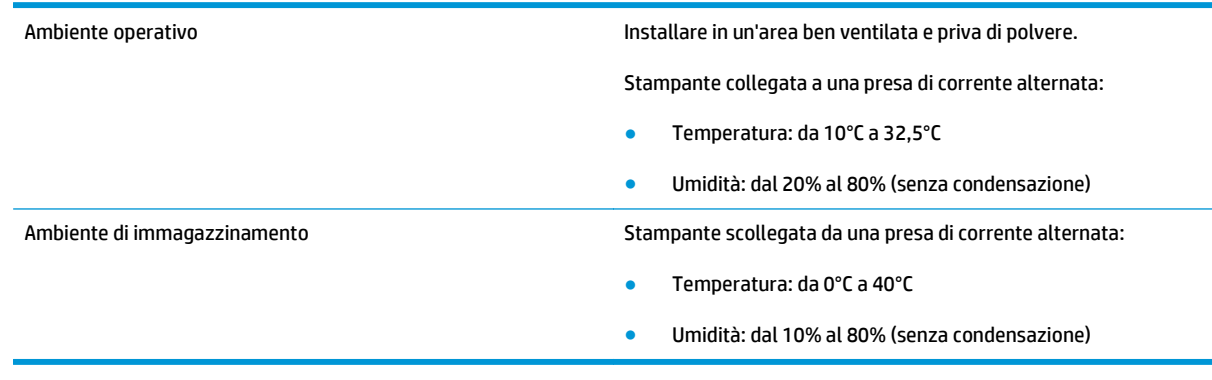

**NOTA:** I valori sono aggiornati al 1 Aprile 2004. I valori sono soggetti a modifica senza preavviso. Per informazioni aggiornate, vedere<http://www.hp.com/support/lj1020/>.

## <span id="page-82-0"></span>**Emissioni acustiche**

#### **Tabella A-1 Emissioni acustiche1,2**

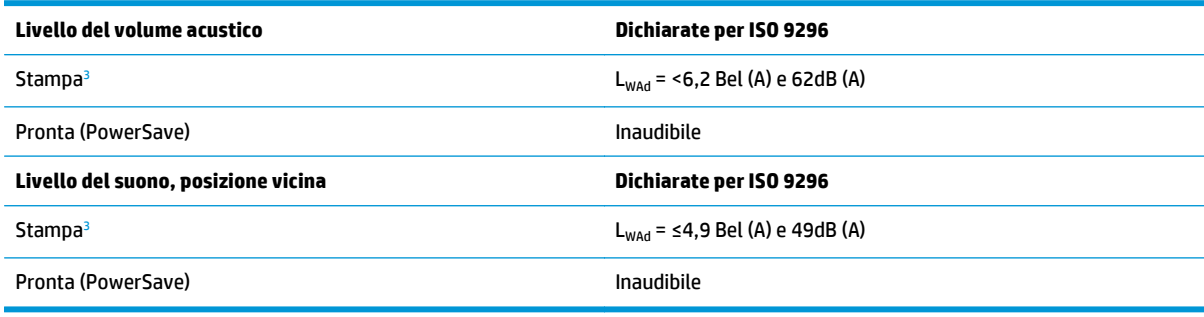

<sup>1</sup> I valori sono soggetti a modifica senza preavviso. Per informazioni aggiornate, vedere<http://www.hp.com/support/lj1020/>.

<sup>2</sup> Configurazione collaudata: unità base HP LaserJet 1020, vassoio standard, carta A4 e stampa continua in modalità simplex.

<sup>3</sup> La velocità della stampante HP LaserJet 1020 è di 14 ppm per supporti in formato A4 e di 15 ppm per supporti in formato Letter.

## <span id="page-83-0"></span>**Caratteristiche elettriche**

AVVERTENZA! I requisiti di alimentazione sono basati sui requisiti dei singoli paesi/regioni dove viene venduta la stampante. Non convertire le tensioni di funzionamento. Ciò potrebbe danneggiare la stampante e rendere nulla la garanzia.

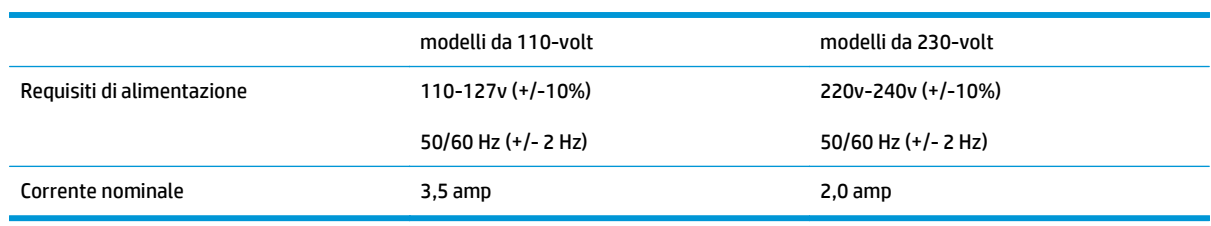

#### **Tabella A-2 Consumo energetico (medio, in watt)1, <sup>2</sup>**

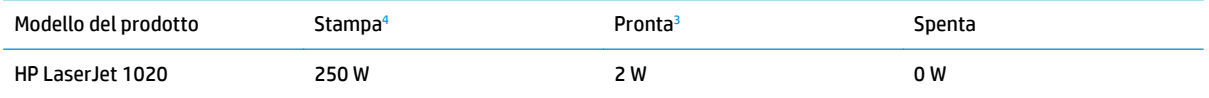

1 I valori sono soggetti a modifica senza preavviso. Per informazioni aggiornate, vedere<http://www.hp.com/support/lj1020/>.<br>2 Il valore riportato è il più alto registrato per stampa monocromatica con voltaggi standard.

<sup>2</sup> Il valore riportato è il più alto registrato per stampa monocromatica con voltaggi standard.

<sup>3</sup> Il tempo predefinito per passare dalla modalità Pronta alla modalità PowerSave e il tempo di ripristino della stampa dalla modalità PowerSave sono trascurabili (meno di 10 secondi) grazie alla tecnologia dell'unità di fusione ad attivazione istantanea.

<sup>4</sup> La velocità della stampante HP LaserJet 1020 è di 14 ppm per supporti in formato A4 e di 15 ppm per supporti in formato Letter.

<sup>5</sup> La dissipazione del calore in modalità Pronta è di 20 BTU/ora.

## <span id="page-84-0"></span>**Caratteristiche fisiche**

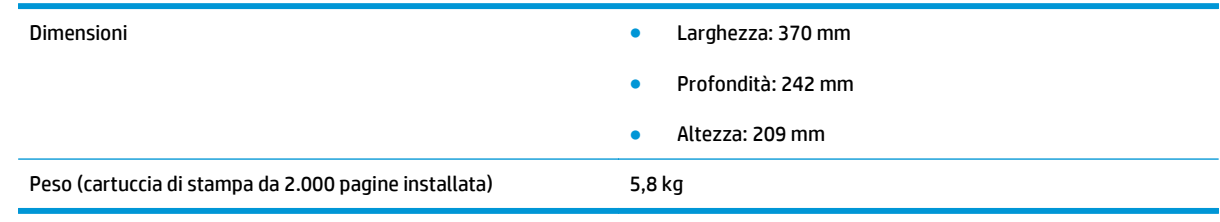

**NOTA:** I valori sono aggiornati al 1 Aprile 2004. I valori sono soggetti a modifica senza preavviso. Per informazioni aggiornate, vedere<http://www.hp.com/support/lj1020/>.

## <span id="page-85-0"></span>**Capienza della stampante e prestazioni**

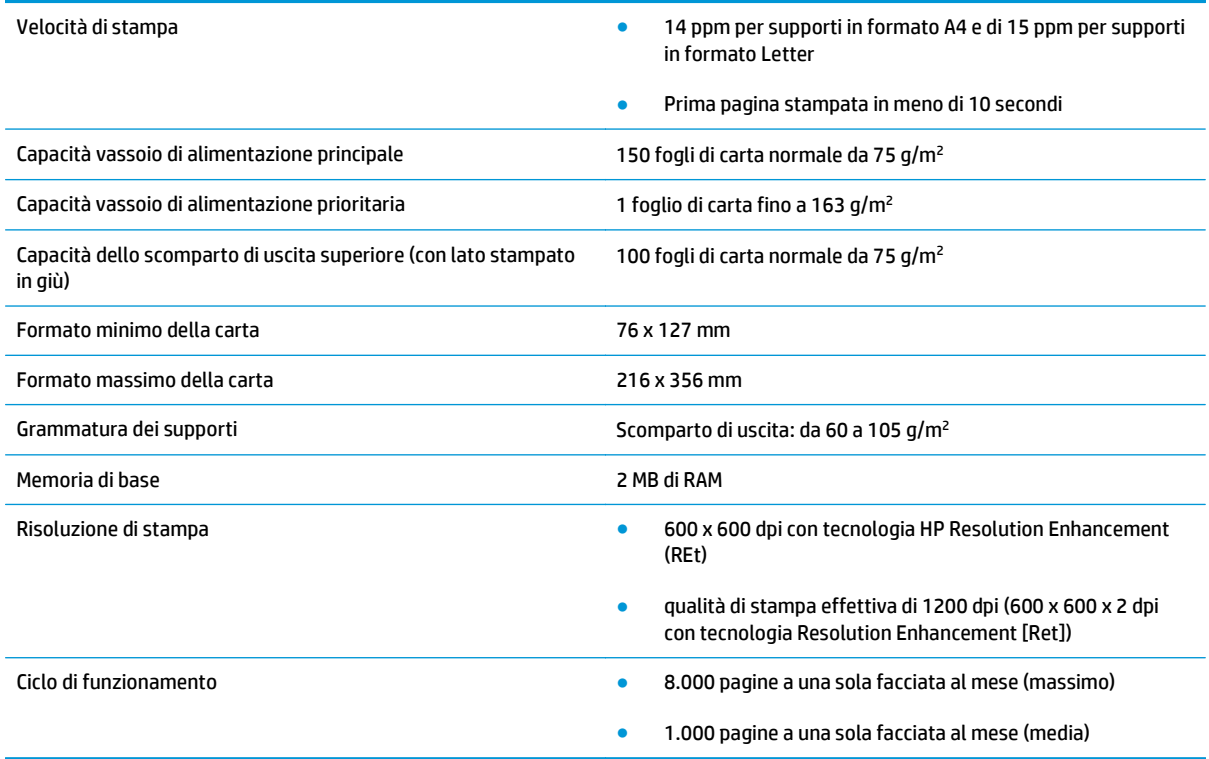

## <span id="page-86-0"></span>**Caratteristiche della memoria**

Memoria di base 2 MB di RAM

# **B Assistenza e supporto**

- [Dichiarazione di garanzia limitata HP](#page-89-0)
- [Garanzia di protezione HP: dichiarazione di garanzia limitata per le cartucce del toner LaserJet](#page-99-0)
- [Istruzioni HP per i materiali di consumo non originali HP](#page-100-0)
- [Sito Web HP contro la contraffazione](#page-101-0)
- [Dati memorizzati nella cartuccia del toner](#page-102-0)
- [Contratto di licenza per l'utente finale](#page-103-0)
- [Assistenza in garanzia CSR \(Customer Self Repair\)](#page-107-0)
- [Assistenza clienti](#page-108-0)

## <span id="page-89-0"></span>**Dichiarazione di garanzia limitata HP**

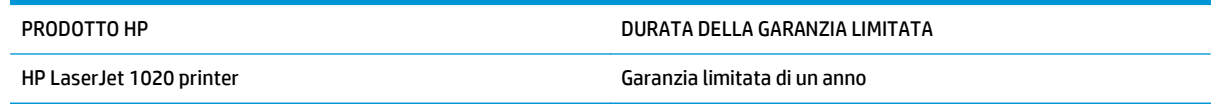

HP garantisce che l'hardware HP e gli accessori sono esenti da difetti nei materiali e nella lavorazione, dalla data di acquisto e per il periodo sopra indicato. Se eventuali difetti vengono notificati ad HP durante il periodo di garanzia, HP riparerà o sostituirà (a propria discrezione) il prodotto che dovesse rivelarsi difettoso. Il prodotto in sostituzione sarà fornito nuovo o come-nuovo.

HP garantisce che il software HP eseguirà le istruzioni di programmazione, per il periodo sopra indicato, e che, se installato e usato in modo corretto, sarà privo di difetti dovuti ai materiali e alla lavorazione. Se si avvisa HP della presenza di simili difetti entro il periodo di garanzia, HP sostituirà i supporti del software che, a causa di tali difetti, non eseguisse le istruzioni di programmazione.

HP non garantisce il funzionamento ininterrotto o esente da errori dei propri prodotti. Se HP non è in grado, entro un tempo ragionevole, di riparare o sostituire un prodotto difettoso come indicato dalla presente garanzia, il cliente potrà richiedere un rimborso totale del prezzo di acquisto dietro restituzione tempestiva del prodotto stesso.

I prodotti HP possono contenere parti rigenerate, equivalenti a parti nuove in quanto a prestazioni, oppure parti già soggette ad uso incidentale.

La garanzia non è valida in caso di difetti dovuti a: (a) manutenzione o calibratura impropria o inadeguata, (b) uso di software, interfacce, componenti o materiali non forniti da HP, (c) modifiche non autorizzate o uso improprio, (d) utilizzo in condizioni ambientali diverse da quelle consigliate per il prodotto in questione, (e) installazione e manutenzione improprie.

CONFORMEMENTE A QUANTO CONSENTITO DALLE LEGGI LOCALI, LE GARANZIE QUI RIPORTATE SONO LE UNICHE A DISPOSIZIONE DEL CLIENTE E HP NON CONCEDE ALTRE GARANZIE O CONDIZIONI, ESPRESSE O IMPLICITE, SCRITTE O VERBALI. HP NON OFFRE ALCUNA GARANZIA IMPLICITA DI COMMERCIABILITÀ, QUALITÀ E IDONEITÀ PER SCOPI SPECIFICI. Alcuni paesi/regioni, stati o province non consentono limitazioni di durata delle garanzie implicite; in tali casi, le suddette limitazioni o esclusioni potrebbero essere inapplicabili. Questa garanzia conferisce all'utente diritti legali specifici; tuttavia, le normative locali possono prevedere ulteriori diritti a seconda dei diversi paesi/regioni, stati o province.

La garanzia limitata HP è valida in tutti i paesi/regioni o le località in cui è disponibile un servizio di assistenza HP per il prodotto e in cui tale prodotto è stato commercializzato. Il livello dei servizi di garanzia forniti varia a seconda degli standard locali. HP non altererà la forma e le funzionalità del prodotto per adattare il suo funzionamento al paese/regione per il quale non è stato predisposto a causa di limitazioni legali o di normativa.

CONFORMEMENTE A QUANTO CONSENTITO DALLE LEGGI LOCALI IN VIGORE, I PROVVEDIMENTI QUI RIPORTATI SONO GLI UNICI A DISPOSIZIONE DEL CLIENTE. FATTO SALVO QUANTO SOPRA SPECIFICATO, HP E I SUOI FORNITORI DECLINANO OGNI RESPONSABILITÀ PER PERDITA DI DATI O PER DANNI DIRETTI, SPECIALI, ACCIDENTALI O CONSEQUENZIALI, COMPRESA LA PERDITA DI DATI O IL MANCATO PROFITTO, O PER ALTRO TIPO DI DANNI, BASATI SU CONTRATTO, ATTO ILLECITO O ALTRO. Alcuni paesi/regioni, stati o province non consentono l'esclusione o la limitazione dei danni accidentali o conseguenti; in tali casi, le suddette limitazioni o esclusioni potrebbero essere inapplicabili.

I TERMINI DELLA PRESENTE GARANZIA NON ESCLUDONO, LIMITANO O MODIFICANO, FATTA ECCEZIONE PER QUANTO SANCITO DALLE NORMATIVE VIGENTI, I DIRITTI SANCITI DALLE AUTORITÀ COMPETENTI IN MERITO ALLA COMMERCIALIZZAZIONE DEL PRESENTE PRODOTTO.

### **Regno Unito, Irlanda e Malta**

The HP Limited Warranty is a commercial guarantee voluntarily provided by HP. The name and address of the HP entity responsible for the performance of the HP Limited Warranty in your country/region is as follows:

**UK**: HP Inc UK Limited, Cain Road, Amen Corner, Bracknell, Berkshire, RG12 1HN

**Ireland**: Hewlett-Packard Ireland Limited, Liffey Park Technology Campus, Barnhall Road, Leixlip, Co.Kildare

**Malta**: Hewlett-Packard Europe B.V., Amsterdam, Meyrin Branch, Route du Nant-d'Avril 150, 1217 Meyrin, Switzerland

**United Kingdom**: The HP Limited Warranty benefits apply in addition to any legal rights to a guarantee from seller of nonconformity of goods with the contract of sale. These rights expire six years from delivery of goods for products purchased in England or Wales and five years from delivery of goods for products purchased in Scotland. However various factors may impact your eligibility to receive these rights. For further information, please consult the following link: Consumer Legal Guarantee [\(www.hp.com/go/eu-legal](http://www.hp.com/go/eu-legal)) or you may visit the European Consumer Centers website [\(http://ec.europa.eu/consumers/](http://ec.europa.eu/consumers/solving_consumer_disputes/non-judicial_redress/ecc-net/index_en.htm) [solving\\_consumer\\_disputes/non-judicial\\_redress/ecc-net/index\\_en.htm\)](http://ec.europa.eu/consumers/solving_consumer_disputes/non-judicial_redress/ecc-net/index_en.htm). Consumers have the right to choose whether to claim service under the HP Limited Warranty or against the seller under the legal guarantee.

**Ireland**: The HP Limited Warranty benefits apply in addition to any statutory rights from seller in relation to nonconformity of goods with the contract of sale. However various factors may impact your eligibility to receive these rights. Consumer statutory rights are not limited or affected in any manner by HP Care Pack. For further information, please consult the following link: Consumer Legal Guarantee ([www.hp.com/go/eu](http://www.hp.com/go/eu-legal)[legal](http://www.hp.com/go/eu-legal)) or you may visit the European Consumer Centers website ([http://ec.europa.eu/consumers/](http://ec.europa.eu/consumers/solving_consumer_disputes/non-judicial_redress/ecc-net/index_en.htm) [solving\\_consumer\\_disputes/non-judicial\\_redress/ecc-net/index\\_en.htm\)](http://ec.europa.eu/consumers/solving_consumer_disputes/non-judicial_redress/ecc-net/index_en.htm). Consumers have the right to choose whether to claim service under the HP Limited Warranty or against the seller under the legal guarantee.

**Malta**: The HP Limited Warranty benefits apply in addition to any legal rights to a two-year guarantee from seller of nonconformity of goods with the contract of sale; however various factors may impact your eligibility to receive these rights. Consumer statutory rights are not limited or affected in any manner by the HP Limited Warranty. For further information, please consult the following link: Consumer Legal Guarantee ([www.hp.com/go/eu-legal](http://www.hp.com/go/eu-legal)) or you may visit the European Consumer Centers website [\(http://ec.europa.eu/](http://ec.europa.eu/consumers/solving_consumer_disputes/non-judicial_redress/ecc-net/index_en.htm) [consumers/solving\\_consumer\\_disputes/non-judicial\\_redress/ecc-net/index\\_en.htm\)](http://ec.europa.eu/consumers/solving_consumer_disputes/non-judicial_redress/ecc-net/index_en.htm). Consumers have the right to choose whether to claim service under the HP Limited Warranty or against the seller under two-year legal guarantee.

#### **Austria, Belgio, Germania e Lussemburgo**

Die beschränkte HP Herstellergarantie ist eine von HP auf freiwilliger Basis angebotene kommerzielle Garantie. Der Name und die Adresse der HP Gesellschaft, die in Ihrem Land für die Gewährung der beschränkten HP Herstellergarantie verantwortlich ist, sind wie folgt:

**Deutschland**: HP Deutschland GmbH, Schickardstr. 32, D-71034 Böblingen

**Österreich**: HP Austria GmbH., Technologiestrasse 5, A-1120 Wien

**Luxemburg**: Hewlett-Packard Luxembourg S.C.A., 75, Parc d'Activités Capellen, Rue Pafebruc, L-8308 Capellen

**Belgien**: HP Belgium BVBA, Hermeslaan 1A, B-1831 Diegem

Die Rechte aus der beschränkten HP Herstellergarantie gelten zusätzlich zu den gesetzlichen Ansprüchen wegen Sachmängeln auf eine zweijährige Gewährleistung ab dem Lieferdatum. Ob Sie Anspruch auf diese

Rechte haben, hängt von zahlreichen Faktoren ab. Die Rechte des Kunden sind in keiner Weise durch die beschränkte HP Herstellergarantie eingeschränkt bzw. betroffen. Weitere Hinweise finden Sie auf der folgenden Website: Gewährleistungsansprüche für Verbraucher [\(www.hp.com/go/eu-legal\)](http://www.hp.com/go/eu-legal) oder Sie können die Website des Europäischen Verbraucherzentrums [\(http://ec.europa.eu/consumers/](http://ec.europa.eu/consumers/solving_consumer_disputes/non-judicial_redress/ecc-net/index_en.htm) [solving\\_consumer\\_disputes/non-judicial\\_redress/ecc-net/index\\_en.htm\)](http://ec.europa.eu/consumers/solving_consumer_disputes/non-judicial_redress/ecc-net/index_en.htm) besuchen. Verbraucher haben das Recht zu wählen, ob sie eine Leistung von HP gemäß der beschränkten HP Herstellergarantie in Anspruch nehmen oder ob sie sich gemäß der gesetzlichen zweijährigen Haftung für Sachmängel (Gewährleistung) sich an den jeweiligen Verkäufer wenden.

#### **Belgio, Francia e Lussemburgo**

La garantie limitée HP est une garantie commerciale fournie volontairement par HP. Voici les coordonnées de l'entité HP responsable de l'exécution de la garantie limitée HP dans votre pays:

**France**: HP France SAS, société par actions simplifiée identifiée sous le numéro 448 694 133 RCS Evry, 1 Avenue du Canada, 91947, Les Ulis

**G.D. Luxembourg**: Hewlett-Packard Luxembourg S.C.A., 75, Parc d'Activités Capellen, Rue Pafebruc, L-8308 Capellen

**Belgique**: HP Belgium BVBA, Hermeslaan 1A, B-1831 Diegem

**France**: Les avantages de la garantie limitée HP s'appliquent en complément des droits dont vous disposez au titre des garanties légales applicables dont le bénéfice est soumis à des conditions spécifiques. Vos droits en tant que consommateur au titre de la garantie légale de conformité mentionnée aux articles L. 211-4 à L. 211-13 du Code de la Consommation et de celle relatives aux défauts de la chose vendue, dans les conditions prévues aux articles 1641 à 1648 et 2232 du Code de Commerce ne sont en aucune façon limités ou affectés par la garantie limitée HP. Pour de plus amples informations, veuillez consulter le lien suivant : Garanties légales accordées au consommateur [\(www.hp.com/go/eu-legal\)](http://www.hp.com/go/eu-legal). Vous pouvez également consulter le site Web des Centres européens des consommateurs ([http://ec.europa.eu/consumers/](http://ec.europa.eu/consumers/solving_consumer_disputes/non-judicial_redress/ecc-net/index_en.htm)

[solving\\_consumer\\_disputes/non-judicial\\_redress/ecc-net/index\\_en.htm\)](http://ec.europa.eu/consumers/solving_consumer_disputes/non-judicial_redress/ecc-net/index_en.htm). Les consommateurs ont le droit de choisir d'exercer leurs droits au titre de la garantie limitée HP, ou auprès du vendeur au titre des garanties légales applicables mentionnées ci-dessus.

#### **POUR RAPPEL:**

Garantie Légale de Conformité:

*« Le vendeur est tenu de livrer un bien conforme au contrat et répond des défauts de conformité existant lors de la délivrance.*

*Il répond également des défauts de conformité résultant de l'emballage, des instructions de montage ou de l'installation lorsque celle-ci a été mise à sa charge par le contrat ou a été réalisée sous sa responsabilité ».*

Article L211-5 du Code de la Consommation:

*« Pour être conforme au contrat, le bien doit:*

*1° Etre propre à l'usage habituellement attendu d'un bien semblable et, le cas échéant:*

*- correspondre à la description donnée par le vendeur et posséder les qualités que celui-ci a présentées à l'acheteur sous forme d'échantillon ou de modèle;*

*- présenter les qualités qu'un acheteur peut légitimement attendre eu égard aux déclarations publiques faites par le vendeur, par le producteur ou par son représentant, notamment dans la publicité ou l'étiquetage;*

*2° Ou présenter les caractéristiques définies d'un commun accord par les parties ou être propre à tout usage spécial recherché par l'acheteur, porté à la connaissance du vendeur et que ce dernier a accepté ».*

Article L211-12 du Code de la Consommation:

*« L'action résultant du défaut de conformité se prescrit par deux ans à compter de la délivrance du bien ».*

Garantie des vices cachés

Article 1641 du Code Civil : *« Le vendeur est tenu de la garantie à raison des défauts cachés de la chose vendue qui la rendent impropre à l'usage auquel on la destine, ou qui diminuent tellement cet usage que l'acheteur ne l'aurait pas acquise, ou n'en aurait donné qu'un moindre prix, s'il les avait connus. »*

Article 1648 alinéa 1 du Code Civil:

*« L'action résultant des vices rédhibitoires doit être intentée par l'acquéreur dans un délai de deux ans à compter de la découverte du vice. »*

**G.D. Luxembourg et Belgique**: Les avantages de la garantie limitée HP s'appliquent en complément des droits dont vous disposez au titre de la garantie de non-conformité des biens avec le contrat de vente. Cependant, de nombreux facteurs peuvent avoir un impact sur le bénéfice de ces droits. Vos droits en tant que consommateur au titre de ces garanties ne sont en aucune façon limités ou affectés par la garantie limitée HP. Pour de plus amples informations, veuillez consulter le lien suivant : Garanties légales accordées au consommateur [\(www.hp.com/go/eu-legal](http://www.hp.com/go/eu-legal)) ou vous pouvez également consulter le site Web des Centres européens des consommateurs ([http://ec.europa.eu/consumers/solving\\_consumer\\_disputes/non](http://ec.europa.eu/consumers/solving_consumer_disputes/non-judicial_redress/ecc-net/index_en.htm)[judicial\\_redress/ecc-net/index\\_en.htm](http://ec.europa.eu/consumers/solving_consumer_disputes/non-judicial_redress/ecc-net/index_en.htm)). Les consommateurs ont le droit de choisir de réclamer un service sous la garantie limitée HP ou auprès du vendeur au cours d'une garantie légale de deux ans.

#### **Italia**

La Garanzia limitata HP è una garanzia commerciale fornita volontariamente da HP. Di seguito sono indicati nome e indirizzo della società HP responsabile della fornitura dei servizi coperti dalla Garanzia limitata HP nel vostro Paese:

**Italia**: HP Italy S.r.l., Via G. Di Vittorio 9, 20063 Cernusco S/Naviglio

I vantaggi della Garanzia limitata HP vengono concessi ai consumatori in aggiunta ai diritti derivanti dalla garanzia di due anni fornita dal venditore in caso di non conformità dei beni rispetto al contratto di vendita. Tuttavia, diversi fattori possono avere un impatto sulla possibilita' di beneficiare di tali diritti. I diritti spettanti ai consumatori in forza della garanzia legale non sono in alcun modo limitati, né modificati dalla Garanzia limitata HP. Per ulteriori informazioni, si prega di consultare il seguente link: Garanzia legale per i clienti [\(www.hp.com/go/eu-legal](http://www.hp.com/go/eu-legal)), oppure visitare il sito Web dei Centri europei per i consumatori ([http://ec.europa.eu/consumers/solving\\_consumer\\_disputes/non-judicial\\_redress/ecc-net/index\\_en.htm](http://ec.europa.eu/consumers/solving_consumer_disputes/non-judicial_redress/ecc-net/index_en.htm)). I consumatori hanno il diritto di scegliere se richiedere un servizio usufruendo della Garanzia limitata HP oppure rivolgendosi al venditore per far valere la garanzia legale di due anni.

#### **Spagna**

Su Garantía limitada de HP es una garantía comercial voluntariamente proporcionada por HP. El nombre y dirección de las entidades HP que proporcionan la Garantía limitada de HP (garantía comercial adicional del fabricante) en su país es:

**España**: Hewlett-Packard Española S.L. Calle Vicente Aleixandre, 1 Parque Empresarial Madrid - Las Rozas, E-28232 Madrid

Los beneficios de la Garantía limitada de HP son adicionales a la garantía legal de 2 años a la que los consumidores tienen derecho a recibir del vendedor en virtud del contrato de compraventa; sin embargo, varios factores pueden afectar su derecho a recibir los beneficios bajo dicha garantía legal. A este respecto, la Garantía limitada de HP no limita o afecta en modo alguno los derechos legales del consumidor ([www.hp.com/go/eu-legal](http://www.hp.com/go/eu-legal)). Para más información, consulte el siguiente enlace: Garantía legal del

consumidor o puede visitar el sitio web de los Centros europeos de los consumidores ([http://ec.europa.eu/](http://ec.europa.eu/consumers/solving_consumer_disputes/non-judicial_redress/ecc-net/index_en.htm) [consumers/solving\\_consumer\\_disputes/non-judicial\\_redress/ecc-net/index\\_en.htm\)](http://ec.europa.eu/consumers/solving_consumer_disputes/non-judicial_redress/ecc-net/index_en.htm). Los clientes tienen derecho a elegir si reclaman un servicio acogiéndose a la Garantía limitada de HP o al vendedor de conformidad con la garantía legal de dos años.

#### **Danimarca**

Den begrænsede HP-garanti er en garanti, der ydes frivilligt af HP. Navn og adresse på det HP-selskab, der er ansvarligt for HP's begrænsede garanti i dit land, er som følger:

**Danmark**: HP Inc Danmark ApS, Engholm Parkvej 8, 3450, Allerød

Den begrænsede HP-garanti gælder i tillæg til eventuelle juridiske rettigheder, for en toårig garanti fra sælgeren af varer, der ikke er i overensstemmelse med salgsaftalen, men forskellige faktorer kan dog påvirke din ret til at opnå disse rettigheder. Forbrugerens lovbestemte rettigheder begrænses eller påvirkes ikke på nogen måde af den begrænsede HP-garanti. Se nedenstående link for at få yderligere oplysninger: Forbrugerens juridiske garanti ([www.hp.com/go/eu-legal\)](http://www.hp.com/go/eu-legal) eller du kan besøge De Europæiske Forbrugercentres websted [\(http://ec.europa.eu/consumers/solving\\_consumer\\_disputes/non](http://ec.europa.eu/consumers/solving_consumer_disputes/non-judicial_redress/ecc-net/index_en.htm)judicial redress/ecc-net/index en.htm). Forbrugere har ret til at vælge, om de vil gøre krav på service i henhold til HP's begrænsede garanti eller hos sælger i henhold til en toårig juridisk garanti.

#### **Norvegia**

HPs garanti er en begrenset og kommersiell garanti som HP selv har valgt å tilby. Følgende lokale selskap innestår for garantien:

**Norge**: HP Norge AS, Rolfbuktveien 4b, 1364 Fornebu

HPs garanti kommer i tillegg til det mangelsansvar HP har i henhold til norsk forbrukerkjøpslovgivning, hvor reklamasjonsperioden kan være to eller fem år, avhengig av hvor lenge salgsgjenstanden var ment å vare. Ulike faktorer kan imidlertid ha betydning for om du kvalifiserer til å kreve avhjelp iht slikt mangelsansvar. Forbrukerens lovmessige rettigheter begrenses ikke av HPs garanti. Hvis du vil ha mer informasjon, kan du klikke på følgende kobling: Juridisk garanti for forbruker ([www.hp.com/go/eu-legal](http://www.hp.com/go/eu-legal)) eller du kan besøke nettstedet til de europeiske forbrukersentrene [\(http://ec.europa.eu/consumers/](http://ec.europa.eu/consumers/solving_consumer_disputes/non-judicial_redress/ecc-net/index_en.htm) [solving\\_consumer\\_disputes/non-judicial\\_redress/ecc-net/index\\_en.htm\)](http://ec.europa.eu/consumers/solving_consumer_disputes/non-judicial_redress/ecc-net/index_en.htm). Forbrukere har retten til å velge å kreve service under HPs garanti eller iht selgerens lovpålagte mangelsansvar.

#### **Svezia**

HP:s begränsade garanti är en kommersiell garanti som tillhandahålls frivilligt av HP. Namn och adress till det HP-företag som ansvarar för HP:s begränsade garanti i ditt land är som följer:

**Sverige**: HP PPS Sverige AB, SE-169 73 Stockholm

Fördelarna som ingår i HP:s begränsade garanti gäller utöver de lagstadgade rättigheterna till tre års garanti från säljaren angående varans bristande överensstämmelse gentemot köpeavtalet, men olika faktorer kan påverka din rätt att utnyttja dessa rättigheter. Konsumentens lagstadgade rättigheter varken begränsas eller påverkas på något sätt av HP:s begränsade garanti. Mer information får du om du följer denna länk: Lagstadgad garanti för konsumenter ([www.hp.com/go/eu-legal\)](http://www.hp.com/go/eu-legal) eller så kan du gå till European Consumer Centers webbplats ([http://ec.europa.eu/consumers/solving\\_consumer\\_disputes/non-judicial\\_redress/ecc](http://ec.europa.eu/consumers/solving_consumer_disputes/non-judicial_redress/ecc-net/index_en.htm)[net/index\\_en.htm](http://ec.europa.eu/consumers/solving_consumer_disputes/non-judicial_redress/ecc-net/index_en.htm)). Konsumenter har rätt att välja om de vill ställa krav enligt HP:s begränsade garanti eller på säljaren enligt den lagstadgade treåriga garantin.

### **Portogallo**

A Garantia Limitada HP é uma garantia comercial fornecida voluntariamente pela HP. O nome e a morada da entidade HP responsável pela prestação da Garantia Limitada HP no seu país são os seguintes:

**Portugal**: HPCP – Computing and Printing Portugal, Unipessoal, Lda., Edificio D. Sancho I, Quinta da Fonte, Porto Salvo, Lisboa, Oeiras, 2740 244

As vantagens da Garantia Limitada HP aplicam-se cumulativamente com quaisquer direitos decorrentes da legislação aplicável à garantia de dois anos do vendedor, relativa a defeitos do produto e constante do contrato de venda. Existem, contudo, vários fatores que poderão afetar a sua elegibilidade para beneficiar de tais direitos. Os direitos legalmente atribuídos aos consumidores não são limitados ou afetados de forma alguma pela Garantia Limitada HP. Para mais informações, consulte a ligação seguinte: Garantia legal do consumidor ([www.hp.com/go/eu-legal\)](http://www.hp.com/go/eu-legal) ou visite o Web site da Rede dos Centros Europeus do Consumidor ([http://ec.europa.eu/consumers/solving\\_consumer\\_disputes/non-judicial\\_redress/ecc-net/index\\_en.htm](http://ec.europa.eu/consumers/solving_consumer_disputes/non-judicial_redress/ecc-net/index_en.htm)). Os consumidores têm o direito de escolher se pretendem reclamar assistência ao abrigo da Garantia Limitada HP ou contra o vendedor ao abrigo de uma garantia jurídica de dois anos.

#### **Grecia e Cipro**

Η Περιορισμένη εγγύηση HP είναι μια εμπορική εγγύηση η οποία παρέχεται εθελοντικά από την HP. Η επωνυμία και η διεύθυνση του νομικού προσώπου ΗΡ που παρέχει την Περιορισμένη εγγύηση ΗΡ στη χώρα σας είναι η εξής:

**Ελλάδα /Κύπρoς**: HP Printing and Personal Systems Hellas EPE, Tzavella 1-3, 15232 Chalandri, Attiki

**Ελλάδα /Κύπρoς**: HP Συστήματα Εκτύπωσης και Προσωπικών Υπολογιστών Ελλάς Εταιρεία Περιορισμένης Ευθύνης, Tzavella 1-3, 15232 Chalandri, Attiki

Τα προνόμια της Περιορισμένης εγγύησης HP ισχύουν επιπλέον των νόμιμων δικαιωμάτων για διετή εγγύηση έναντι του Πωλητή για τη μη συμμόρφωση των προϊόντων με τις συνομολογημένες συμβατικά ιδιότητες, ωστόσο η άσκηση των δικαιωμάτων σας αυτών μπορεί να εξαρτάται από διάφορους παράγοντες. Τα νόμιμα δικαιώματα των καταναλωτών δεν περιορίζονται ούτε επηρεάζονται καθ' οιονδήποτε τρόπο από την Περιορισμένη εγγύηση HP. Για περισσότερες πληροφορίες, συμβουλευτείτε την ακόλουθη τοποθεσία web: Νόμιμη εγγύηση καταναλωτή [\(www.hp.com/go/eu-legal](http://www.hp.com/go/eu-legal)) ή μπορείτε να επισκεφτείτε την τοποθεσία web των Ευρωπαϊκών Κέντρων Καταναλωτή [\(http://ec.europa.eu/consumers/solving\\_consumer\\_disputes/non](http://ec.europa.eu/consumers/solving_consumer_disputes/non-judicial_redress/ecc-net/index_en.htm)[judicial\\_redress/ecc-net/index\\_en.htm](http://ec.europa.eu/consumers/solving_consumer_disputes/non-judicial_redress/ecc-net/index_en.htm)). Οι καταναλωτές έχουν το δικαίωμα να επιλέξουν αν θα αξιώσουν την υπηρεσία στα πλαίσια της Περιορισμένης εγγύησης ΗΡ ή από τον πωλητή στα πλαίσια της νόμιμης εγγύησης δύο ετών.

#### **Ungheria**

A HP korlátozott jótállás egy olyan kereskedelmi jótállás, amelyet a HP a saját elhatározásából biztosít. Az egyes országokban a HP mint gyártó által vállalt korlátozott jótállást biztosító HP vállalatok neve és címe:

**Magyarország**: HP Inc Magyarország Kft., H-1117 Budapest, Alíz utca 1.

A HP korlátozott jótállásban biztosított jogok azokon a jogokon felül illetik meg Önt, amelyek a termékeknek az adásvételi szerződés szerinti minőségére vonatkozó kétéves, jogszabályban foglalt eladói szavatosságból, továbbá ha az Ön által vásárolt termékre alkalmazandó, a jogszabályban foglalt kötelező eladói jótállásból erednek, azonban számos körülmény hatással lehet arra, hogy ezek a jogok Önt megilletike. További információért kérjük, keresse fel a következő webhelyet: Jogi Tájékoztató Fogyasztóknak ([www.hp.com/go/eu-legal](http://www.hp.com/go/eu-legal)) vagy látogassa meg az Európai Fogyasztói Központok webhelyét ([http://ec.europa.eu/consumers/solving\\_consumer\\_disputes/non-judicial\\_redress/ecc-net/index\\_en.htm](http://ec.europa.eu/consumers/solving_consumer_disputes/non-judicial_redress/ecc-net/index_en.htm)). A fogyasztóknak jogában áll, hogy megválasszák, hogy a jótállással kapcsolatos igényüket a HP korlátozott

jótállás alapján vagy a kétéves, jogszabályban foglalt eladói szavatosság, illetve, ha alkalmazandó, a jogszabályban foglalt kötelező eladói jótállás alapján érvényesítik.

#### **Repubblica Ceca**

Omezená záruka HP je obchodní zárukou dobrovolně poskytovanou společností HP. Názvy a adresy společností skupiny HP, které odpovídají za plnění omezené záruky HP ve vaší zemi, jsou následující:

**Česká republika**: HP Inc Czech Republic s. r. o., Za Brumlovkou 5/1559, 140 00 Praha 4

Výhody, poskytované omezenou zárukou HP, se uplatňuji jako doplňek k jakýmkoli právním nárokům na dvouletou záruku poskytnutou prodejcem v případě nesouladu zboží s kupní smlouvou. Váš nárok na uznání těchto práv však může záviset na mnohých faktorech. Omezená záruka HP žádným způsobem neomezuje ani neovlivňuje zákonná práva zákazníka. Další informace získáte kliknutím na následující odkaz: Zákonná záruka spotřebitele ([www.hp.com/go/eu-legal\)](http://www.hp.com/go/eu-legal) případně můžete navštívit webové stránky Evropského spotřebitelského centra ([http://ec.europa.eu/consumers/solving\\_consumer\\_disputes/non-judicial\\_redress/](http://ec.europa.eu/consumers/solving_consumer_disputes/non-judicial_redress/ecc-net/index_en.htm) [ecc-net/index\\_en.htm\)](http://ec.europa.eu/consumers/solving_consumer_disputes/non-judicial_redress/ecc-net/index_en.htm). Spotřebitelé mají právo se rozhodnout, zda chtějí službu reklamovat v rámci omezené záruky HP nebo v rámci zákonem stanovené dvouleté záruky u prodejce.

#### **Slovacchia**

Obmedzená záruka HP je obchodná záruka, ktorú spoločnosť HP poskytuje dobrovoľne. Meno a adresa subjektu HP, ktorý zabezpečuje plnenie vyplývajúce z Obmedzenej záruky HP vo vašej krajine:

**Slovenská republika**: HP Inc Slovakia, s.r.o., Galvaniho 7, 821 04 Bratislava

Výhody Obmedzenej záruky HP sa uplatnia vedľa prípadných zákazníkových zákonných nárokov voči predávajúcemu z vád, ktoré spočívajú v nesúlade vlastností tovaru s jeho popisom podľa predmetnej zmluvy. Možnosť uplatnenia takých prípadných nárokov však môže závisieť od rôznych faktorov. Služby Obmedzenej záruky HP žiadnym spôsobom neobmedzujú ani neovplyvňujú zákonné práva zákazníka, ktorý je spotrebiteľom. Ďalšie informácie nájdete na nasledujúcom prepojení: Zákonná záruka spotrebiteľa [\(www.hp.com/go/eu-legal](http://www.hp.com/go/eu-legal)), prípadne môžete navštíviť webovú lokalitu európskych zákazníckych stredísk ([http://ec.europa.eu/consumers/solving\\_consumer\\_disputes/non-judicial\\_redress/ecc-net/index\\_en.htm](http://ec.europa.eu/consumers/solving_consumer_disputes/non-judicial_redress/ecc-net/index_en.htm)). Spotrebitelia majú právo zvoliť si, či chcú uplatniť servis v rámci Obmedzenej záruky HP alebo počas zákonnej dvojročnej záručnej lehoty u predajcu.

#### **Polonia**

Ograniczona gwarancja HP to komercyjna gwarancja udzielona dobrowolnie przez HP. Nazwa i adres podmiotu HP odpowiedzialnego za realizację Ograniczonej gwarancji HP w Polsce:

**Polska**: HP Inc Polska sp. z o.o., Szturmowa 2a, 02-678 Warszawa, wpisana do rejestru przedsiębiorców prowadzonego przez Sąd Rejonowy dla m.st. Warszawy w Warszawie, XIII Wydział Gospodarczy Krajowego Rejestru Sądowego, pod numerem KRS 0000546115, NIP 5213690563, REGON 360916326, GIOŚ E0020757WZBW, kapitał zakładowy 480.000 PLN.

Świadczenia wynikające z Ograniczonej gwarancji HP stanowią dodatek do praw przysługujących nabywcy w związku z dwuletnią odpowiedzialnością sprzedawcy z tytułu niezgodności towaru z umową (rękojmia). Niemniej, na możliwość korzystania z tych praw mają wpływ różne czynniki. Ograniczona gwarancja HP w żaden sposób nie ogranicza praw konsumenta ani na nie nie wpływa. Więcej informacji można znaleźć pod następującym łączem: Gwarancja prawna konsumenta ([www.hp.com/go/eu-legal](http://www.hp.com/go/eu-legal)), można także odwiedzić stronę internetową Europejskiego Centrum Konsumenckiego [\(http://ec.europa.eu/consumers/](http://ec.europa.eu/consumers/solving_consumer_disputes/non-judicial_redress/ecc-net/index_en.htm) [solving\\_consumer\\_disputes/non-judicial\\_redress/ecc-net/index\\_en.htm\)](http://ec.europa.eu/consumers/solving_consumer_disputes/non-judicial_redress/ecc-net/index_en.htm). Konsumenci mają prawo wyboru co do możliwosci skorzystania albo z usług gwarancyjnych przysługujących w ramach Ograniczonej gwarancji HP albo z uprawnień wynikających z dwuletniej rękojmi w stosunku do sprzedawcy.

#### **Bulgaria**

Ограничената гаранция на HP представлява търговска гаранция, доброволно предоставяна от HP. Името и адресът на дружеството на HP за вашата страна, отговорно за предоставянето на гаранционната поддръжка в рамките на Ограничената гаранция на HP, са както следва:

HP Inc Bulgaria EOOD (Ейч Пи Инк България ЕООД), гр. София 1766, район р-н Младост, бул. Околовръстен Път No 258, Бизнес Център Камбаните

Предимствата на Ограничената гаранция на HP се прилагат в допълнение към всички законови права за двугодишна гаранция от продавача при несъответствие на стоката с договора за продажба. Въпреки това, различни фактори могат да окажат влияние върху условията за получаване на тези права. Законовите права на потребителите не са ограничени или засегнати по никакъв начин от Ограничената гаранция на HP. За допълнителна информация, моля вижте Правната гаранция на потребителя ([www.hp.com/go/eu-legal](http://www.hp.com/go/eu-legal)) или посетете уебсайта на Европейския потребителски център ([http://ec.europa.eu/consumers/solving\\_consumer\\_disputes/non-judicial\\_redress/ecc-net/index\\_en.htm](http://ec.europa.eu/consumers/solving_consumer_disputes/non-judicial_redress/ecc-net/index_en.htm)). Потребителите имат правото да избират дали да претендират за извършване на услуга в рамките на Ограничената гаранция на HP или да потърсят такава от търговеца в рамките на двугодишната правна гаранция.

#### **Romania**

Garanția limitată HP este o garanție comercială furnizată în mod voluntar de către HP. Numele și adresa entității HP răspunzătoare de punerea în aplicare a Garanției limitate HP în țara dumneavoastră sunt următoarele:

**Romănia**: HP Inc Romania SRL, 5 Fabrica de Glucoza Str., Building F, Ground Floor and Floor 8, 2nd District, Bucureşti

Beneficiile Garanției limitate HP se aplică suplimentar față de orice drepturi privind garanția de doi ani oferită de vânzător pentru neconformitatea bunurilor cu contractul de vânzare; cu toate acestea, diverşi factori pot avea impact asupra eligibilităţii dvs. de a beneficia de aceste drepturi. Drepturile legale ale consumatorului nu sunt limitate sau afectate în vreun fel de Garanția limitată HP. Pentru informaţii suplimentare consultaţi următorul link: garanția acordată consumatorului prin lege [\(www.hp.com/go/eu-legal](http://www.hp.com/go/eu-legal)) sau puteți accesa site-ul Centrul European al Consumatorilor [\(http://ec.europa.eu/consumers/solving\\_consumer\\_disputes/](http://ec.europa.eu/consumers/solving_consumer_disputes/non-judicial_redress/ecc-net/index_en.htm) [non-judicial\\_redress/ecc-net/index\\_en.htm\)](http://ec.europa.eu/consumers/solving_consumer_disputes/non-judicial_redress/ecc-net/index_en.htm). Consumatorii au dreptul să aleagă dacă să pretindă despăgubiri în cadrul Garanței limitate HP sau de la vânzător, în cadrul garanției legale de doi ani.

#### **Belgio e Paesi Bassi**

De Beperkte Garantie van HP is een commerciële garantie vrijwillig verstrekt door HP. De naam en het adres van de HP-entiteit die verantwoordelijk is voor het uitvoeren van de Beperkte Garantie van HP in uw land is als volgt:

**Nederland**: HP Nederland B.V., Startbaan 16, 1187 XR Amstelveen

**België**: HP Belgium BVBA, Hermeslaan 1A, B-1831 Diegem

De voordelen van de Beperkte Garantie van HP vormen een aanvulling op de wettelijke garantie voor consumenten gedurende twee jaren na de levering te verlenen door de verkoper bij een gebrek aan conformiteit van de goederen met de relevante verkoopsovereenkomst. Niettemin kunnen diverse factoren een impact hebben op uw eventuele aanspraak op deze wettelijke rechten. De wettelijke rechten van de consument worden op geen enkele wijze beperkt of beïnvloed door de Beperkte Garantie van HP. Raadpleeg voor meer informatie de volgende webpagina: Wettelijke garantie van de consument ([www.hp.com/go/eu](http://www.hp.com/go/eu-legal)[legal](http://www.hp.com/go/eu-legal)) of u kan de website van het Europees Consumenten Centrum bezoeken [\(http://ec.europa.eu/](http://ec.europa.eu/consumers/solving_consumer_disputes/non-judicial_redress/ecc-net/index_en.htm) [consumers/solving\\_consumer\\_disputes/non-judicial\\_redress/ecc-net/index\\_en.htm\)](http://ec.europa.eu/consumers/solving_consumer_disputes/non-judicial_redress/ecc-net/index_en.htm). Consumenten hebben het recht om te kiezen tussen enerzijds de Beperkte Garantie van HP of anderzijds het aanspreken van de verkoper in toepassing van de wettelijke garantie.

#### **Finlandia**

HP:n rajoitettu takuu on HP:n vapaaehtoisesti antama kaupallinen takuu. HP:n myöntämästä takuusta maassanne vastaavan HP:n edustajan yhteystiedot ovat:

**Suomi**: HP Finland Oy, Piispankalliontie, FIN - 02200 Espoo

HP:n takuun edut ovat voimassa mahdollisten kuluttajansuojalakiin perustuvien oikeuksien lisäksi sen varalta, että tuote ei vastaa myyntisopimusta. Saat lisätietoja seuraavasta linkistä: Kuluttajansuoja ([www.hp.com/go/eu-legal](http://www.hp.com/go/eu-legal)) tai voit käydä Euroopan kuluttajakeskuksen sivustolla ([http://ec.europa.eu/](http://ec.europa.eu/consumers/solving_consumer_disputes/non-judicial_redress/ecc-net/index_en.htm) [consumers/solving\\_consumer\\_disputes/non-judicial\\_redress/ecc-net/index\\_en.htm\)](http://ec.europa.eu/consumers/solving_consumer_disputes/non-judicial_redress/ecc-net/index_en.htm). Kuluttajilla on oikeus vaatia virheen korjausta HP:n takuun ja kuluttajansuojan perusteella HP:lta tai myyjältä.

#### **Slovenia**

Omejena garancija HP je prostovoljna trgovska garancija, ki jo zagotavlja podjetje HP. Ime in naslov poslovne enote HP, ki je odgovorna za omejeno garancijo HP v vaši državi, sta naslednja:

**Slovenija**: Hewlett-Packard Europe B.V., Amsterdam, Meyrin Branch, Route du Nant-d'Avril 150, 1217 Meyrin, Switzerland

Ugodnosti omejene garancije HP veljajo poleg zakonskih pravic, ki ob sklenitvi kupoprodajne pogodbe izhajajo iz dveletne garancije prodajalca v primeru neskladnosti blaga, vendar lahko na izpolnjevanje pogojev za uveljavitev pravic vplivajo različni dejavniki. Omejena garancija HP nikakor ne omejuje strankinih z zakonom predpisanih pravic in ne vpliva nanje. Za dodatne informacije glejte naslednjo povezavo: Strankino pravno jamstvo [\(www.hp.com/go/eu-legal\)](http://www.hp.com/go/eu-legal); ali pa obiščite spletno mesto evropskih središč za potrošnike ([http://ec.europa.eu/consumers/solving\\_consumer\\_disputes/non-judicial\\_redress/ecc-net/index\\_en.htm](http://ec.europa.eu/consumers/solving_consumer_disputes/non-judicial_redress/ecc-net/index_en.htm)). Potrošniki imajo pravico izbrati, ali bodo uveljavljali pravice do storitev v skladu z omejeno garancijo HP ali proti prodajalcu v skladu z dvoletno zakonsko garancijo.

#### **Croazia**

HP ograničeno jamstvo komercijalno je dobrovoljno jamstvo koje pruža HP. Ime i adresa HP subjekta odgovornog za HP ograničeno jamstvo u vašoj državi:

**Hrvatska**: HP Computing and Printing d.o.o. za računalne i srodne aktivnosti, Radnička cesta 41, 10000 Zagreb

Pogodnosti HP ograničenog jamstva vrijede zajedno uz sva zakonska prava na dvogodišnje jamstvo kod bilo kojeg prodavača s obzirom na nepodudaranje robe s ugovorom o kupnji. Međutim, razni faktori mogu utjecati na vašu mogućnost ostvarivanja tih prava. HP ograničeno jamstvo ni na koji način ne utječe niti ne ograničava zakonska prava potrošača. Dodatne informacije potražite na ovoj adresi: Zakonsko jamstvo za potrošače [\(www.hp.com/go/eu-legal](http://www.hp.com/go/eu-legal)) ili možete posjetiti web-mjesto Europskih potrošačkih centara ([http://ec.europa.eu/consumers/solving\\_consumer\\_disputes/non-judicial\\_redress/ecc-net/index\\_en.htm](http://ec.europa.eu/consumers/solving_consumer_disputes/non-judicial_redress/ecc-net/index_en.htm)). Potrošači imaju pravo odabrati žele li ostvariti svoja potraživanja u sklopu HP ograničenog jamstva ili pravnog jamstva prodavača u trajanju ispod dvije godine.

#### **Lettonia**

HP ierobežotā garantija ir komercgarantija, kuru brīvprātīgi nodrošina HP. HP uzņēmums, kas sniedz HP ierobežotās garantijas servisa nodrošinājumu jūsu valstī:

**Latvija**: HP Finland Oy, PO Box 515, 02201 Espoo, Finland

HP ierobežotās garantijas priekšrocības tiek piedāvātas papildus jebkurām likumīgajām tiesībām uz pārdevēja un/vai rażotāju nodrošinātu divu gadu garantiju gadījumā, ja preces neatbilst pirkuma līgumam, tomēr šo tiesību saņemšanu var ietekmēt vairāki faktori. HP ierobežotā garantija nekādā veidā neierobežo un neietekmē patērētāju likumīgās tiesības. Lai iegūtu plašāku informāciju, izmantojiet šo saiti: Patērētāju likumīgā garantija [\(www.hp.com/go/eu-legal\)](http://www.hp.com/go/eu-legal) vai arī Eiropas Patērētāju tiesību aizsardzības centra tīmekļa vietni [\(http://ec.europa.eu/consumers/solving\\_consumer\\_disputes/non-judicial\\_redress/ecc-net/](http://ec.europa.eu/consumers/solving_consumer_disputes/non-judicial_redress/ecc-net/index_en.htm) [index\\_en.htm\)](http://ec.europa.eu/consumers/solving_consumer_disputes/non-judicial_redress/ecc-net/index_en.htm). Patērētājiem ir tiesības izvēlēties, vai pieprasīt servisa nodrošinājumu saskaņā ar HP ierobežoto garantiju, vai arī pārdevēja sniegto divu gadu garantiju.

#### **Lituania**

HP ribotoji garantija yra HP savanoriškai teikiama komercinė garantija. Toliau pateikiami HP bendrovių, teikiančių HP garantiją (gamintojo garantiją) jūsų šalyje, pavadinimai ir adresai:

**Lietuva**: HP Finland Oy, PO Box 515, 02201 Espoo, Finland

HP ribotoji garantija papildomai taikoma kartu su bet kokiomis kitomis įstatymais nustatytomis teisėmis į pardavėjo suteikiamą dviejų metų laikotarpio garantiją dėl prekių atitikties pardavimo sutarčiai, tačiau tai, ar jums ši teisė bus suteikiama, gali priklausyti nuo įvairių aplinkybių. HP ribotoji garantija niekaip neapriboja ir neįtakoja įstatymais nustatytų vartotojo teisių. Daugiau informacijos rasite paspaudę šią nuorodą: Teisinė vartotojo garantija [\(www.hp.com/go/eu-legal](http://www.hp.com/go/eu-legal)) arba apsilankę Europos vartotojų centro internetinėje svetainėje [\(http://ec.europa.eu/consumers/solving\\_consumer\\_disputes/non-judicial\\_redress/ecc-net/](http://ec.europa.eu/consumers/solving_consumer_disputes/non-judicial_redress/ecc-net/index_en.htm) [index\\_en.htm\)](http://ec.europa.eu/consumers/solving_consumer_disputes/non-judicial_redress/ecc-net/index_en.htm). Vartotojai turi teisę prašyti atlikti techninį aptarnavimą pagal HP ribotąją garantiją arba pardavėjo teikiamą dviejų metų įstatymais nustatytą garantiją.

#### **Estonia**

HP piiratud garantii on HP poolt vabatahtlikult pakutav kaubanduslik garantii. HP piiratud garantii eest vastutab HP üksus aadressil:

**Eesti**: HP Finland Oy, PO Box 515, 02201 Espoo, Finland

HP piiratud garantii rakendub lisaks seaduses ettenähtud müüjapoolsele kaheaastasele garantiile, juhul kui toode ei vasta müügilepingu tingimustele. Siiski võib esineda asjaolusid, mille puhul teie jaoks need õigused ei pruugi kehtida. HP piiratud garantii ei piira ega mõjuta mingil moel tarbija seadusjärgseid õigusi. Lisateavet leiate järgmiselt lingilt: tarbija õiguslik garantii [\(www.hp.com/go/eu-legal](http://www.hp.com/go/eu-legal)) või võite külastada Euroopa tarbijakeskuste veebisaiti ([http://ec.europa.eu/consumers/solving\\_consumer\\_disputes/non](http://ec.europa.eu/consumers/solving_consumer_disputes/non-judicial_redress/ecc-net/index_en.htm)[judicial\\_redress/ecc-net/index\\_en.htm](http://ec.europa.eu/consumers/solving_consumer_disputes/non-judicial_redress/ecc-net/index_en.htm)). Tarbijal on õigus valida, kas ta soovib kasutada HP piiratud garantiid või seadusega ette nähtud müüjapoolset kaheaastast garantiid.

#### **Russia**

#### **Срок службы принтера для России**

Срок службы данного принтера HP составляет пять лет в нормальных условиях эксплуатации. Срок службы отсчитывается с момента ввода принтера в эксплуатацию. В конце срока службы HP рекомендует посетить веб-сайт нашей службы поддержки по адресу http://www.hp.com/support и/или связаться с авторизованным поставщиком услуг HP для получения рекомендаций в отношении дальнейшего безопасного использования принтера.

### <span id="page-99-0"></span>**Garanzia di protezione HP: dichiarazione di garanzia limitata per le cartucce del toner LaserJet**

HP garantisce che il prodotto sarà privo di difetti di materiali e di manodopera.

La garanzia non viene applicata a prodotti (a) rigenerati, ricostruiti o manomessi, (b) che presentano problemi risultanti dall'utilizzo non corretto o non conforme alle specifiche ambientali per la stampante, dalla conservazione impropria o (c) che presentano usura da utilizzo ordinario.

Per ottenere il servizio di garanzia, restituire il prodotto al punto di acquisto (fornendo per iscritto una descrizione del problema ed esempi di stampa) o contattare il servizio di assistenza clienti HP. HP deciderà se sostituire i prodotti difettosi o rimborsare il prezzo di acquisto.

FATTE SALVE LE DISPOSIZIONI PREVISTE DALLE NORMATIVE LOCALI, LA SUDDETTA GARANZIA È ESCLUSIVA E PERTANTO NON VENGONO OFFERTE ALTRE GARANZIE SCRITTE O ORALI, ESPRESSE O IMPLICITE. IN PARTICOLARE HP NEGA LA VALIDITÀ DELLA GARANZIA IMPLICITA DI COMMERCIABILITÀ, QUALITÀ SODDISFACENTE E IDONEITÀ A SCOPI PARTICOLARI.

FATTE SALVE LE DISPOSIZIONI PREVISTE DALLE NORMATIVE LOCALI, HP NON SARÀ RESPONSABILE PER I DANNI DIRETTI, SPECIALI, INCIDENTALI, CONSEQUENZIALI (INCLUSA LA PERDITA DI PROFITTO O DATI) O ALTRI DANNI, BASATI SU CONTRATTO, TORTO O ALTRO.

FATTE SALVE LE DISPOSIZIONI PREVISTE DALLE NORMATIVE, I TERMINI DI GARANZIA CONTENUTI NELLA PRESENTE DICHIARAZIONE SONO DA CONSIDERARSI UN SUPPLEMENTO E NON ESCLUDONO, LIMITANO O MODIFICANO I DIRITTI LEGALI OBBLIGATORI APPLICABILI ALLA VENDITA DI QUESTO PRODOTTO ALL'UTENTE.

## <span id="page-100-0"></span>**Istruzioni HP per i materiali di consumo non originali HP**

HP sconsiglia l'uso di cartucce di toner non HP, siano esse nuove o ricostruite.

**NOTA:** per i prodotti per stampanti HP, l'uso di una cartuccia del toner non HP o di una cartuccia del toner ricaricata non influisce sulla garanzia del cliente o su qualsivoglia contratto di supporto HP con il cliente. Tuttavia, se i danni o i guasti al prodotto sono attribuibili all'uso di una cartuccia toner non HP o ricaricata, HP imputerà i costi relativi al tempo di manodopera e ai materiali richiesti per l'esecuzione dell'intervento di riparazione del prodotto.

## <span id="page-101-0"></span>**Sito Web HP contro la contraffazione**

Se durante l'installazione di una cartuccia di toner HP un messaggio visualizzato sul pannello di controllo avvisa che non si tratta di una cartuccia HP, consultare il sito Web [www.hp.com/go/anticounterfeit.](http://www.hp.com/go/anticounterfeit) In questo modo sarà possibile stabilire se la cartuccia è originale e individuare la soluzione adeguata per risolvere il problema.

È possibile che la cartuccia del toner utilizzata non sia una cartuccia originale HP nei seguenti casi:

- La pagina di stato dei materiali di consumo segnala che sono stati installati materiali non HP.
- Si verificano diversi problemi con la cartuccia del toner.
- L'aspetto della cartuccia di stampa è anomalo, ad esempio la confezione è differente da quelle normalmente utilizzate da HP.

## <span id="page-102-0"></span>**Dati memorizzati nella cartuccia del toner**

Le cartucce del toner HP utilizzate con questo prodotto contengono un chip di memoria utile per eseguire le operazioni del prodotto.

Inoltre, questo chip di memoria raccoglie una serie limitata di informazioni sull'uso del prodotto, che possono includere quanto riportato di seguito: la data della prima installazione della cartuccia del toner, la data dell'ultimo utilizzo della cartuccia di stampa, il numero di pagine stampate mediante la cartuccia del toner, la copertura di pagine, le modalità di stampa utilizzate, gli eventuali errori di stampa che si sono verificati e il modello del prodotto. Queste informazioni consentono ad HP di progettare prodotti che soddisfino le esigenze di stampa dei clienti.

I dati raccolti dal chip di memoria del toner di stampa non includono informazioni che possono essere utilizzate per identificare un cliente, l'utente della cartuccia del toner o un prodotto specifico.

HP raccoglie un campione di chip di memoria dalle cartucce del toner che sono state restituite al programma HP per il riciclaggio e la restituzione gratuiti (HP Planet Partners: [www.hp.com/recycle\)](http://www.hp.com/recycle). I chip di memoria di questo campione vengono letti ed esaminati al fine di migliorare i prodotti HP futuri. I partner HP che collaborano al riciclaggio della cartuccia del toner possono avere accesso a questi dati.

Qualsiasi società di terze parti che possiede la cartuccia del toner può avere accesso alle informazioni anonime presenti sul chip di memoria.

## <span id="page-103-0"></span>**Contratto di licenza per l'utente finale**

LEGGERE ATTENTAMENTE PRIMA DI UTILIZZARE QUESTA APPARECCHIATURA SOFTWARE: Il presente Contratto di licenza con l'utente finale ("EULA") 'è un accordo legale tra (a) l'utente (individuo o entità singola) e (b) HP Inc. ("HP") che regola l'uso di qualsiasi Prodotto software, installato o reso disponibile da HP per essere utilizzato con il prodotto HP ("Prodotto HP"), non altrimenti soggetto a un contratto di licenza differente tra l'utente e HP o i suoi fornitori. Un altro software può contenere un EULA nella relativa documentazione online. Il termine "Prodotto software" indica il software del computer e può comprendere supporti associati, materiali stampati e documentazione "online" o elettronica.

È possibile che il Prodotto HP sia accompagnato da un emendamento o un'aggiunta al presente EULA.

I DIRITTI SUL PRODOTTO SOFTWARE VENGONO CONCESSI A CONDIZIONE CHE L'UTENTE ACCETTI TUTTI I TERMINI E LE CONDIZIONI DEL PRESENTE EULA. INSTALLANDO, DUPLICANDO, SCARICANDO O COMUNQUE UTILIZZANDO IL PRODOTTO SOFTWARE, L'UTENTE ACCETTA I TERMINI DEL PRESENTE EULA. SE L'UTENTE NON ACCETTA I TERMINI DELLA PRESENTE LICENZA, PUÒ RESTITUIRE L'INTERO PRODOTTO NON UTILIZZATO (HARDWARE E SOFTWARE) ENTRO 14 GIORNI E AVERE DIRITTO A UN RIMBORSO SOGGETTO AI TERMINI DI RIMBORSO DEL LUOGO DI ACQUISTO.

- **1. CONCESSIONE DI LICENZA**. Subordinatamente all'accettazione del presente EULA, HP concede all'utente i seguenti diritti:
	- **a.** Uso. L'utente può utilizzare il Prodotto software su un solo computer ("Computer dell'Utente"). Se il Prodotto software viene fornito tramite Internet ed è stato originariamente concesso in licenza per l'uso su più computer, l'utente può installare e utilizzare il Prodotto software solo su questi computer. L'utente non può separare i componenti del Prodotto software per l'uso su più computer. L'utente non dispone di diritti di distribuzione del Prodotto software. L'utente può caricare il Prodotto software nella memoria temporanea (RAM) del proprio computer con lo scopo di utilizzarlo.
	- **b.** Memorizzazione. L'utente può copiare il Prodotto software nella memoria locale o nel dispositivo di archiviazione del Prodotto HP.
	- **c.** Copia. L'utente può effettuare copie del Prodotto software a scopo di archiviazione o backup, a condizione che la copia contenga tutte le note di proprietà del Prodotto software originale e venga utilizzata a soli fini di backup.
	- **d.** Diritti di riservati. HP e i suoi fornitori si riservano qualsivoglia diritto non espressamente concesso all'utente nel presente EULA.
	- **e.** Freeware. Fermi restando i termini e le condizioni del presente EULA, tutto o una parte del Prodotto software che costituisce software HP non proprietario o software fornito con licenza pubblica da terze parti ("Freeware"), viene concesso in licenza all'utente ed è soggetto ai termini e alle condizioni del contratto di licenza software che accompagna tale Freeware in qualsiasi forma esso venga presentato: contratto separato, contratto riportato sulla confezione o in formato elettronico al momento del download. L'uso del Freeware da parte dell'utente deve essere regolato dai termini e condizioni di tale licenza.
	- **f.** Soluzione di ripristino. Qualsiasi soluzione di ripristino software fornita con/per il Prodotto HP, in forma di soluzione basata su disco rigido, soluzione di ripristino basata su supporti esterni (ad esempio, disco floppy, CD o DVD) o soluzione equivalente fornita in qualsiasi altra forma, può essere utilizzata solo per il ripristino del disco rigido del Prodotto HP con/per il quale è stata

originariamente acquistata. L'uso di qualsiasi software del sistema operativo Microsoft contenuto in tale soluzione di ripristino deve essere regolata dal Contratto di licenza Microsoft.

- **2. AGGIORNAMENTI**. Per utilizzare un Prodotto software identificato come aggiornamento, è necessario prima ottenere la licenza per il Prodotto software originale identificato da HP come idoneo per l'aggiornamento. Dopo l'aggiornamento, non è più possibile utilizzare il Prodotto software originale che costituiva la base per l'idoneità all'aggiornamento. Utilizzando il Prodotto software, l'utente accetta anche che HP può accedere automaticamente al Prodotto HP quando questo è connesso a Internet per controllare la versione o lo stato di determinati Prodotti software e può scaricare e installare automaticamente gli aggiornamenti di tali Prodotti software sul Prodotto HP per fornire nuove versioni o aggiornamenti necessari per mantenere la funzionalità, le prestazioni o la protezione del Software HP e del Prodotto HP e per semplificare la fornitura di assistenza o di altri servizi previsti per l'utente. In alcuni casi e in base al tipo di aggiornamento, l'utente riceverà una notifica (tramite popup o altri mezzi) in cui viene richiesto di avviare l'aggiornamento.
- **3. SOFTWARE AGGIUNTIVO**. Il presente EULA si applica agli aggiornamenti o ai supplementi del Prodotto software originale fornito da HP, a meno che HP non fornisca altri termini insieme all'aggiornamento o al supplemento. In caso di conflitto fra tali termini, questi ultimi prevarranno.

#### **4. TRASFERIMENTO**.

- **a.** Terze parti. Il primo utente del Prodotto software ha facoltà di trasferire una sola volta il Prodotto software a un altro utente finale. Il trasferimento deve includere tutti i componenti, i supporti, i materiali stampati, il presente EULA e, se esistente, il Certificato di Autenticità. Il trasferimento non può essere di natura indiretta, ad esempio una consegna. Prima del trasferimento, l'utente finale beneficiario del trasferimento del prodotto è tenuto ad accettare tutti i termini dell'EULA. All'atto del trasferimento del Prodotto software, la licenza dell'utente finale trasferente sarà automaticamente revocata.
- **b.** Restrizioni. L'utente non può affittare, cedere in leasing o prestare il Prodotto software o usare il Prodotto software per uso ufficio o servizi commerciali a tempo. L'utente non può concedere in licenza, assegnare o trasferire la licenza del Prodotto software salvo nei casi espressamente previsti dal presente EULA.
- **5. DIRITTI PROPRIETARI**. Tutti i diritti di proprietà intellettuale relativi al Prodotto software e alla documentazione dell'utente appartengono a HP o ai suoi fornitori e sono protetti dalla legge, compresa, tra l'altro, la legge sul copyright, sul segreto commerciale e sui marchi in vigore negli Stati Uniti, nonché altre leggi applicabili e dai trattati internazionali. L'utente deve astenersi dal rimuovere qualsivoglia identificativo, nota di copyright o restrizione proprietaria dal Prodotto software.
- **6. RESTRIZIONI ALLA DECODIFICAZIONE**. L'utente non può decodificare, decompilare o disassemblare il Prodotto software, salvo ed esclusivamente se la legge applicabile lo impone, ferme restando queste restrizioni o se espressamente indicato nel presente EULA.
- **7. TERMINE**. Il presente EULA si applica a meno che non venga terminato o rifiutato. Il presente EULA terminerà secondo le condizioni stabilite altrove nel presente EULA in caso di inadempimento di qualsiasi termine o condizione del presente EULA.

#### **8. CONSENSO ALL'USO/RACCOLTA DEI DATI**.

**a.** HP utilizza cookie e altre tecnologie Web per raccogliere informazioni tecniche in forma anonima relative al Software HP e al Prodotto HP dell'utente. Questi dati verranno utilizzati per fornire aggiornamenti e assistenza correlata o altri servizi descritti nella Sezione 2. HP raccoglierà, inoltre, le informazioni personali, tra cui l'indirizzo IP o l'identificatore univoco, associate al Prodotto HP e i dati forniti dall'utente al momento della registrazione del Prodotto HP. Oltre a fornire aggiornamenti e assistenza correlata o altri servizi, questi dati verranno utilizzati per

inviare comunicazioni commerciali all'utente (in ogni caso con il consenso espresso dell'utente, se richiesto dalla legge in vigore).

Nei limiti consentiti dalla legge applicabile, accettando tali termini e condizioni l'utente acconsente alla raccolta e all'uso dei dati anonimi e personali da parte di HP e delle sue affiliate e consociate come descritto nel presente EULA e nell'informativa sulla privacy di HP: [www.hp.com/go/privacy](http://www.hp.com/go/privacy)

- **b.** Raccolta/uso da parte di terze parti. Alcuni programmi software inclusi nel Prodotto HP vengono forniti e concessi separatamente in licenza all'utente da fornitori terzi ("Software di terze parti"). Il Software di terze parti può essere installato e utilizzato sul Prodotto HP anche se si sceglie di non attivare/acquistare tale software. Il Software di terze parti può raccogliere e trasmettere informazioni tecniche sul sistema in uso (ad esempio, indirizzo IP, identificatore dispositivo univoco, versione del software installata e così via) e altri dati del sistema. Queste informazioni vengono utilizzate dalle terze parti per individuare gli attributi tecnici del sistema e assicurarsi che sul sistema sia installata la versione più recente del software. Se non si desidera che il Software di terze parti raccolga tali informazioni tecniche o invii automaticamente gli aggiornamenti della versione, è necessario disinstallare il software prima di stabilire la connessione a Internet.
- **9. ESCLUSIONI DI GARANZIA**. NEI LIMITI MASSIMI CONSENTITI DALLA LEGGE APPLICABILE, HP E I SUOI FORNITORI FORNISCONO IL PRODOTTO SOFTWARE "COSÌ COM'È" E CON TUTTI I POSSIBILI ERRORI ED ESCLUDONO OGNI ALTRA GARANZIA E CONDIZIONE ESPRESSA, IMPLICITA O LEGALE, COMPRESE, TRA LE ALTRE, LE GARANZIE DI TITOLO E NON VIOLAZIONE, QUALSIASI GARANZIA IMPLICITA, DIRITTI O CONDIZIONI DI COMMERCIABILITÀ, QUALITÀ SODDISFACENTE, IDONEITÀ PER UNO SCOPO PARTICOLARE E QUINDI DELLA MANCANZA DI VIRUS IN MERITO AL PRODOTTO SOFTWARE. Alcuni stati/giurisdizioni non consentono esclusioni delle garanzie implicite né restrizioni alla durata delle garanzie implicite, in modo che la suddetta esclusione di responsabilità non possa applicarsi all'utente nella sua interezza.

IN AUSTRALIA E NUOVA ZELANDA, IL SOFTWARE VIENE FORNITO CON GARANZIE CHE NON POSSONO ESSERE ESCLUSE SECONDO LE LEGGI PER I CLIENTI AUSTRALIANI E NEOZELANDESI. I CLIENTI AUSTRALIANI HANNO DIRITTO ALLA SOSTITUZIONE O AL RIMBORSO PER UN GRAVE GUASTO E UNA COMPENSAZIONE PER ALTRE PERDITE O DANNI RAGIONEVOLMENTE PREVEDIBILI. I CLIENTI AUSTRALIANI HANNO ANCHE DIRITTO ALLA RIPARAZIONE O SOSTITUZIONE DEL SOFTWARE NEL CASO IN CUI LA QUALITÀ NON SIA ACCETTABILE E IL GUASTO NON SIA GRAVE. I CLIENTI DELLA NUOVA ZELANDA CHE ACQUISTANO PRODOTTI PER USO O CONSUMO PERSONALE O DOMESTICO E NON PER SCOPI COMMERCIALI ("CLIENTI DELLA NUOVA ZELANDA") HANNO DIRITTO ALLA RIPARAZIONE, ALLA SOSTITUZIONE O AL RIMBORSO IN CASO DI GUASTO E A UNA COMPENSAZIONE PER ALTRE PERDITE O DANNI RAGIONEVOLMENTE PREVEDIBILI.

- **10. LIMITAZIONE DELLA RESPONSABILITÀ**. Secondo quanto stabilito dalla legge locale, indipendentemente dall'entità del danno subito dall'utente, l'intera responsabilità di HP e dei suoi fornitori in base al presente EULA e l'unico indennizzo riconoscibile all'utente saranno limitati al maggiore degli importi effettivamente corrisposto separatamente dall'utente per il Prodotto software oppure U.S. \$5,00. NEI LIMITI MASSIMI CONSENTITI DALLA LEGGE APPLICABILE, IN NESSUN CASO HP O I SUOI FORNITORI SARANNO RITENUTI RESPONSABILI DI EVENTUALI DANNI SPECIALI, ACCIDENTALI, INDIRETTI O CONSEQUENZIALI (INCLUSI, SENZA LIMITAZIONI, DANNI PER PERDITA DI PROFITTO, DATI RISERVATI O ALTRE INFORMAZIONI, INTERRUZIONE DELL'ATTIVITÀ, LESIONI PERSONALI, PERDITA DI PRIVACY) DERIVANTI O CONNESSI IN ALCUN MODO ALL'USO O ALL'IMPOSSIBILITÀ DI UTILIZZARE IL PRODOTTO SOFTWARE O ALTRIMENTI CORRELATI AI REGOLAMENTI DEL PRESENTE EULA, ANCHE SE HP O UN SUO FORNITORE SIA STATO INFORMATO DELLA POSSIBILITÀ DI TALI DANNI E ANCHE SE IL RIMEDIO NON HA AVUTO ESITO POSITIVO. Alcuni stati/giurisdizioni non consentono esclusioni o limitazioni dei danni incidentali o consequenziali, pertanto la suddetta limitazione o esclusione potrebbe non essere valida.
- **11. CLIENTI DEL GOVERNO DEGLI STATI UNITI**. In conformità agli articoli FAR 12.211 e 12.212, il software commerciale per computer, la documentazione del software per computer e i dati tecnici per i prodotti commerciali sono concessi in licenza al governo degli Stati Uniti ai sensi della licenza commerciale standard HP.
- **12. CONFORMITÀ ALLE LEGGI SULL'ESPORTAZIONE**. L'utente deve attenersi a tutte le leggi e norme degli Stati Uniti e altri Paesi ("Leggi sull'esportazione") per garantire che il Prodotto software non sia (1) esportato, direttamente o indirettamente, violando le Leggi sull'esportazione o (2) utilizzato per qualsiasi scopo proibito dalle Leggi sull'esportazione, inclusa, tra le altre, la proliferazione di armi nucleari, chimiche o biologiche.
- **13. CAPACITÀ E AUTORITÀ PER STIPULARE UN CONTRATTO**. L'utente dichiara di avere la maggior età stabilita nel proprio stato di residenza e, se applicabile, di essere autorizzato dal proprio datore di lavoro a inserirsi nel presente contratto.
- **14. LEGGE APPLICABILE**. Il presente EULA è governato da leggi del Paese in cui l'apparecchiatura è stata acquistata.
- **15. CONTRATTO COMPLETO**. Il presente EULA (inclusa qualsiasi aggiunta o emendamento incluso con il Prodotto HP) rappresenta il contratto completo tra l'utente e HP sul Prodotto software e sostituisce tutte le comunicazioni orali o scritte precedenti o contemporanee, le proposte o le dichiarazioni relative al Prodotto software o qualsiasi altro aspetto del presente EULA. Nella misura in cui i termini di qualsiasi criterio o programma HP per i servizi di assistenza siano in conflitto con i termini nel presente EULA, i termini del presente EULA hanno la priorità.

© Copyright 2015 HP Development Company, L.P.

Le informazioni contenute in questo documento sono soggette a modifica senza preavviso. Tutti gli altri nomi di prodotti elencati nel presente documento sono marchi registrati delle rispettive società. Nella misura consentita dalla legge applicabile, le sole garanzie riconosciute da HP per i propri prodotti e servizi sono quelle espressamente indicate nei certificati di garanzia che accompagnano tali prodotti e servizi HP. Nulla di quanto contenuto nel presente documento può essere interpretato come ulteriore garanzia. Nella misura consentita dalla legge applicabile, HP declina qualsiasi responsabilità per eventuali omissioni o errori tecnici o editoriali contenuti nel presente documento.

Prima edizione: agosto 2015

## <span id="page-107-0"></span>**Assistenza in garanzia CSR (Customer Self Repair)**

I prodotti HP contengono numerosi componenti CSR (Customer Self Repair, componenti che possono essere riparati dall'utente) per ridurre i tempi di riparazione e consentire una maggiore flessibilità nella sostituzione dei componenti difettosi. Se, in fase di diagnosi, HP stabilisce che la riparazione può essere eseguita tramite l'uso di un componente CSR, questo componente viene spedito direttamente al cliente per eseguire la sostituzione. I componenti CSR appartengono a due categorie: 1) Componenti per i quali la riparazione da parte del cliente è obbligatoria. Se ci si rivolge a HP per la sostituzione di questi componenti, le spese di trasporto e manodopera verranno addebitate al cliente. 2) Componenti per i quali la riparazione da parte del cliente è facoltativa. Si tratta di componenti che possono anche essere riparati direttamente dal cliente. Se ci si rivolge a HP per la sostituzione di questi componenti, l'operazione viene effettuata senza addebitare le spese al cliente, in base alla formula di assistenza in garanzia valida per il prodotto.

A seconda della disponibilità dei componenti CSR o dell'area geografica di appartenenza, la consegna è prevista per il giorno lavorativo successivo. A seconda dell'area geografica di appartenenza, è inoltre disponibile la consegna nello stesso giorno o entro quattro ore dietro addebito di un costo extra. Se si necessita di assistenza telefonica da parte di un tecnico esperto, è possibile rivolgersi al centro di assistenza tecnica HP. Nel materiale abbinato ai componenti CSR sostitutivi inviati sono presenti istruzioni relative all'eventuale necessità di restituire i componenti difettosi a HP. Nei casi in cui i componenti sostituiti debbano essere resi ad HP, la spedizione dovrà essere effettuata entro un determinato periodo, solitamente entro cinque (5) giorni lavorativi. I componenti difettosi devono essere restituiti con la relativa documentazione nella confezione fornita. La mancata restituzione del componente difettoso a HP potrà comportare l'addebito del costo del componente sostitutivo. In presenza di un CSR, i costi di spedizione e di restituzione dei componenti e la scelta del corriere o del vettore sono a carico di HP.
# <span id="page-108-0"></span>**Assistenza clienti**

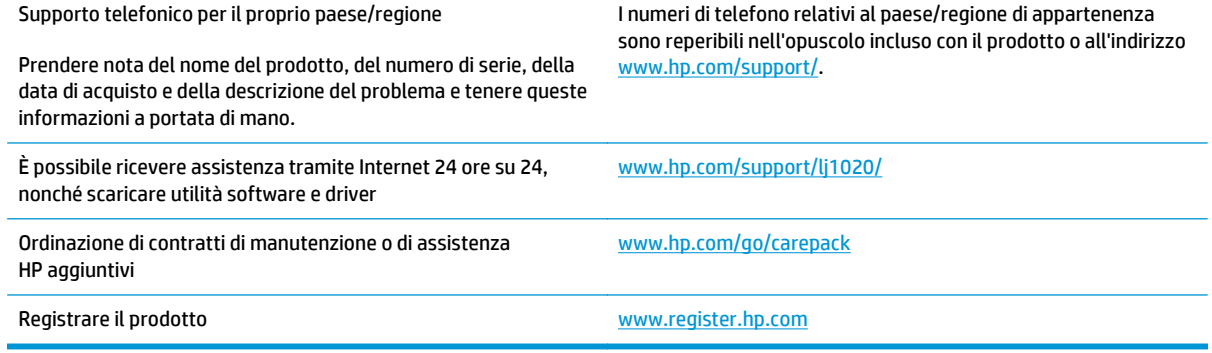

# <span id="page-110-0"></span>**C Programma di sostenibilità ambientale dei prodotti**

- [Protezione dell'ambiente](#page-111-0)
- [Emissione di ozono](#page-111-0)
- [Consumo energetico](#page-111-0)
- [Consumo di toner](#page-111-0)
- [Uso della carta](#page-112-0)
- **[Materiali in plastica](#page-112-0)**
- [Materiali di consumo per stampanti HP LaserJet](#page-112-0)
- **[Carta](#page-112-0)**
- [Limitazioni relative ai materiali](#page-112-0)
- [Smaltimento delle apparecchiature da parte degli utenti \(UE e India\)](#page-113-0)
- [Riciclo dell'hardware elettronico](#page-113-0)
- [Informazioni sul riciclaggio dell'hardware in Brasile](#page-114-0)
- [Sostanze chimiche](#page-114-0)
- [Dati di alimentazione del prodotto secondo la normativa 1275/2008 dell'Unione Europea](#page-114-0)
- [Restrizioni relative alla dichiarazione di sostanze nocive \(India\)](#page-114-0)
- [Restrizioni relative alla dichiarazione di sostanze nocive \(Turchia\)](#page-114-0)
- [Restrizioni relative alla dichiarazione di sostanze nocive \(Ucraina\)](#page-114-0)
- [Tabella sostanze \(Cina\)](#page-115-0)
- [Informazioni utente per etichetta ecologica SEPA \(Cina\)](#page-115-0)
- [La direttiva sull'implementazione dell'etichetta energetica per la Cina per stampante, fax e copiatrice](#page-116-0)
- [Material Safety Data Sheet \(MSDS, Scheda tecnica di sicurezza\)](#page-116-0)
- **[EPEAT](#page-116-0)**
- [Ulteriori informazioni](#page-116-0)

# <span id="page-111-0"></span>**Protezione dell'ambiente**

HP è da sempre impegnata nella realizzazione di prodotti di qualità nel rispetto dei principi della salvaguardia dell'ambiente. Questo prodotto è stato progettato con diversi attributi per ridurre al minimo l'impatto sull'ambiente.

# **Emissione di ozono**

Le emissioni nell'aria di ozono per questo prodotto sono state misurate secondo un metodo\* generalmente riconosciuto e quando tali dati sulle emissioni sono applicati a un "generico scenario di esposizione del modello di ufficio"\*\*, HP è in grado di determinare che non è presente una quantità apprezzabili di ozono generata durata la stampa che ecceda qualsiasi standard o linea guida attuale sulla qualità dell'aria in interni.

\* Metodo di test per la determinazione delle emissioni da periferiche di stampa relativo alla concessione dell'etichetta ambientale per periferiche da ufficio con funzioni di stampa; RAL-UZ 171 - BAM luglio 2012

\*\* Basato sulla concentrazione di ozono stampando due ore al giorno in una stanza di 32 metri cubici con un tasso di ventilazione di 0,72 cambi d'aria per ora con materiali di consumo HP

### **Consumo energetico**

Le modalità pronta, pausa e spenta consentono di ridurre notevolmente il consumo di energia, grazie a un utilizzo più attento delle risorse naturali che non comporta la riduzione delle prestazioni elevate del prodotto. I dispositivi di imaging e stampa HP contrassegnati dal logo ENERGY STAR® sono conformi alle specifiche ENERGY STAR per i dispositivi di imaging stabilite dall'ente statunitense per la tutela dell'ambiente. I prodotti di imaging conformi alle specifiche ENERGY STAR sono riconoscibili grazie alla presenza del seguente logo:

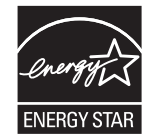

Ulteriori modelli di prodotti di imaging conformi a ENERGY STAR sono elencati all'indirizzo:

[www.hp.com/go/energystar](http://www.hp.com/go/energystar)

# **Consumo di toner**

La funzione EconoMode consente di utilizzare una quantità di toner ridotta, prolungando in questo modo la durata della cartuccia. HP consiglia di non utilizzare sempre la funzione EconoMode. Se si utilizza continuamente la modalità EconoMode, le parti meccaniche della cartuccia di stampa potrebbero usurarsi prima dell'esaurimento del toner. Se la qualità di stampa risulta ridotta e non più accettabile, si consiglia di sostituire la cartuccia di stampa.

### <span id="page-112-0"></span>**Uso della carta**

Le funzioni di stampa fronte/retro (manuale o automatica) e la funzione di stampa N-up (più pagine stampate su un'unica pagina) possono ridurre l'uso della carta e il conseguente fabbisogno di risorse naturali.

### **Materiali in plastica**

La maggior parte dei componenti in plastica di peso superiore a 25 g è provvista di contrassegni conformi agli standard internazionali che consentono di identificare e riciclare i materiali con maggiore facilità nel momento in cui la stampante deve essere sostituita.

### **Materiali di consumo per stampanti HP LaserJet**

I materiali di consumo HP originali sono stati progettati tenendo conto dell'ambiente. HP consente di preservare le risorse e la carta durante la stampa in modo semplice. Riciclare è più semplice e conveniente.1

Tutte le cartucce HP restituite tramite il programma HP Planet Partners passano attraverso un processo di riciclaggio multifase in cui i materiali vengono separati e rifiniti per essere utilizzati come materiale grezzo per nuove cartucce HP originali e prodotti di uso quotidiano. Nessuna cartuccia originale HP restituita tramite il programma HP Planet Partners viene inviata a una discarica e HP non ricarica o rivende cartucce HP originali.

**Per partecipare al programma di riciclaggio e restituzione HP Planet Partners, visitare il sito Web** [www.HP.com/recycle](http://www.hp.com/recycle)**. Per informazioni sulla modalità di restituzione dei materiali di consumo della stampante HP, selezionare il paese/regione di provenienza. In tutte le nuove confezioni di cartucce di stampa HP sono incluse informazioni e istruzioni multilingue sul programma.**

1 La disponibilità del programma è soggetta a variazione. Per ulteriori informazioni, visitare il sito Web all'indirizzo: [www.hp.com/recycle.](http://www.hp.com/recycle)

### **Carta**

Questo prodotto è in grado di utilizzare carta riciclata e carta leggera (EcoFFICIENT™), qualora sia conforme alle linee guida delineate nella *Guida dei supporti della famiglia di stampanti HP LaserJet*. Questo prodotto supporta l'uso di carta riciclata e carta leggera (EcoFFICIENT™) ai sensi della norma EN12281:2002.

# **Limitazioni relative ai materiali**

Questo prodotto HP non contiene mercurio aggiunto.

Questo prodotto HP non contiene batterie.

# <span id="page-113-0"></span>**Smaltimento delle apparecchiature da parte degli utenti (UE e India)**

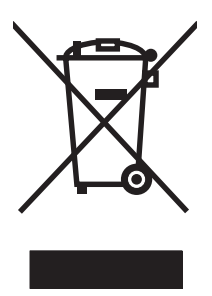

Questo simbolo significa che il prodotto non può essere smaltito con i rifiuti urbani. È responsabilità dell'utente proteggere la salute e l'ambiente smaltendo le apparecchiature dismesse consegnandole al punto di raccolta designato per il riciclaggio dei rifiuti elettrici o elettronici. Per maggiori informazioni, contattare il servizio di smaltimento dei rifiuti urbani o accedere al sito Web: [www.hp.com/recycle](http://www.hp.com/recycle).

# **Riciclo dell'hardware elettronico**

HP incoraggia i propri clienti a riciclare l'hardware elettronico usato. Per ulteriori informazioni sui programmi di riciclo, visitare il sito Web: [www.hp.com/recycle](http://www.hp.com/recycle).

# <span id="page-114-0"></span>**Informazioni sul riciclaggio dell'hardware in Brasile**

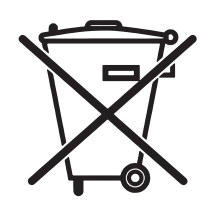

Este produto eletrônico e seus componentes não devem ser descartados no lixo comum, pois embora estejam em conformidade com padrões mundiais de restrição a substâncias nocivas, podem conter, ainda que em quantidades mínimas, substâncias impactantes ao meio ambiente. Ao final da vida útil deste produto, o usuário deverá entregá-lo à HP. A não observância dessa orientação sujeitará o infrator às sanções previstas em lei.

Após o uso, as pilhas e/ou baterias dos produtos HP deverão ser entregues ao estabelecimento comercial ou rede de assistência técnica autorizada pela HP.

Não descarte o produto eletrônico em lixo comum

Para maiores informações, inclusive sobre os pontos de recebimento, acesse:

[www.hp.com.br/reciclar](http://www.hp.com.br/reciclar)

# **Sostanze chimiche**

HP si impegna a fornire ai clienti informazioni sulle sostanze chimiche presenti nei prodotti in conformità con i requisiti legali, ad esempio REACH (normativa CE N. 1907/2006 del Parlamento e del Consiglio europeo). È possibile reperire una relazione sulle informazioni chimiche relative al prodotto sul sito Web: [www.hp.com/](http://www.hp.com/go/reach) [go/reach](http://www.hp.com/go/reach).

## **Dati di alimentazione del prodotto secondo la normativa 1275/2008 dell'Unione Europea**

Per i dati relativi all'alimentazione del prodotto, compreso il consumo elettrico del prodotto in standby in rete in caso di connessione di tutte le porte cablate e attivazione di tutte le porte di rete wireless, fare riferimento alla sezione P14 "Informazioni aggiuntive" della Dichiarazione ECO IT del prodotto all'indirizzo [www.hp.com/](http://www.hp.com/hpinfo/globalcitizenship/environment/productdata/itecodesktop-pc.html) [hpinfo/globalcitizenship/environment/productdata/itecodesktop-pc.html](http://www.hp.com/hpinfo/globalcitizenship/environment/productdata/itecodesktop-pc.html).

# **Restrizioni relative alla dichiarazione di sostanze nocive (India)**

This product complies with the "India E-waste Rule 2011" and prohibits use of lead, mercury, hexavalent chromium, polybrominated biphenyls or polybrominated diphenyl ethers in concentrations exceeding 0.1 weight % and 0.01 weight % for cadmium, except for the exemptions set in Schedule 2 of the Rule.

## **Restrizioni relative alla dichiarazione di sostanze nocive (Turchia)**

Türkiye Cumhuriyeti: EEE Yönetmeliğine Uygundur

## **Restrizioni relative alla dichiarazione di sostanze nocive (Ucraina)**

Обладнання відповідає вимогам Технічного регламенту щодо обмеження використання деяких небезпечних речовин в електричному та електронному обладнанні, затвердженого постановою Кабінету Міністрів України від 3 грудня 2008 № 1057

# <span id="page-115-0"></span>**Tabella sostanze (Cina)**

### 产品中有害物质或元素的名称及含量

根据中国《电子信息产品污染控制管理办法》

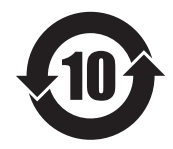

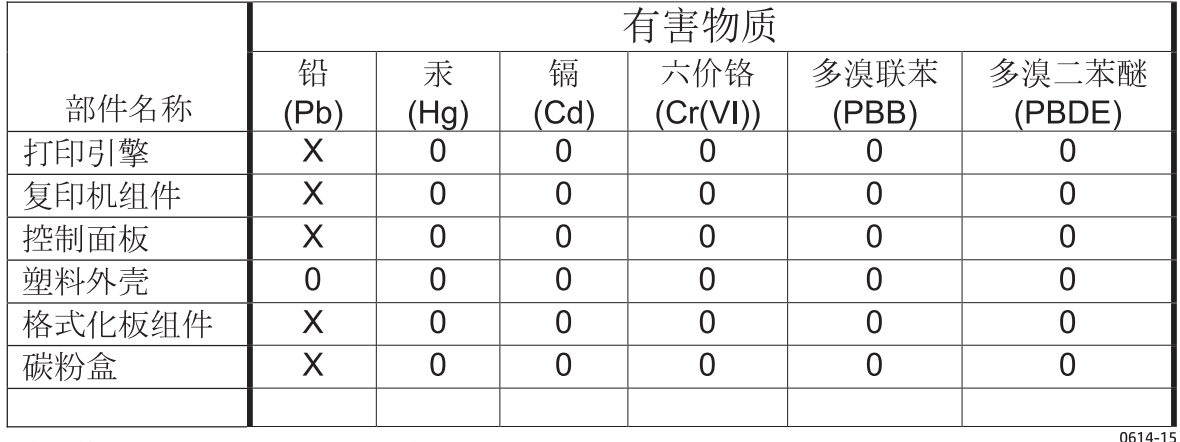

本表格依据 SJ/T 11364 的规定编制。

O: 表示该有害物质在该部件所有均质材料中的含量均在 GB/T 26572 规定的限量要求以下。

X: 表示该有害物质至少在该部件的某一均质材料中的含量超出 GB/T 26572 规定的限量要求。

此表中所有名称中含 "X" 的部件均符合欧盟 RoHS 立法。

注: 环保使用期限的参考标识取决于产品正常工作的温度和湿度等条件

### **Informazioni utente per etichetta ecologica SEPA (Cina)**

中国环境标识认证产品用户说明 噪声大于 63.0 dB(A)的办公设备不宜放置于办公室内,请在独立的隔离区域使用。 如需长时间使用本产品或打印大量文件,请确保在通风良好的房间内使用。 如您需要确认本产品处于零能耗状态,请按下电源关闭按钮,并将插头从电源插座断开。 您可以使用再生纸,以减少资源耗费。

### <span id="page-116-0"></span>**La direttiva sull'implementazione dell'etichetta energetica per la Cina per stampante, fax e copiatrice**

根据"复印机、打印机和传真机能源效率标识实施规则",本打印机具有能效标签。 根据"复印机、打印机 和传真机能效限定值及能效等级"("GB21521")决定并计算得出该标签上所示的能效等级和 TEC (典型 能耗)值。

1. 能效等级

能效等级分为三个等级,等级 1 级能效最高。 根据产品类型和打印速度标准决定能效限定值。

2. 能效信息

2.1 LaserJet 打印机和高性能喷墨打印机

● 典型能耗

典型能耗是正常运行 GB21521 测试方法中指定的时间后的耗电量。 此数据表示为每周千瓦时 (kWh)。

标签上所示的能耗数字按涵盖根据 CEL-37 选择的登记装置中所有配置的代表性配置测定而得。 因此, 本特定产品型号的实际能耗可能与标签上所示的数据不同。

有关规格的详细信息,请参阅 GB21521 标准的当前版本。

### **Material Safety Data Sheet (MSDS, Scheda tecnica di sicurezza)**

Le schede tecniche di sicurezza relative ai materiali di consumo contenenti sostanze chimiche (ad esempio, il toner) sono disponibili sul sito Web di HP all'indirizzo [www.hp.com/go/msds](http://www.hp.com/go/msds).

### **EPEAT**

Diversi prodotti HP sono progettati per soddisfare EPEAT. EPEAT è uno strumento di valutazione completo che consente di selezionare apparecchiature elettroniche in base alle relative caratteristiche ambientali. Per maggiori informazioni su EPEAT, vedere [www.epeat.net.](http://www.epeat.net) Per informazioni sui prodotti HP registrati con EPEAT, vedere [www.hp.com/hpinfo/globalcitizenship/environment/pdf/epeat\\_printers.pdf](http://www.hp.com/hpinfo/globalcitizenship/environment/pdf/epeat_printers.pdf).

### **Ulteriori informazioni**

Per ulteriori informazioni sugli argomenti ambientali:

- Scheda relativa al profilo ambientale di questo prodotto e di molti altri prodotti HP correlati
- Impegni HP in materia di rispetto dell'ambiente
- Sistema di gestione ambientale HP
- Programma di riciclaggio e restituzione dei prodotti HP
- Material Safety Data Sheet (Scheda tecnica di sicurezza)

Visitare il sito Web [www.hp.com/go/environment.](http://www.hp.com/go/environment)

Inoltre, visitare il sito Web [www.hp.com/recycle](http://www.hp.com/recycle).

# **D Dichiarazioni di conformità alle norme**

# <span id="page-119-0"></span>**Dichiarazioni di conformità alle norme**

### **Norme FCC**

Questa apparecchiatura è stata collaudata ed è risultata conforme ai limiti stabiliti per le periferiche digitali di Classe B, ai sensi della Parte 15 delle normative FCC. Questi limiti sono previsti per fornire ragionevole protezione contro interferenze dannose in un'installazione residenziale. Questa apparecchiatura genera, utilizza e può irradiare energia. Qualora non installata e utilizzata secondo le istruzioni, può causare interferenze dannose alle comunicazioni radio. Tuttavia, non vi è alcuna garanzia che una particolare installazione non provochi interferenza. Se questa attrezzatura causa interferenze dannose alla ricezione radio o televisiva, cosa determinabile spegnendo e riaccendendo l'attrezzatura, si incoraggia l'utente a provare a correggerle adottando una o più delle seguenti misure.

- Orientare diversamente o spostare l'antenna ricevente.
- Aumentare la distanza fra l'attrezzatura e il ricevitore.
- Collegare l'attrezzatura a una presa su un circuito diverso da quello in cui si trova il ricevitore.
- Consultare il rivenditore o un tecnico radio/TV specializzato.

**IZY NOTA:** le modifiche apportate alla stampante che non siano esplicitamente autorizzate dalla HP possono annullare la facoltà dell'utente di utilizzare l'apparecchio.

L'uso di un cavo di interfaccia schermato è necessario per la conformità ai limiti della Classe B della Parte 15 delle normative FCC.

### **Canada - Dichiarazione di conformità Industry Canada ICES-003**

CAN ICES-3(B)/NMB-3(B)

### **Dichiarazione EMC (Corea)**

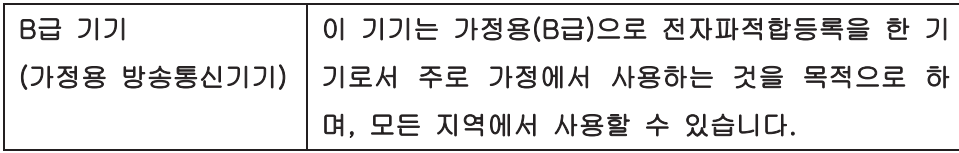

### **Istruzioni relative al cavo di alimentazione**

Verificare che il cavo di alimentazione sia adatto alla tensione del prodotto. La tensione è specificata sull'etichetta del prodotto. Il prodotto funziona a 110-127 V CA o 220-240 V CA e 50/60 Hz.

Collegare il cavo di alimentazione del prodotto a una presa elettrica con collegamento a terra.

**ATTENZIONE:** per impedire danni al prodotto, utilizzare soltanto il cavo di alimentazione fornito con il prodotto.

### **Sicurezza dei prodotti laser**

Il CDRH (Center for Devices and Radiological Health) della FDA (Food and Drug Administration) degli Stati Uniti ha introdotto alcune disposizioni per i dispositivi laser prodotti a partire dal 1 agosto 1976. I prodotti venduti negli Stati Uniti devono obbligatoriamente conformarsi a tali disposizioni. Questa periferica è certificata come prodotto laser di "Classe 1" ai sensi del Radiation Performance Standard Act del 1968 del DHHS

<span id="page-120-0"></span>(Department of Health and Human Services) degli Stati Uniti. Poiché le radiazioni emesse all'interno della periferica sono completamente isolate tramite alloggiamenti protettivi e coperchi esterni, i raggi laser non possono fuoriuscire durante il normale funzionamento della periferica.

**AVVERTENZA!** L'uso di impostazioni e procedure diverse da quelle indicate in questa Guida dell'utente possono provocare l'esposizione a radiazioni pericolose.

### **Dichiarazione sulla sicurezza dei prodotti laser per la Finlandia**

#### **Luokan 1 laserlaite**

Klass 1 Laser Apparat

HP LaserJet 1020 printer, laserkirjoitin on käyttäjän kannalta turvallinen luokan 1 laserlaite. Normaalissa käytössä kirjoittimen suojakotelointi estää lasersäteen pääsyn laitteen ulkopuolelle. Laitteen turvallisuusluokka on määritetty standardin EN 60825-1 (2007) mukaisesti.

#### **VAROITUS !**

Laitteen käyttäminen muulla kuin käyttöohjeessa mainitulla tavalla saattaa altistaa käyttäjän turvallisuusluokan 1 ylittävälle näkymättömälle lasersäteilylle.

#### **VARNING !**

Om apparaten används på annat sätt än i bruksanvisning specificerats, kan användaren utsättas för osynlig laserstrålning, som överskrider gränsen för laserklass 1.

#### **HUOLTO**

HP LaserJet 1020 printer - kirjoittimen sisällä ei ole käyttäjän huollettavissa olevia kohteita. Laitteen saa avata ja huoltaa ainoastaan sen huoltamiseen koulutettu henkilö. Tällaiseksi huoltotoimenpiteeksi ei katsota väriainekasetin vaihtamista, paperiradan puhdistusta tai muita käyttäjän käsikirjassa lueteltuja, käyttäjän tehtäväksi tarkoitettuja ylläpitotoimia, jotka voidaan suorittaa ilman erikoistyökaluja.

#### **VARO !**

Mikäli kirjoittimen suojakotelo avataan, olet alttiina näkymättömällelasersäteilylle laitteen ollessa toiminnassa. Älä katso säteeseen.

#### **VARNING !**

Om laserprinterns skyddshölje öppnas då apparaten är i funktion, utsättas användaren för osynlig laserstrålning. Betrakta ej strålen.

Tiedot laitteessa käytettävän laserdiodin säteilyominaisuuksista: Aallonpituus 775-795 nm Teho 5 m W Luokan 3B laser.

### <span id="page-121-0"></span>**Dichiarazione GS (Germania)**

Das Gerät ist nicht für die Benutzung im unmittelbaren Gesichtsfeld am Bildschirmarbeitsplatz vorgesehen. Um störende Reflexionen am Bildschirmarbeitsplatz zu vermeiden, darf dieses Produkt nicht im unmittelbaren Gesichtsfeld platziert werden.

Das Gerät ist kein Bildschirmarbeitsplatz gemäß BildscharbV. Bei ungünstigen Lichtverhältnissen (z. B. direkte Sonneneinstrahlung) kann es zu Reflexionen auf dem Display und damit zu Einschränkungen der Lesbarkeit der dargestellten Zeichen kommen.

### **Conformità eurasiatica (Bielorussia, Kazakstan, Russia)**

EAC

# **E Parti e accessori HP**

Questa appendice contiene informazioni sui seguenti argomenti:

- [Ordinazione di materiali d'uso](#page-123-0)
- [Utilizzo delle cartucce di stampa HP](#page-124-0)

# <span id="page-123-0"></span>**Ordinazione di materiali d'uso**

È possibile incrementare la funzionalità della stampante con accessori e materiali d'uso opzionali. Per garantire le massime prestazioni, utilizzare solo accessori e materiali d'uso progettati specificamente per la stampante HP LaserJet 1020.

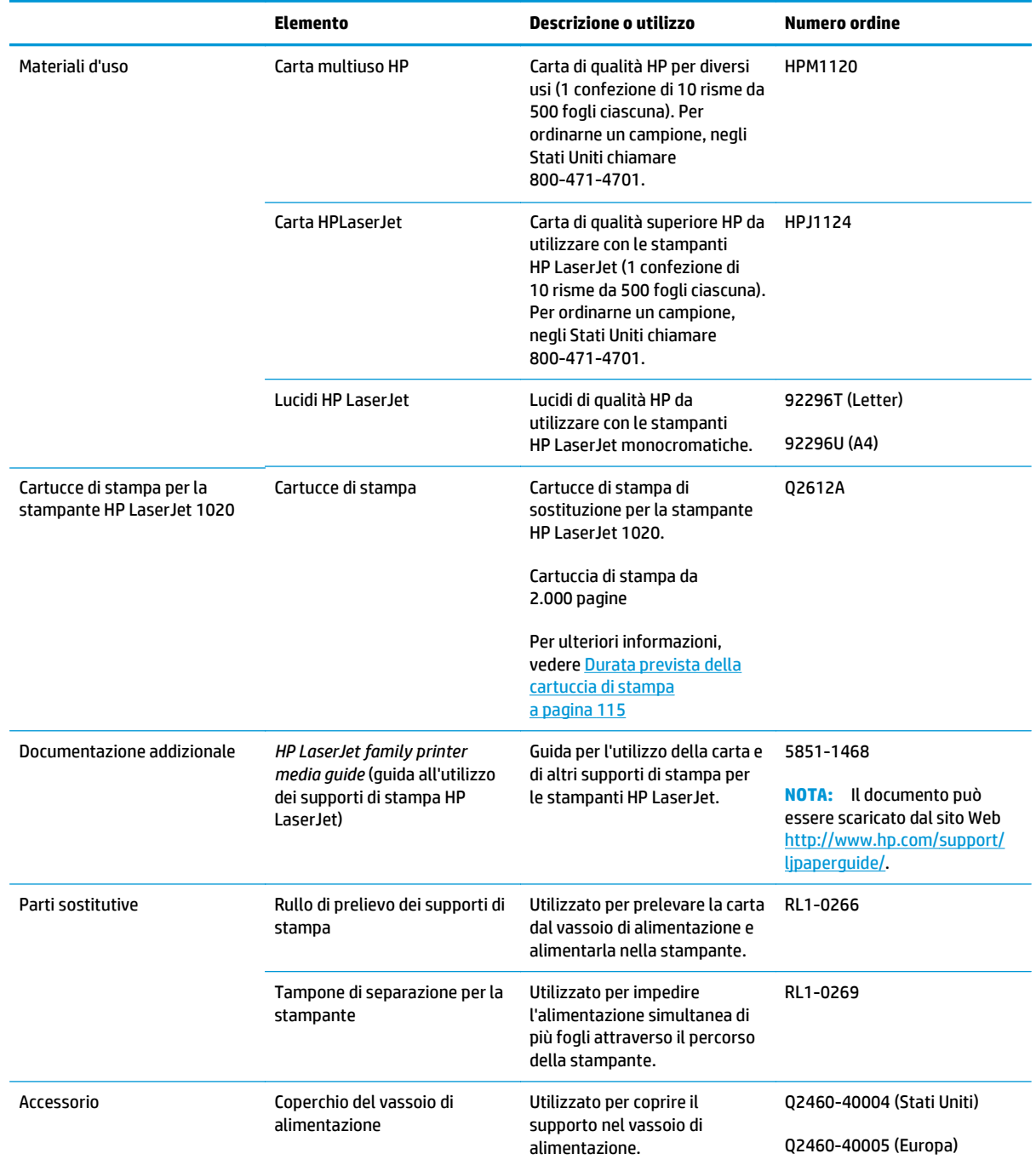

#### **Tabella E-1 Informazioni sulle ordinazioni**

# <span id="page-124-0"></span>**Utilizzo delle cartucce di stampa HP**

Le sezioni seguenti contengono informazioni relative alle cartucce di stampa HP e istruzioni per la ridistribuzione del toner per la sostituzione di una cartuccia di stampa.

### **Raccomandazioni HP sull'utilizzo di cartucce di stampa non HP**

HP Company sconsiglia l'uso di cartucce di stampa non HP, siano esse nuove, ricaricate o ricostruite. HP non offre alcuna garanzia sul corretto funzionamento o sulla qualità dei prodotti non originali. Qualunque intervento di assistenza o riparazione dovuti all'uso di cartucce di stampa non HP non sono coperti dalla garanzia della stampante.

**X NOTA:** La garanzia non è applicabile in caso di difetti derivanti da software, interfacce o componenti non forniti da HP.

### **Sito Web HP contro la contraffazione**

Se durante l'installazione di una cartuccia del toner HP un messaggio visualizzato sul pannello di controllo avvisa che non si tratta di una cartuccia HP, consultare il sito Web [www.hp.com/go/anticounterfeit.](http://www.hp.com/go/anticounterfeit) In questo modo sarà possibile stabilire se la cartuccia è originale e individuare la soluzione adeguata per risolvere il problema.

È possibile che la cartuccia del toner utilizzata non sia una cartuccia originale HP nei seguenti casi:

- La pagina di stato dei materiali di consumo segnala che sono stati installati materiali non HP.
- Si verificano diversi problemi con la cartuccia del toner.
- L'aspetto della cartuccia di stampa è anomalo, ad esempio la confezione è differente da quelle normalmente utilizzate da HP.

### **Conservazione delle cartucce di stampa**

Non estrarre la cartuccia di stampa dalla confezione finché non si è pronti ad utilizzarla.

**ATTENZIONE:** Per evitare danni alla cartuccia di stampa, ridurre al minimo l'esposizione alla luce diretta.

Alcune confezioni di cartucce di stampa HP LaserJet presentano una data in codice alfanumerico. Questo codice rappresenta il periodo di 30 mesi successivi alla produzione e facilità i processi di gestione dell'inventario per HP e i relativi rivenditori. Non indica la durata del toner (in magazzino) e non è in relazione in alcun modo ai termini di garanzia.

### **Durata prevista della cartuccia di stampa**

La durata di una cartuccia dipende dalla quantità di toner richiesto per i processi di stampa. Stampando pagine di testo per una copertura del 5% del foglio, la cartuccia per la stampante HP LaserJet 1020 ha una durata stimata di 2.000 pagine.

**MOTA:** È possibile che il toner duri più a lungo delle parti meccaniche della cartuccia di stampa. Se la qualità di stampa peggiora in queste circostanze, è necessario installare una cartuccia di stampa nuova, anche se rimane del toner nella cartuccia.

Tale durata prevista presuppone che la densità sia impostata a 3 e che la modalità EconoMode sia disattivata (impostazioni predefinite).

### <span id="page-125-0"></span>**Risparmio di toner**

In questa modalità, la stampante utilizza meno toner su ciascuna pagina. La selezione di questa opzione prolunga la durata della cartuccia e riduce i costi per pagina, ma offre una qualità di stampa inferiore. HP non raccomanda l'utilizzo continuo della modalità EconoMode.

# **Indice analitico**

#### **A**

annullamento di un processo di stampa [15](#page-24-0) anticontraffazione, materiali di consumo [92](#page-101-0), [115](#page-124-0) area della cartuccia di stampa, pulizia [40](#page-49-0) assistenza basata su Internet [2](#page-11-0) Assistenza clienti in linea [99](#page-108-0) Assistenza clienti HP [99](#page-108-0) Assistenza in linea [99](#page-108-0) Assistenza tecnica in linea [99](#page-108-0) assistenza, siti Web [2](#page-11-0)

#### **B**

Batterie fornite [103](#page-112-0) buste indicazioni per l'utilizzo [19](#page-28-0) stampa [25](#page-34-0)

### **C**

caratteristiche acustiche [73](#page-82-0) ambientali [72](#page-81-0) capacità e classificazione [76](#page-85-0) elettriche [74](#page-83-0) fisiche [75](#page-84-0) memoria [77](#page-86-0) caricamento supporti vassoio di alimentazione da 150 fogli [24](#page-33-0) vassoio di alimentazione prioritaria [24](#page-33-0) carta formati supportati [12](#page-21-0) problemi e soluzioni [18](#page-27-0)

selezione [22](#page-31-0) utilizzo [18](#page-27-0) carta intestata indicazioni per l'utilizzo [21](#page-30-0) stampa [30](#page-39-0) cartoncino indicazioni per l'utilizzo [20](#page-29-0) stampa [31](#page-40-0) **Cartucce** garanzia [90](#page-99-0) non HP [91](#page-100-0) riciclaggio [103](#page-112-0) cartucce del toner chip di memoria [93](#page-102-0) non HP [91](#page-100-0) cartucce toner garanzia [90](#page-99-0) riciclaggio [103](#page-112-0) cartuccia di stampa conservazione [115](#page-124-0) durata prevista [115](#page-124-0) ridistribuzione del toner [49](#page-58-0) sostituzione [51](#page-60-0) sportello [4](#page-13-0) utilizzo di cartucce HP [115](#page-124-0) chip di memoria, cartuccia del toner descrizione [93](#page-102-0) collegamenti alla guida dell'utente [2](#page-11-0) configurazione, stampante HP LaserJet 1020 [3](#page-12-0) Conformità eurasiatica [112](#page-121-0) considerazioni supporti [12](#page-21-0)

#### **D**

Dichiarazione EMC Corea [110](#page-119-0) Dichiarazione sulla sicurezza dei prodotti laser per la Finlandia [111](#page-120-0) Dichiarazioni sulla sicurezza [110,](#page-119-0) [111](#page-120-0) Dichiarazioni sulla sicurezza laser [110](#page-119-0), [111](#page-120-0) driver per la stampante installazione [9](#page-18-0) siti da cui scaricare [2](#page-11-0) Windows [9](#page-18-0) durata prevista della cartuccia di stampa [115](#page-124-0)

#### **E**

eliminazione di inceppamenti [69](#page-78-0) eliminazione di una pagina inceppata [69](#page-78-0) eliminazione inceppamenti [69](#page-78-0) emissioni acustiche [73](#page-82-0) errori, software [62](#page-71-0) etichette indicazioni per l'utilizzo [19](#page-28-0) stampa [29](#page-38-0)

### **F**

filigrane, stampa [37](#page-46-0) formati dei supporti [12](#page-21-0)

#### **G**

Garanzia CSR (Customer Self Repair) [98](#page-107-0) licenza [94](#page-103-0) garanzia cartucce toner [90](#page-99-0) prodotto [80](#page-89-0) grafica mancante [60](#page-69-0) qualità scadente [61](#page-70-0) grafica mancante [60](#page-69-0)

guide dei supporti vassoio di alimentazione principale [6](#page-15-0) vassoio di alimentazione prioritaria [6](#page-15-0) guide dei supporti di stampa vassoio di alimentazione principale [6](#page-15-0) vassoio di alimentazione prioritaria [6](#page-15-0)

#### **I**

impostazioni modifica delle impostazioni predefinite per Windows [10](#page-19-0) modifica solo del software corrente [10](#page-19-0) impostazioni della qualità di stampa [16](#page-25-0) impostazioni di stampa, modifica [10](#page-19-0) inceppamenti, eliminazione [69](#page-78-0) informazioni, collegamenti ad argomenti selezionati [2](#page-11-0) interruttore di accensione [4](#page-13-0) interruttore di alimentazione [4](#page-13-0) interruttore, alimentazione [4](#page-13-0)

#### **L**

Licenza, software [94](#page-103-0) lucidi indicazioni per l'utilizzo [19](#page-28-0) stampa [29](#page-38-0)

#### **M**

Material Safety Data Sheet (MSDS, Scheda tecnica di sicurezza) [107](#page-116-0) materiali d'uso, ordinazione [114](#page-123-0) Materiali di consumo non HP [91](#page-100-0) riciclaggio [103](#page-112-0) materiali di consumo contraffazione [92,](#page-101-0) [115](#page-124-0) materiali di consumo contraffatti [92,](#page-101-0) [115](#page-124-0) Materiali di consumo non HP [91](#page-100-0) Materiali, limitazioni [103](#page-112-0) miglioramento della qualità di stampa [64](#page-73-0) moduli prestampati, indicazioni [21](#page-30-0) moduli, stampa [30](#page-39-0)

#### **O**

ordinazione degli accessori [114](#page-123-0) ordinazione di accessori e materiali d'uso [114](#page-123-0) ottimizzazione della qualità di stampa per i diversi tipi di supporti [17](#page-26-0)

#### **P**

pagine multiple, stampa su un foglio singolo [34](#page-43-0) pagine vuote [60](#page-69-0) pannello di controllo [5](#page-14-0) panoramica, stampante [4](#page-13-0) parti sostitutive [114](#page-123-0) percorsi dei supporti panoramica [6](#page-15-0) pulizia [41](#page-50-0) scomparto di uscita [7](#page-16-0) vassoio di alimentazione principale [6](#page-15-0) vassoio di alimentazione prioritaria [6](#page-15-0) porta USB, posizione [4](#page-13-0) presa elettrica [4](#page-13-0) problemi di gestione della carta [58](#page-67-0) Prodotti terminati, smaltimento [103](#page-112-0) Prodotto privo di mercurio [103](#page-112-0) Programma di sostenibilità ambientale [101](#page-110-0) proprietà della stampante accesso [9](#page-18-0) guida in linea [10](#page-19-0) proprietà della stampante, guida in linea [10](#page-19-0) pulizia area della cartuccia di stampa, [40](#page-49-0) percorso della carta [41](#page-50-0) rullo di prelievo [46](#page-55-0) stampante [40](#page-49-0)

#### **Q**

qualità di stampa arricciamento [67](#page-76-0) caratteri deformati [66](#page-75-0) contorni sporchi di toner [68](#page-77-0) difetti verticali ripetuti [66](#page-75-0) fuoriuscita di toner [66](#page-75-0)

impostazioni [16](#page-25-0) inclinazione della pagina [67](#page-76-0) linee verticali [65](#page-74-0) macchie di toner [64](#page-73-0) ondulazione [67](#page-76-0) ottimizzazione per i diversi tipi di supporti [17](#page-26-0) parti non stampate [64](#page-73-0) pieghe [67](#page-76-0) sbavatura di toner [65](#page-74-0) sfondo grigio [65](#page-74-0) stampa chiara o sbiadita [64](#page-73-0) stropicciature [67](#page-76-0)

#### **R**

riciclaggio hardware, Brasile [105](#page-114-0) Riciclo hardware elettronico [104](#page-113-0) riciclo [103](#page-112-0) riciclo dell'hardware elettronico [104](#page-113-0) ridistribuzione del toner [49](#page-58-0) rifiuti, smaltimento [104](#page-113-0) risoluzione dei problemi arricciamento [67](#page-76-0) caratteri deformati [66](#page-75-0) comunicazione stampantecomputer [55](#page-64-0) contorni sporchi di toner [68](#page-77-0) difetti verticali ripetuti [66](#page-75-0) fuoriuscita di toner [66](#page-75-0) impostazione della stampante [54](#page-63-0) inclinazione della pagina [67](#page-76-0) la pagina stampata è diversa da quella sullo schermo [60](#page-69-0) linee verticali [65](#page-74-0) macchie di toner [64](#page-73-0) ondulazione [67](#page-76-0) pagina di dimostrazione [54](#page-63-0) pagina stampata e aspettative [55](#page-64-0) pagine vuote [60](#page-69-0) parti non stampate [64](#page-73-0) pieghe [67](#page-76-0) problemi del software della stampante [62](#page-71-0) problemi di gestione della carta [58](#page-67-0) qualità di stampa [55](#page-64-0)

qualità grafica scadente [61](#page-70-0) rivolgersi all'assistenza HP [55](#page-64-0) sbavatura di toner [65](#page-74-0) sfondo grigio [65](#page-74-0) soluzioni [54](#page-63-0) Spia Pronta [54](#page-63-0) stampa chiara o sbiadita [64](#page-73-0) stropicciature [67](#page-76-0) testo distorto [60](#page-69-0) testo incompleto [60](#page-69-0) testo o grafica mancanti [60](#page-69-0) risparmio di toner [116](#page-125-0) risparmio toner [116](#page-125-0) rullo di prelievo pulizia [46](#page-55-0) sostituzione [43](#page-52-0)

### **S**

scelta carta [22](#page-31-0) supporti [22](#page-31-0) scomparto di uscita [4,](#page-13-0)7 selezione carta [22](#page-31-0) supporti [22](#page-31-0) sequenze di accensione delle spie di stato [56](#page-65-0) sistemi operativi supportati [9](#page-18-0) Siti Web assistenza clienti [99](#page-108-0) scheda di sicurezza dei materiali (MSDS, Material Safety Data Sheet) [107](#page-116-0) siti Web denuncia di frodi [92](#page-101-0), [115](#page-124-0) sito Web contro le frodi [92,](#page-101-0) [115](#page-124-0) Sito Web HP per la denuncia di frodi [92](#page-101-0), [115](#page-124-0) Smaltimento, prodotti terminati [103](#page-112-0) Software contratto di licenza software [94](#page-103-0) software driver per la stampante, Windows [9](#page-18-0) installazione [9](#page-18-0) problemi [62](#page-71-0) sistemi operativi supportati [9](#page-18-0) siti da cui scaricare [2](#page-11-0)

sostituzione cartuccia di stampa [51](#page-60-0) rullo di prelievo [43](#page-52-0) tampone di separazione [47](#page-56-0) specifiche ambientali [72](#page-81-0) spia Attenzione [4](#page-13-0) spia Pronta [4](#page-13-0) spie Attenzione [4](#page-13-0) Pronta [4](#page-13-0) sequenze di accensione delle spie di stato [56](#page-65-0) sportello, cartuccia di stampa [4](#page-13-0) stampa alimentazione manuale [14](#page-23-0) annullamento [15](#page-24-0) buste [25](#page-34-0) carta intestata [30](#page-39-0) cartoncino [31](#page-40-0) etichette [29](#page-38-0) filigrane [37](#page-46-0) lucidi [29](#page-38-0) moduli, prestampati [30](#page-39-0) opuscoli [35](#page-44-0) pagine multiple su un foglio singolo [34](#page-43-0) più pagine [34](#page-43-0) su entrambe le facciate dei fogli (manuale) [32](#page-41-0) supporti di formato personalizzato [31](#page-40-0) stampa ad alimentazione manuale [14](#page-23-0) stampa di opuscoli [35](#page-44-0) stampa di più pagine su un foglio [34](#page-43-0) stampa fronte/retro manuale [32](#page-41-0) stampa fronte/retro, manuale [32](#page-41-0) stampante caratteristiche [71](#page-80-0) collegamenti [8](#page-17-0) configurazione [3](#page-12-0) pannello di controllo [5](#page-14-0) panoramica [4](#page-13-0) problemi software [62](#page-71-0) pulizia [40](#page-49-0) software [9](#page-18-0) stampante, caratteristiche [76](#page-85-0) supporti caricamento [24](#page-33-0)

consigliati [22](#page-31-0) eliminazione inceppamenti [69](#page-78-0) formati supportati [12](#page-21-0) indicazioni per l'utilizzo [18](#page-27-0) ottimizzazione della qualità di stampa per i diversi tipi di supporti [17](#page-26-0) selezione [22](#page-31-0) stampa manuale [14](#page-23-0) stampa su supporti di formato personalizzato [31](#page-40-0) tipi che potrebbero danneggiare la stampante [22](#page-31-0) tipi da evitare [22](#page-31-0) supporti di formato personalizzato, stampa [31](#page-40-0) supporti pesanti, indicazioni per l'utilizzo [20](#page-29-0) supporti, guide vassoio di alimentazione principale [6](#page-15-0) vassoio di alimentazione prioritaria [6](#page-15-0)

#### **T**

tampone di separazione sostituzione [47](#page-56-0) testo distorto [60](#page-69-0) mancante [60](#page-69-0) testo distorto [60](#page-69-0) testo mancante [60](#page-69-0) toner conservazione delle cartucce di stampa [115](#page-124-0) contorni sporchi [68](#page-77-0) fuoriuscita [66](#page-75-0) in esaurimento [64](#page-73-0) macchie [64](#page-73-0) pulizia dell'area della cartuccia di stampa [40](#page-49-0) ridistribuzione [49](#page-58-0) risparmio [116](#page-125-0) sbavatura [65](#page-74-0) sostituzione della cartuccia di stampa [51](#page-60-0) sportello della cartuccia di stampa [4](#page-13-0)

#### **U**

USB, posizione porta [4](#page-13-0) utilizzo di cartucce di stampa HP [115](#page-124-0)

#### **V**

vano supporti in uscita [4](#page-13-0) vassoio alimentazione principale [4](#page-13-0) alimentazione prioritaria [4](#page-13-0) vassoio di alimentazione caricamento del vassoio di alimentazione prioritaria [24](#page-33-0) caricamento supporti [24](#page-33-0) principale [4,](#page-13-0) [6](#page-15-0) vassoio di alimentazione prioritaria [4,](#page-13-0) [6](#page-15-0) vassoio di alimentazione principale caricamento [24](#page-33-0) percorso della carta [6](#page-15-0) posizione [4](#page-13-0) vassoio di alimentazione prioritaria caricamento [24](#page-33-0) panoramica [6](#page-15-0) posizione [4](#page-13-0)